# ФГБОУ ВО «Воронежский государственный технический университет»

Кафедра систем автоматизированного проектирования и информационных систем

# **ПРОТОКОЛЫ АДРЕСАЦИИ И МАРШРУТИЗАЦИИ В СЕТЯХ ПЕРЕДАЧИ ДАННЫХ**

МЕТОДИЧЕСКИЕ УКАЗАНИЯ к лабораторным работам по дисциплине "Протоколы передачи данных" для студентов направления 09.03.02 «Информационные системы и технологии» очной формы обучения

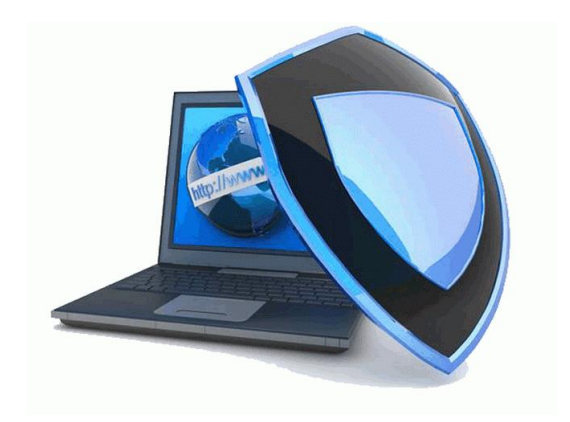

Воронеж 2019

## **1. ПРОТОКОЛ STP**

#### **1.1. Краткие теоретические сведения**

*Проблемы петлевой конфигурации.* Петли, а значит, и параллельные пути в локальных Ethernet-сетях (LANs), являются причиной бесконечного движения по кругу:

– кадров с неизвестным мосту МАС-адресом назначения;

– широковещательных кадров;

– Unicast-кадров в фазе наводнения (Flooding).

Параллельные пути в более сложной топологии приводят к широковещательному шторму, переполнению всех буферных ресурсов и стагнации LANs.

Причины возникновения физических петель:

– намеренная попытка повысить надежность сети за счет избыточных соединений;

– ошибка администратора сети.

L2-петли доставляют намного больше проблем, чем L3-петли маршрутизации, так как IP-пакет уничтожается роутером при достижении времени жизни пакета  $TTL = 0$ , а Ethernet-кадр циркулирует в сети до тех пор, пока принудительно не будет отключено питание моста или не возникнут неисправности канала.

*Назначение STP.* Протокол связующего дерева STP (Spanning Tree Protocol, IEEE 802.3D) позволяет мостам общаться между собой протокольными блоками данных BPDU (Bridge Protocol Data Units) с групповым МАС-адресом назначения для приведения LANs с множественными связями к древовидной топологии, исключающей циклы движения кадров. Происходит это путем автоматического логического блокирования избыточных в данный момент портов на каждом мосте.

# ФГБОУ ВПО «Воронежский государственный технический университет»

Кафедра систем автоматизированного проектирования и информационных систем

# **КРИПТОГРАФИЧЕСКИЕ МЕТОДЫ ЗАЩИТЫ ИНФОРМАЦИИ**

МЕТОДИЧЕСКИЕ УКАЗАНИЯ к лабораторным работам по дисциплинам "Информационная безопасность и защита информации", "Технологии защиты web-контента" для студентов направления 09.03.02 «Информационные системы и технологии» очной формы обучения

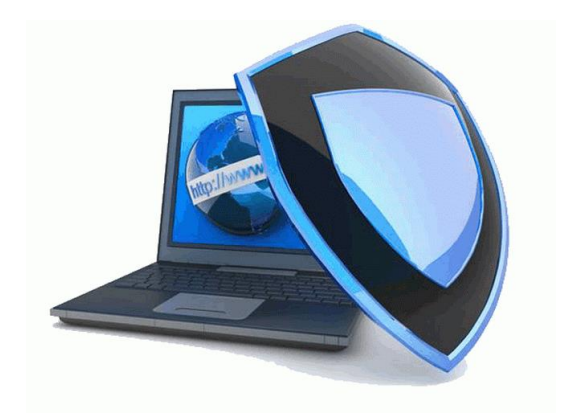

Воронеж 2019

Основное преимущество STP – можно построить LANs, в которой существует несколько параллельных путей, однако при этом гарантировать, что:

– резервные пути прохождения трафика при нормальном функционировании основного пути заблокированы;

– один из резервных путей автоматически активизируется при нарушении основного пути.

Главный недостаток STP – избыточные линии или избыточные сетевые компоненты не могут использоваться для балансирования загрузки.

Сервис STP согласно IEEE 802.3D:

– Конфигурирует произвольную топологию Bridge LAN в единственное распределенное связующее дерево. При наличии более одного пути для кадров между любыми двумя оконечными станциями все избыточные пути отключаются, таким образом устраняются циклы кадров.

– Предусматривает автоматическую отказоустойчивость посредством реконфигурации топологии распределенного связующего дерева в результате неисправности моста или неисправности в канале связи в пределах границ LAN без формирования циклов текущих данных.

– Распределенное связующее дерево образуется в LAN любой размерности с высокой вероятностью и за известный ограниченный интервал времени сходимости (конвергенции) протокола STP. В течение этого времени могут быть недоступны связи между любой парой оконечных станций.

– Активная топология предсказуема и воспроизводима. Активная топология может быть выбрана посредством управления параметрами алгоритма STP.

– Используемая STP-протоколом полоса пропускания каналов при установлении и поддержании распределенного связующего дерева использует малый процент от полной располагаемой полосы пропускания.

## *1.1.1. Ключевые параметры (сущности) STP*

В вычислениях связующего дерева используются следующие основные параметры (сущности) в соответствии с рис. 1.1 (из IEEE):

- Bridge ID (BID) идентификатор моста;
- Port ID (PID) идентификатор порта;
- Path Cost стоимость порта.

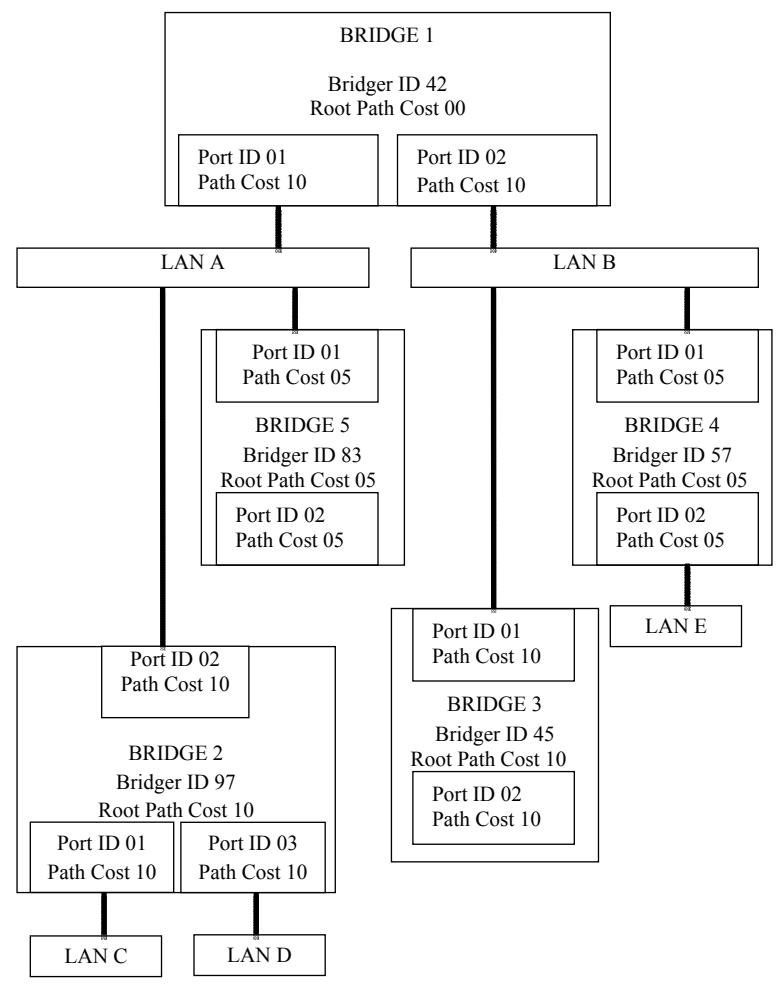

Рис. 1.1. Основные параметры STP

## *Идентификатор моста (BID – Bridge ID)*

BID состоит из комбинации МАС-адреса моста и приоритета моста (рис. 1.2).

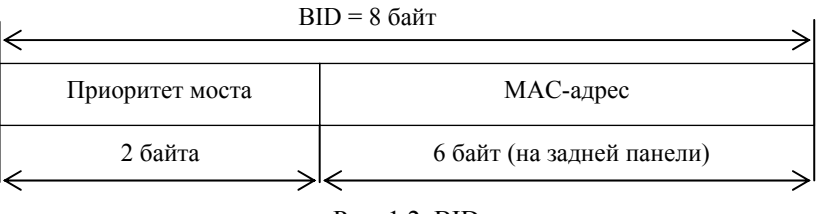

Рис. 1.2. BID

MAC-адрес моста:

– мост имеет один или несколько (по количеству портов) МАС-адресов;

– МАС-адрес моста назначается администратором или указывается на задней панели изготовителем устройства;

– если MAC-адрес не указан на задней панели, то используется самый маленький МАС-адрес из всех имеющихся.

Приоритет моста:

– конфигурируется администратором в диапазоне  $0-2^{16}$ (65 535), по умолчанию равен 32 768;

– в протоколе PVST данное поле разбито на два: приоритет моста (4 бита) и номер VLAN (12 бит);

– чем меньше BID моста, тем выше его приоритет;

– если сохранены значения приоритета моста по умолчанию, то мост с самым маленьким MAC-адресом будет корневым мостом.

## *Идентификатор порта (PID – Port ID)*

Port ID уникален для каждого порта моста, состоит из двух полей (рис. 1.3).

Приоритет порта:

– 1 байт в 802.3D (диапазон 0–255, по умолчанию – 128);

– 6 бит в Cisco Catalist (диапазон 0–64, для коммутаторов с большой плотностью портов);

– Конфигурируется администратором.

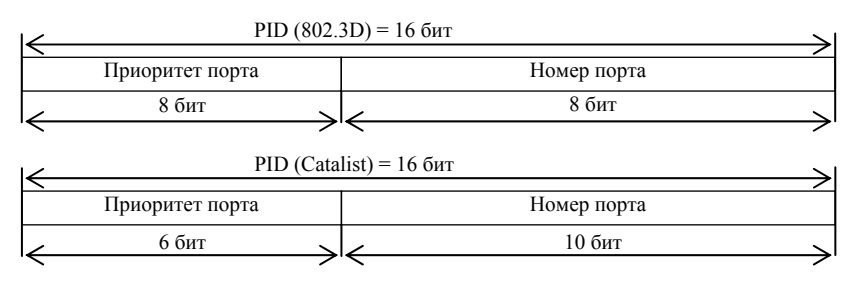

Рис. 1.3. PID

Номер порта:

– значение 1 присваивается порту 0/1, значение 2 – порту 0/2 и т.д.;

– 1 байт в 802.3D (диапазон 0–255);

– 10 бит в Cisco Catalist (диапазон 0–1023, для коммутаторов с большой плотностью портов);

– чем меньше PID порта, тем выше его приоритет относительно других портов моста.

#### *Стоимость пути (Path Cost)*

Это целое число, определяющее стоимость соединения между двумя смежными мостами. Значение стоимости пути:

Раньше: Path Cost = 1000/скорость порта.

Примеры: Path Cost (10BaseT) = 100 (1000/10); Path Cost (l00Base и FDD) = 10 (1000/100).

Сейчас, в связи с появлением Ethernet 1 Гбит/с и 10 Гбит/c, IEEE стандартизировала для STP нелинейную шкалу стоимостей, приведенную ниже. Значение стоимости пути может быть сконфигурировано администратором вручную для каждого порта моста.

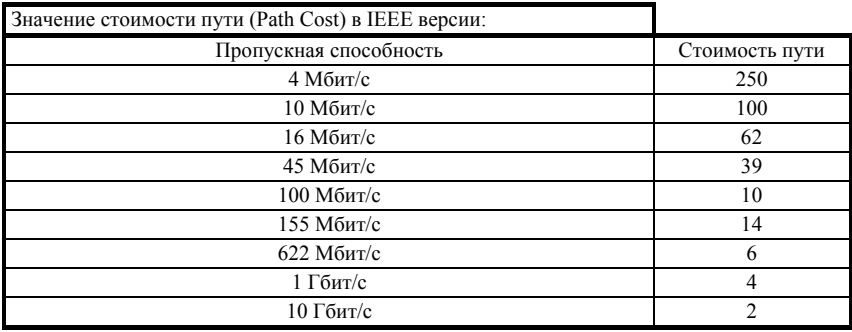

#### *1.1.2. Состояние портов моста и таймеры STP*

Каждый порт моста в ходе работы проходит STP первые четыре состояния (пять – если порт выключен вручную администратором):

1. Blocking (Заблокирован). При инициализации коммутатора все порты (за исключением отключенных) автоматически переводятся в состояние «Заблокирован». В этом случае порт принимает и обрабатывает только кадры BPDU. Все остальные кадры отбрасываются.

2. Listening (Прослушивание). В этом состоянии порт продолжает принимать, обрабатывать и ретранслировать только кадры BPDU. Из этого состояния порт может перейти в состояние «Заблокирован», если получит BPDU с лучшими параметрами, чем его собственные (BID, PID, Path Cost). В противном случае, при истечении таймера Forward-delay, порт перейдет в следующее состояние «Обучение».

3. Learning (Обучение). Порт начинает принимать все кадры и на основе адресов источника строить таблицу коммутации. Порт в этом состоянии все еще не продвигает кадры. Порт продолжает участвовать в работе алгоритма STA и при поступлении BPDU с лучшими параметрами переходит в состояние «Заблокирован». В противном случае, при истечении таймера Forward-delay, порт перейдет в следующее состояние «Продвижение».

4. Forwarding (Продвижение). В этом состоянии порт может обрабатывать кадры данных в соответствии с построенной таблицей коммутации. Также продолжают приниматься, передаваться и обрабатываться кадры BPDU.

5. Disable (Отключен). В это состояние порт переводит администратор. Отключенный порт не участвует ни в работе протокола STP, ни в продвижении кадров данных. Порт можно также вручную включить, и он сначала перейдет в состояние Blocking.

Таймеры STP представлены ниже.

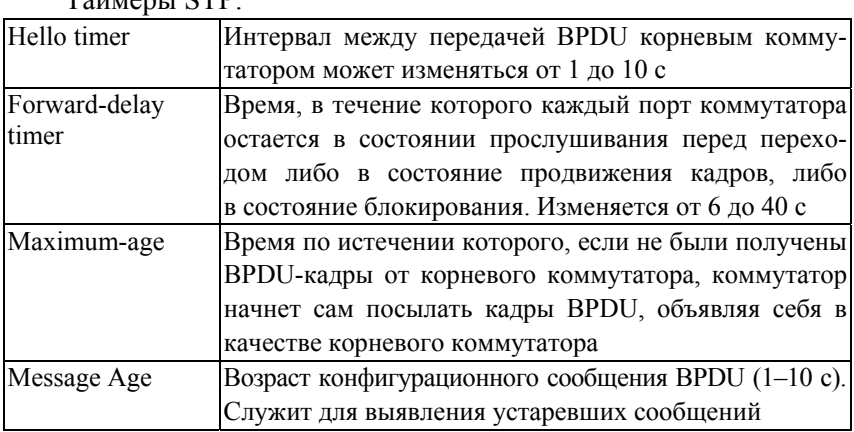

Таймеры STP:

## *1.1.3. Три этапа начальной сходимости STP*

Этап 1. Выбор корневого моста (Root Bridge):

– корневым выбирается мост с наименьшим Bridge ID (BID);

– процесс выбора моста с наименьшим BID называется «корневой борьбой»;

– все порты корневого моста становятся назначенными (Designated Port);

– исключением из этого правила являются физические петли к корневому мосту (например, когда два порта корневого моста подключены к концентратору или два порта соединены кабелем).

Этап 2. Выбор корневых портов (Root Port):

– каждый некорневой коммутатор просчитывает кратчайший путь к корневому мосту (Root Path Cost) для каждого своего подключенного к сети порта;

– ближайшие к корневому мосту порты (с наименьшим Root Path Cost) называются корневыми портами (Root Port);

– каждый некорневой мост должен иметь только один корневой порт (Root Port);

– совокупная стоимость всех каналов к корневому мосту называется корневой стоимостью (Root Path Cost);

– корневой мост отправляет сообщения BPDU, указывая корневую стоимость 0. Стоимость пути увеличивается при получении мостом BPDU, а не при отправке.

Этап 3. Выбор назначенных портов (Designated Port):

– идея назначенных портов – только один порт обрабатывает трафик для определенного сегмента сети;

– каждый сегмент в сети должен иметь хотя бы один назначенный порт;

– функцию назначенного порта выполняет обычный порт моста, который осуществляет обмен трафиком между сегментом сети и корневым мостом;

– мост, имеющий хотя бы один назначенный порт, называется назначенным мостом для данного сегмента сети;

– критерий выбора назначенного порта – минимальная стоимость маршрута к корневому мосту (Root Path Cost).

После завершения третьего этапа на всех мостах блокируются все порты (Blocking Port), не являющиеся корневыми и назначенными. В результате получается древовидная структура (математический граф) с вершиной в виде корневого коммутатора. Далее для отслеживания изменений в топологии корневой мост рассылает через Hello Time интервалы BPDU-сообщения, а все некорневые мосты их ретранслируют. В случае обнаружения изменений в топологии происходит перестройка древовидной структуры.

## *1.1.4. Формат BPDU-кадра*

## *МАС/SAP-адрес отправителя*

В Ethernet 802.3 адрес отправителя (SA – Source Address) – это МАС-адрес порта коммутатора, который отправил BPDU:

– каждый порт коммутатора Catalyst имеет свой уникальный (Unicast) МАС-адрес;

– MAC-адрес порта используется для формирования поля SA в заголовке кадра, в котором отправляется сообщение BPDU;

– SSAP (Source Service Access Point) – сервисная точки доступа отправителя.  $DSAP = SSAP = 0 \times 42$  (зарезервированы для STP).

Разница между МАС-адресом любого порта коммутатора и МАС-адресом используемого для идентификатора моста (BID):

– МАС-адрес моста, используемый при формировании поля BID, берется из настроек операционной системы коммутатора, либо используется значение по умолчанию (адрес, который написан на задней панели коммутатора);

– если на задней панели нет этого адреса, выбирается минимальный адрес порта коммутатора.

Пример:

Коммутаторы Cisco Catalyst всегда имеют на один МАС-адрес больше, чем количество портов: отдельный МАС-адрес на каждый порт, а также еще один дополнительный адрес – МАС-адрес всего устройства (для BID).

#### *MAC/SAP-адрес получателя*

МАС-адрес получателя (DA):

– используется групповой (Multicast) МАС-адрес = 01-80-С2- 00-00-00;

– сервисная точка доступа получателя DSAP (Destination Service Access Point). DSAP = SSAP = 0×42 (зарезервированы для STP).

## *Два типа сообщений BPDU*

Существует два типа сообщений BPDU:

1) конфигурационные BPDU. Cоздаются корневым мостом и далее распространяются по ветвям дерева;

2) сообщения об изменении топологии (TCN – Topology Change Notification). Распространяются в обратном направлении, чтобы сообщить корневому мосту об изменении в топологии. TCN в рамках этого пособия не рассматриваются.

#### *Формат конфигурационного сообщения BPDU*

Все мосты (коммутаторы) сети, в которой работает STP, обмениваются информацией посредством кадров BPDU (Bridge Protocol Data Units), поля которых представлены на рис. 1.4.

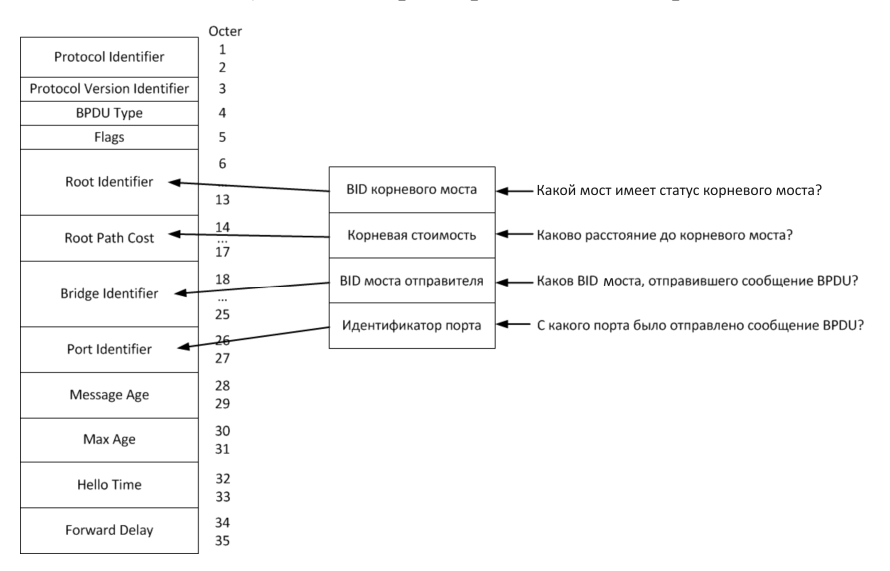

Рис. 1.4. Формат BPDU-сообщений

Назначение полей: Protocol Identifier – идентификатор протокола 0 для STP 802.1D.

Protocol Version – версия

00 (hex) для версии 802.1D (1998).

BPDU Туре – тип сообщения:

00 (hex) для конфигурационных BPDU;

80 (hex) для сообщения об изменении топологии TCN.

Flags – признаки:

бит 8 – подтверждение изменения топологии;

бит 1 – изменение топологии (TC);

используются в TCN BPDU для сигнализации об изменении топологии.

Root Identifier – идентификатор корневого моста:

при начальном запуске каждый мост LANs считает себя корневым и ставит свой BID в это поле;

в процессе обмена BPDU-сообщениями каждый мост записывает в это поле наименьшее значение из полученных от других мостов и своего BID.

Root Path Cost – стоимость маршрута к корневому мосту.

Стоимость пути в этом поле BPDU увеличивается при получении портом моста этого BPDU на величину Path Cost этого порта, а не при отправке через другие порты.

Bridge Identifier – идентификатор моста (отправителя).

Port Identifier – идентификатор порта.

Message Age – возраст конфигурационного сообщения BPDU

(1–10 с). Служит для выявления устаревших сообщений.

Корневой мост при передаче конфигурационного BPDU устанавливает переменную в 0.

Каждая передача через другие мосты увеличивает это число на 1.

Max Age – максимальный срок хранения конфигурационных BPDU (6–40 с).

Ограничение жизни полученных конфигурационных BPDU.

Основной параметр для обнаружения IDLE-отказов (например, корневой мост «мертв»).

Поле оказывает влияние на таймер времени хранения таблицы моста в процессе уведомления об изменении топологии.

По умолчанию 20 с.

Hello Time – интервал времени между периодической отправкой корневым мостом конфигурационных сообщений BPDU.

Корневой мост отправляет конфигурационные сообщения каждые Hello Time секунд.

Мосты, получившие такое сообщение, отправляют его дальше в сеть.

По умолчанию 2 с.

Forward Delay  $(4-30 c)$  – временная задержка для перевода порта в состояние передача (Forward).

По умолчанию 15 с. Это означает 15 с состояний прослушивания плюс 15 с изучения топологии.

Рекомендации:

Hello Time, Max Age, Forward Delay специфицируются (конфигурируются) в корневом мосте.

## *1.1.5. Алгоритм обработки конфигурационных BPDU-сообщений*

Все сообщения BPDU, полученные и отправленные через порт, сравниваются между собой. Мост сохраняет и передает через порт только наиболее приемлемое сообщение. Приемлемым считается сообщение с наименьшими параметрами.

Определение наилучшего конфигурационного сообщения BPDU. Каждый порт моста сохраняет копию наилучшего из полученных конфигурационных сообщений BPDU по следующему алгоритму принятия решения, в порядке убывания приоритета:

1) наименьшего идентификатора корневого моста (Root BID);

2) наименьшей корневой стоимости маршрута (Root Path Cost);

3) наименьшего идентификатора моста-отправителя (Bridge ID);

4) Наименьшего идентификатора порта отправителя (Port ID).

Если собственное конфигурационное сообщение BPDU порта является лучше принятого, отправление собственных сообщений в сеть через этот порт продолжается.

Если принятое конфигурационное сообщение BPDU порта является лучше собственного, порт останавливает отправку собственных сообщений BPDU и рассылает полученное сообщение.

## *1.1.6. Пример работы STP*

Этап 1. Выбор корневого моста. Представлен на рис. 1.5.

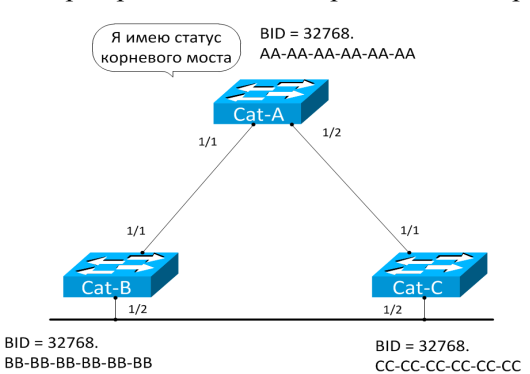

| Фрагмент BPDU-сообщения                                                |                                                                              |
|------------------------------------------------------------------------|------------------------------------------------------------------------------|
| Root ID - BID корневого моста                                          | → Какой мост имеет статус корневого<br>моста?                                |
| Root path $cost - kopp$ невая стои- $\rightarrow$ Каково расстояние до | корневого                                                                    |
| мость                                                                  | моста?                                                                       |
| Sender ID - BID моста отправи- → Каков BID                             | моста<br>отправителя                                                         |
| теля                                                                   | BPDU?                                                                        |
|                                                                        | Port Identifier – идентификатор $\rightarrow$ С какого порта было отправлено |
| порта                                                                  | BPDU?                                                                        |

Рис. 1.5. Выбор корневого моста

Процесс корневой борьбы:

– BPDU-сообщения стандартно отправляются каждые 2 с;

– сначала мосты в поля Root ID и Sender ID подставляют собственные значения BID;

– каждый мост в поле Root ID сохраняет лучшее из BPDU, полученных на каждый порт. Каждый приходящий BPDU сравнивается с ранее сохраненным. Если полученный BPDU более приемлем, то новое сообщение заменяет ранее записанное;

– мосты определяют, что наименьший BID у моста Cat-A, поэтому Cat-A становится корневым.

Этап. 2. Выбор корневых портов. Представлен на рис. 1.6.

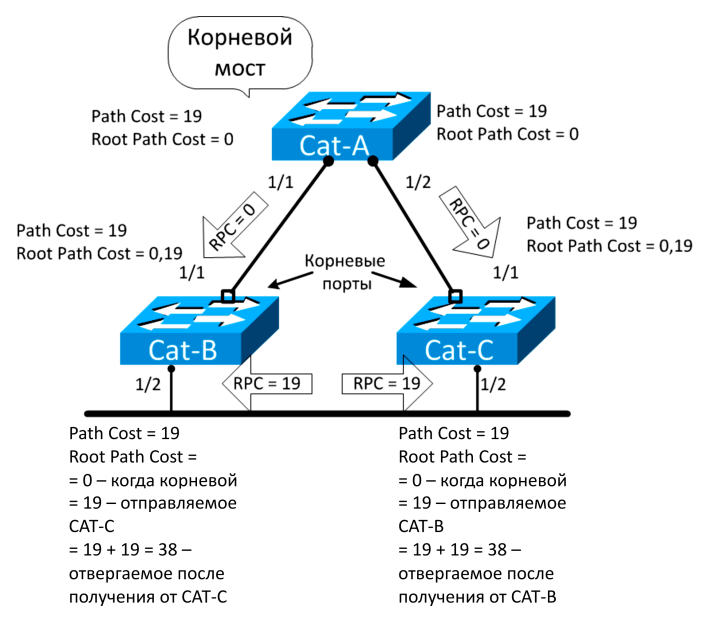

Рис. 1.6. Выбор корневых портов

Процесс выбора корневых портов:

– Cat-А (корневой мост) отправляет сообщения BPDU c корневой стоимостью, равной 0, через все порты;

 $-$  RPC Cat-A = 0.

– получив такое BPDU, мост Cat-В добавляет к значению корневой стоимости значение стоимости порта 1/1, равное для FE числу 19:

RPC Cat-B = RPC Cat-A + Path COST Cat-B =  $0 + 19 = 19$ ;

Cat-B отправляет BPDU с RPC Cat-B = 19 через другие порты.

– BPDU от моста Cat-B получает мост Cat-C на порту 1/2 и рассчитывает:

RPC Cat-C  $(1/2)$  = RPC Cat-B + Path COST Cat-C  $(1/2)$  = 19 +  $+ 19 = 38$ ;

– с другой стороны на порт 1/1 Cat-C от корневого моста приходят сообщения со значением стоимости, равным 0, и затем мост Cat-C увеличивает ее на 19:

RPC Cat-C  $(1/1)$  = RPC Cat-A + Path COST Cat-C  $(1/1)$  = 0 +  $+ 19 = 19$ 

– мост Cat-C выберет порт 1/1 в качестве корневого со значением  $RPC = 19$ :

– мост Cat-C отправляет BPDU с RPC Cat-C = 19 через другие порты.

Мост Cat-B выполняет аналогичные вычисления: стоимость пути от корневого моста до порта 1/1 устройства Cat-B равняется 19, в то время как стоимость пути от порта 1/2 моста Cat-B равняется 38, поэтому порт 1/1 становится корневым для коммутатора Cat-B.

Этап 3. Выбор назначенных портов. Представлен на рис. 1.7.

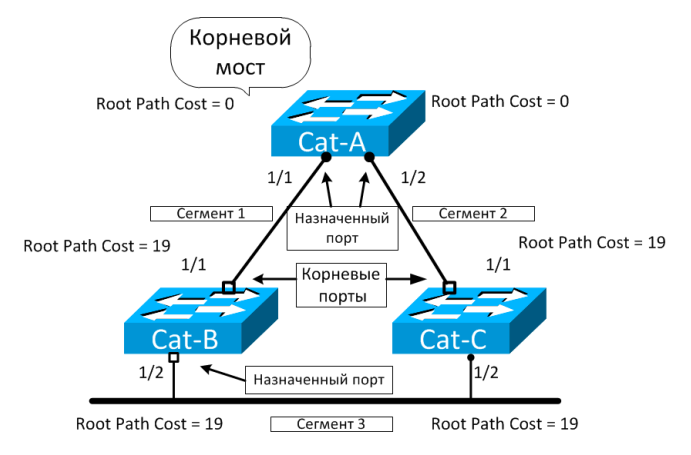

Рис. 1.7. Выбор назначенных портов

*Процесс выбора назначенных портов*

– Сегмент 1 имеет подключения по двум портам:

1) порт 1/1 Cat-A и порт 1/1 Cat-B;

2) порт 1/1 Cat-A имеет меньшую корневую стоимость, поэтому становится назначенным.

– Сегмент 2 имеет подключения также по двум портам:

1) порт 1/2 Cat-A и порт 1/1 Cat-С;

2) порт 1/2 Cat-A имеет меньшую корневую стоимость и он становится назначенным;

– Сегмент 3 подключен к двум коммутаторам, имеющим одинаковое значение корневой стоимости, равное 19. В такой ситуации срабатывает «Алгоритм принятия решения» протокола STP:

по наименьшему идентификатору корневого моста (Root BID);

по наименьшей стоимости маршрута к корневому мосту (RPC);

по наименьшему идентификатору моста-отправителя (BID);

по наименьшему идентификатору порта (Port ID).

*Выбор назначенного порта в сегменте 3:* 

– Cat-B и Cat-C не корневые, поэтому переходим к 2.

– Cat-B и Cat-C имеют одинаковые значения стоимости, равные 19, поэтому переходим к 3.

Идентификатор коммутатора Cat-B (32768.ВВ-ВВ-ВВ-ВВ-ВВ-ВВ) меньше, чем идентификатор коммутатора Cat-C (32768.CC-CC-CC-CC-CC-CC), поэтому:

– порт 1/2 коммутатора Cat-B становится назначенным для сегмента 3;

– порт 1/2 коммутатора Cat-C получает статус блокированного (неназначенного) порта.

## *1.1.7. Развитие протокола STP*

## *Технология PortFast и безопасность STP*

На коммутаторах Cisco нижеописанные технологии по умолчанию отключены. Их необходимо вручную включать на коммутаторе администратору сети.

*PortFast.* Предназначен для портов доступа и транковых портов, не участвующих в формировании дерева STP. PortFast мгновенно переводит порт в состояние продвижения из блокированного состояния, минуя состояния прослушивания и обучения. PortFast применяется только для подключения компьютеров пользователей и серверов, а не коммутаторов, иначе может возникнуть петля. PortFast включается на уровне порта.

По умолчанию коммутатор рассылает и принимает кадры BPDU на всех портах. Поскольку STP не имеет механизмов аутентификации, то злоумышленник может подключиться к порту коммутатора и с помощью специального программного обеспечения подделать сообщения BPDU, что может привести к перестройке дерева STP, смене корневого моста и нарушению работоспособности сети. Для защиты STP от неверной конфигурации и атак на портах, рассчитанных на подключение компьютеров и серверов, были введены технологии BPDU Filter, BPDU Guard, Root Guard.

*BPDU Filter.* Запрещает (фильтрует) посылку и прием кадров BPDU на порту коммутатора. Может включаться как на уровне коммутатора, так и на уровне интерфейса, но существуют различия:

– на уровне коммутатора можно задействовать BPDU Filtering для предотвращения посылки/получения в/из портов PortFast кадров BPDU. При этом в случае получения BPDU-кадра портом PortFast порт потеряет свой PortFast статус и BPDU Filter выключается;

– на уровне интерфейса можно задействовать BPDU Filter на любом порту с PortFast и без него.

*BPDU Guard.* Запрещает порту получать кадры BPDU, т.е. при получении кадра BPDU портом переводит порт в состояние Еrr-disable и отключает его. Может включаться как на уровне коммутатора, так и на уровне интерфейса, но существуют различия.

На уровне коммутатора (Global Level) можно задействовать BPDU Guard на PortFast портах. В нормальном режиме работы порты PortFast не будут получать BPDU. Получение кадров BPDU на портах PortFast говорит о неверной конфигурации сети или атаке злоумышленника.

На уровне интерфейса можно задействовать BPDU Guard на любом порту:

*– Root Guard.* Запрещает порту получать кадры BPDU с корневым мостом, отличным от текущего, т.е. при получении портом кадра BPDU с корневым мостом, отличным от текущего, переводит порт в состояние Root-Inconsistent (эквивалентно состоянию Listening). После того как порт перестает получать BPDU с корневым мостом отличным от текущего, он переходит в нормальное состояние. Данная функция включается на интерфейсе.

– *Loop Guard.* Обеспечивает дополнительную защиту на втором уровне от возникновения петель при сбое оборудования. STPпетля возникает, когда блокированный порт в избыточной топологии ошибочно переводится в состояние передачи. Это может возникнуть, например, когда блокированный STP-порт перестает получать кадры BPDU. Поскольку работа протокола STP полагается на постоянное присутствие BPDU-кадров в сети, то назначенный порт должен постоянно передавать BPDU-кадры, а заблокированный порт должен их получать. Как только на порт перестают поступать BPDU, STP понимает это как изменение топологии и исчезновение петли, после чего переводит порт в состояние Forwarding. В случае использования Loop Guard порт после прекращения получения кадров BPDU переводится в состояние Loop-Inconsistent и остается блокированным.

### *Протоколы PVST, PVST+*

Эти протоколы разработаны и принадлежат компании Cisco. PVST, PVST+ строит для каждого VLAN свое дерево STP, в связи с этим поле «Приоритет моста» на рис. 1.2 разбивается на два поля: «Приоритет моста» и «Номер VLAN». По умолчанию PVST+ включен на всех коммутаторах Cisco. В данной лабораторной работе применяется именно он. В нем не используется состояние порта Blocking, а используется состояние Alternate Blocking, что означает что этот порт включится, как только основной порт в состоянии Root Port перестанет работать. Отличие PVST от PVST+ в том, что последний, помимо ISL, поддерживает и транки 802.1Q.

## *Протоколы RSTP, Rapid-PVST+*

Время сходимости STP от 30 до 50 с, что для современных сетей неприемлемо. Для решения это проблемы IEEE разработал протокол RSTP (802.1w). Стандарт 802.1w позже был включен в 802.1D – 2004. Данный протокол обеспечивает более быструю сходимость сети по сравнению с STP. Протокол Rapid-PVST+ строит дерево RSTP для каждого VLAN. Существенным отличием STP и RSTP является способ перехода портов в состояние пересылки (Forwarding) и то, каким образом этот переход влияет на роль порта в топологии. RSTP объединяет три состояния 802.10: Disabled, Blocking, Listening – в одно Discarding, в котором порт неактивен. Состояния портов в RSTP и STP представлены в табличной форме.

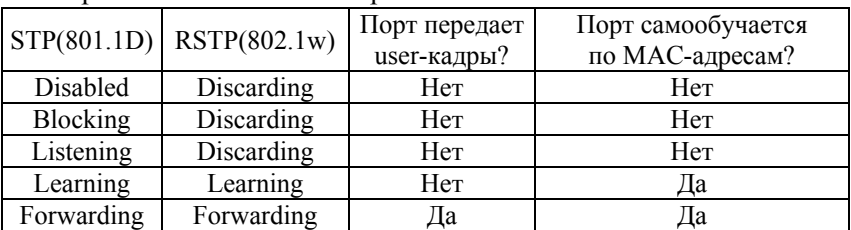

Сравнение состояний портов в STP и RSTP:

Роли портов. Выбор активной топологии завершается присвоением протоколом RSTP определенной роли каждому порту. Роли «корневой порт» и «назначенный порт» включают порт в активную топологию. В RSTP появились две новые роли: «альтернативный порт» (Alternate) и «резервный порт» (Backup), соответствующие состоянию «Заблокирован» в STP и исключающие порт из активной топологии:

– Alternate (альтернативный) порт является резервным корневым портом;

– Backup (резервный) порт является резервным назначенным портом. Резервные порты существуют только в конфигурациях, где есть два или более соединения данного моста с данной сетью (сегментом сети).

Новые роли показаны на рис. 1.8.

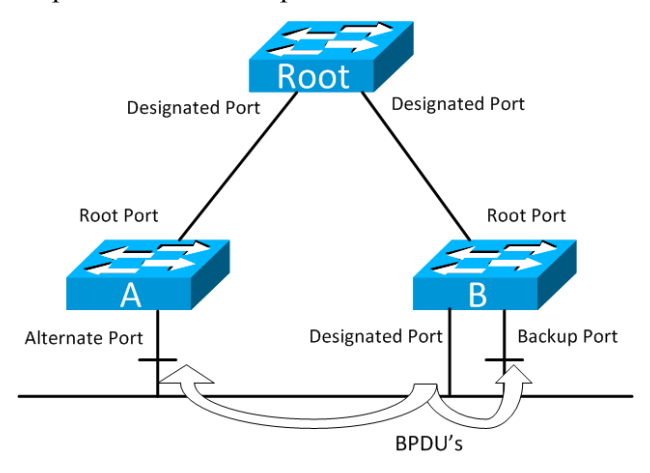

Рис. 1.8. Роли портов RSTP

В RSTP также изменены некоторые поля BPDU-сообщений:

– в поле Version и Type записывается значение 2;

– в поле Flags добавлено пять новых флагов (рис. 1.9).

RSTP внес изменения в обработку сообщений BPDU:

– BPDU после построения древовидной структуры отправляются через интервал Hello Time (2 с) всеми мостами, в отличие от STP, где мосты ретранслируют BPDU, полученные от корневого моста;

– если порт не получает BPDU в течение трех интервалов Hello Time, то порт считает, что связь с соседом потеряна, в отличие от STP, в котором связь считается утерянной, если мост не получил BPDU в течение интервала Max Age;

– если мост получает информацию через свой порт в роли «назначенный» или «корневой», то он принимает и сохраняет ее.

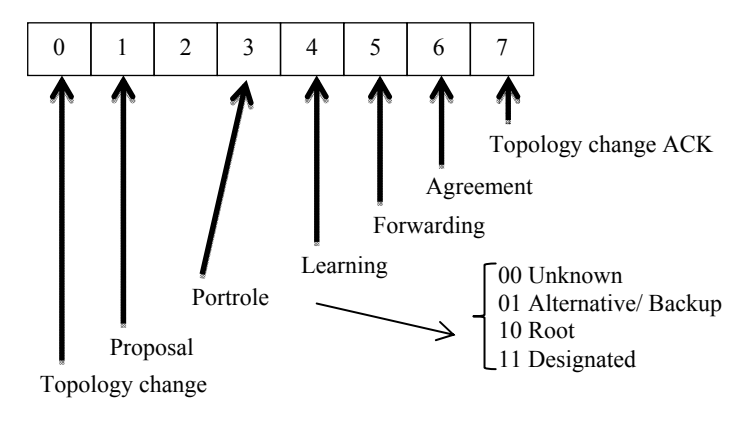

Рис. 1.9. Новые флаги RSTP

Процесс вычисления связующего дерева протоколов STP и RSTP одинаков. Однако при работе RSTP порт может перейти в состояние Forwarding значительно быстрее – он больше не зависит от конфигурации таймеров. Порты больше не должны ждать стабилизации топологии, чтобы перейти в режим Forwarding продвижения. Для того чтобы обеспечить быстрый переход в это состояние, протокол RSTP вводит две новые переменные: «пограничный порт» (Edge Port) и порт типа «точка-точка» (point-to-point, P2P).

Пограничным (Edge) портом объявляется порт, непосредственно подключенный к сегменту, в котором не могут быть созданы петли. Например, порт непосредственно подключен к рабочей станции. Порт, который определен как пограничный, мгновенно переходит в состояние Forwarding, минуя состояния Listening и Learning. Пограничный порт теряет свой статус и становится обычным портом связующего дерева в том случае, если получит кадр BPDU.

P2P-порт, обычно используемый для подключения к другим мостам, также способен быстро перейти в состояние Forwarding. При работе RSTP все порты, функционирующие в полнодуплексном режиме, рассматриваются как порты Р2Р, до тех пор, пока не будут переконфигурированы вручную.

## *1.1.8. Настройка STP на коммутаторах Cisco*

Начальное состояние командной строки – привилегированный режим EXEC Cisco IOS. Курсивом показаны переменные. В квадратных скобках опциональные атрибуты. В фигурных и без скобок – обязательные атрибуты; если их несколько и они отделены чертой, то при вводе команды выбирается только один из них. Чтобы отменить команду, ее вводят повторно, но с *no* в начале. В данном пособии не у всех команд указаны все атрибуты, для просмотра атрибутов пользуйтесь помощью IOS либо руководствами Command Reference Guide на нужное устройство Сisco. Настройка протокола STP:

– вход в глобальный режим конфигурации

configure terminal

– выбор протокола STP

spaning-tree mode {mst | pvst | rapid-pvst} Настройка приоритета BID коммутатора, таймеров:

– вход в глобальный режим конфигурации

configure terminal

– настройка приоритета BID, таймеров (у каждого VLAN свое дерево STP)

spanning-tree vlan vlan-id [forward-time seconds | hello-time seconds| max-age seconds |priority priority | root {primary | secondary} [diameter net-diameter [hello-time seconds]]]

Настройка Port Cost на интерфейсе:

– вход в глобальный режим конфигурации

configure terminal

– вход в режим конфигурации нужного интерфейса interface interface-id

– настройка стоимости порта

spanning-tree [vlan vlan-id] cost cost

Настройка Port Priority на интерфейсе:

– вход в глобальный режим конфигурации

```
configure terminal
```
– вход в режим конфигурации нужного интерфейса

```
interface interface-id
```
– настройка приоритета порта

```
spanning-tree [vlan vlan-id] port-priority priority
```
Настройка PortFast на интерфейсе:

– вход в глобальный режим конфигурации

configure terminal

– вход в режим конфигурации нужного интерфейса

```
interface interface-id
```

```
– включение PortFast
```

```
spanning-tree portfast {disable | trunk}
```
Здесь Disable – отключить на данном интерфейсе;

Trunk – включить на транковом интерфейсе (если порт не транковый, его нужно перевести в состояние Access, командой Switchport Mode Access).

Настройка BPDU Filter на интерфейсе PortFast:

– вход в глобальный режим конфигурации

```
configure terminal
```
– вход в режим конфигурации нужного интерфейса

interface interface-id

– включение BPDU Filter

spanning-tree bpdufilter {disable | enable} Настройка BPDU Guard на интерфейсе PortFast:

– вход в глобальный режим конфигурации configure terminal

– вход в режим конфигурации нужного интерфейса interface interface-id

– включение BPDU Filter

spanning-tree bpduguard {disable | enable} Просмотр параметров работы и типа используемого протокола STP: show spanning-tree [summary | detail | vlan vlan-id]

## **1.2. Лабораторная работа «Протокол STP»**

## *1.2.1. STP-дерево «по умолчанию»*

Соберите показанную на рис. 1.10 топологию, соединив разъемы на патч-панели патчкордами типа Straight-Touch согласно рис. 1.11.

Отметим, что по умолчанию:

– BID Priority всех коммутаторов установлено в значение 32 768;

– все порты находятся в VLAN 1;

– на коммутаторах запущен PVST, т.е. Bridge Priority = Bridge Priority + VLAN, в нашем случае  $32\,768 + 1 = 32\,769$ .

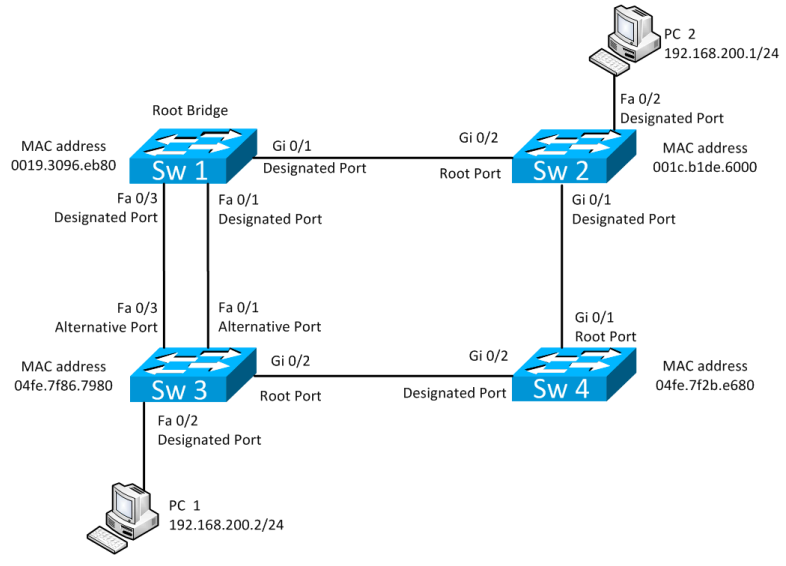

Рис. 1.10. Начальная топология

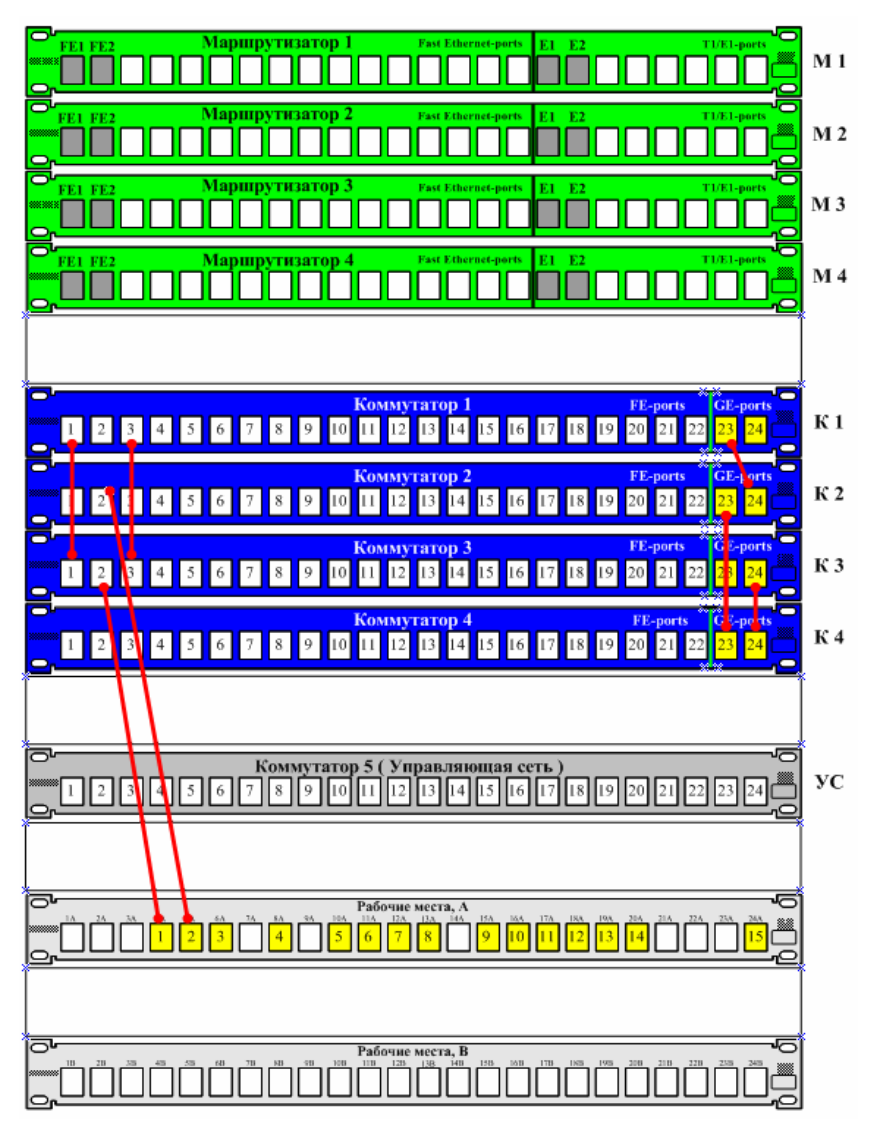

Рис. 1.11. Соединения на коммутационном поле

Проведите начальную конфигурацию коммутаторов. Для доступа к коммутаторам используйте терминальный сервер:

– для доступа к sw1.lab запустите telnet 192.168.0.110 2003;

- для доступа к sw2.lab запустите telnet 192.168.0.110 2004;
- для доступа к sw3.lab запустите telnet 192.168.0.110 2005;
- для доступа к sw4.lab запустите telnet 192.168.0.110 2006.

\* Имя student, пароль student.

Если коммутаторы не настраивались ранее, выполните начальную конфигурацию коммутаторов (Имя устройства, шифрование паролей, логин (student) и пароль доступа (student) на терминальные и консольные линии доступа, баннер на вход), выполните приведенную ниже последовательность команд для каждого коммутатора из привилегированного режима EXEC Cisco IOS (меняя имя коммутатора):

```
conf t 
    hostname sw1.lab 
    service password-encryption 
    username student privilege 15 secret 0 student 
    no ip domain-lookup 
    banner motd ^C 
    sw1.lab 
    PERM, Russia, 
    Network technology lab. IT department. PSTU 
    Warning: Authorized access only!!! 
    Disconnect IMMEDIATELY if you are not an authorized 
person!!! 
    Contact information: 
    web http://wrls.ru 
    email support@wrls.ru 
    tel +7(342)220-63-85 
    \overline{\overline{C}}line con 0 
    login local 
    line vty 0 4 
    login local 
    line vty 5 15 
    login local
```
Убедимся в правильности приведенных на рис. 1.5 статусе и состоянии портов коммутаторов согласно разд. 1 пособия, используя вывод команд Show Spanning-Tree VLAN 1 и Show Spanning-Tree Detail. **Состояние коммутаторов будет выглядеть так:** 

Sw1: sw1.lab#show spanning-tree detail

VLAN0001 is executing the ieee compatible Spanning Tree protocol

Bridge Identifier has priority 32768, sysid 1, address 0019.3096.eb80

Configured hello time 2, max age 20, forward delay 15 We are the root of the spanning tree (здесь и далее цветом выделены важные элементы, к некоторым будут даны пояснения)

Topology change flag not set, detected flag not set Number of topology changes 20 last change occurred 00:04:47 ago

Times: hold 1, topology change 35, notification 2 hello 2, max age 20, forward delay 15

Timers: hello 0, topology change 0, notification 0, aging 300

\* Этот коммутатор стал корневым (Root Bridge для VLAN 1).

Port 1 (FastEthernet0/1) of VLAN0001 is forwarding Port path cost 19, Port priority 128, Port Identifier 128.1. Designated root has priority 32769, address 0019.3096.eb80 Designated bridge has priority 32769, address 0019.3096.eb80 Designated port id is 128.1, designated path cost 0 Timers: message age 0, forward delay 0, hold 0 Number of transitions to forwarding state: 5 Link type is point-to-point by default

BPDU: sent 627, received 1981

```
* Path Cost для этого порта = 19, Port Priority =
= 128. PID = 128.1.
```
Port 3 (FastEthernet0/3) of VLAN0001 is forwarding Port path cost 19, Port priority 128, Port Identifier 128.3. Designated root has priority 32769, address 0019.3096.eb80 Designated bridge has priority 32769, address 0019.3096.eb80 Designated port id is 128.3, designated path cost 0 Timers: message age 0, forward delay 0, hold 0 Number of transitions to forwarding state: 3 Link type is point-to-point by default BPDU: sent 179, received 1149 \* Path Cost для этого порта = 19, Port Priority =  $= 128$ , PID  $= 128.3$ . Port 25 (GigabitEthernet0/1) of VLAN0001 is forwarding Port path cost 4, Port priority 128, Port Identifier 128.25. Designated root has priority 32769, address 0019.3096.eb80 Designated bridge has priority 32769, address 0019.3096.eb80 Designated port id is 128.25, designated path cost 0 Timers: message age 0, forward delay 0, hold 0 Number of transitions to forwarding state: 3 Link type is point-to-point by default BPDU: sent 169, received 2454 \* Path Cost для этого порта = 4, Port Priority =  $= 128$ , PID  $= 128.25$ . sw1.lab#show spanning-tree vlan 1 VLAN0001 Spanning tree enabled protocol ieee Root ID Priority 32769 Address 0019.3096.eb80 This bridge is the root Hello Time 2 sec Max Age 20 sec Forward Delay 15 sec Bridge ID Priority 32769 (priority 32768 sys-id-ext 1) Address 0019.3096.eb80 Hello Time 2 sec Max Age 20 sec Forward Delay 15 sec

Aging Time 300 Interface Role Sts Cost Prio.Nbr Type  $Fa0/1$  Desg FWD 19 128.1 P2p Fa0/3 Desg FWD 19 128.3 P2p Gi0/1 Desg FWD 4 128.25 P2p \* Role – роли портов на коммутаторе Sw1.lab. Sw2: sw2.lab#show spanning-tree detail VLAN0001 is executing the ieee compatible Spanning Tree protocol Bridge Identifier has priority 32768, sysid 1, address 001c.b1de.6000 Configured hello time 2, max age 20, forward delay 15 Current root has priority 32769, address 0019.3096.eb80 Root port is 26 (GigabitEthernet0/2), cost of root path is 4 Topology change flag not set, detected flag not set Number of topology changes 24 last change occurred 00:04:59 ago from GigabitEthernet0/1 Times: hold 1, topology change 35, notification 2 hello 2, max age 20, forward delay 15 Timers: hello 0, topology change 0, notification 0, aging 300 \* Информация о том, что корневой Sw1, RPC = 4 от Sw2 к Sw1. Port 2 (FastEthernet0/2) of VLAN0001 is forwarding Port path cost 19, Port priority 128, Port Identifier 128.2. Designated root has priority 32769, address 0019.3096.eb80 Designated bridge has priority 32769, address 001c.b1de.6000 Designated port id is 128.2, designated path cost 4 Timers: message age 0, forward delay 0, hold 0 Number of transitions to forwarding state: 1 Link type is point-to-point by default

BPDU: sent 396, received 0 Port 25 (GigabitEthernet0/1) of VLAN0001 is forwarding Port path cost 4, Port priority 128, Port Identifier 128.25. Designated root has priority 32769, address 0019.3096.eb80 Designated bridge has priority 32769, address 001c.b1de.6000 Designated port id is 128.25, designated path cost 4 Timers: message age 0, forward delay 0, hold 0 Number of transitions to forwarding state: 1 Link type is point-to-point by default BPDU: sent 755, received 2008 Port 26 (GigabitEthernet0/2) of VLAN0001 is forwarding Port path cost 4, Port priority 128, Port Identifier 128.26. Designated root has priority 32769, address 0019.3096.eb80 Designated bridge has priority 32769, address 0019.3096.eb80 Designated port id is 128.25, designated path cost 0 Timers: message age 2, forward delay 0, hold 0 Number of transitions to forwarding state: 1 Link type is point-to-point by default BPDU: sent 2699, received 177 Sw2.lab#show spanning-tree vlan 1 VLAN0001 Spanning tree enabled protocol ieee Root ID Priority 32769 Address 0019.3096.eb80 Cost 4 Port 26 (GigabitEthernet0/2) Hello Time 2 sec Max Age 20 sec Forward Delay 15 sec Bridge ID Priority 32769 (priority 32768 sys-id-ext 1) Address 001c.b1de.6000 Hello Time 2 sec Max Age 20 sec Forward Delay 15 sec Aging Time 300

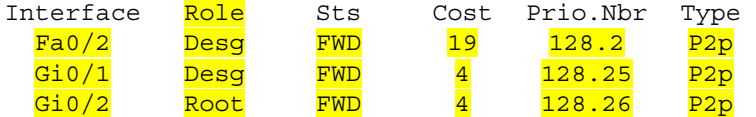

Sw3:

sw3.lab#show spanning-tree detail

VLAN0001 is executing the ieee compatible Spanning Tree protocol Bridge Identifier has priority 32768, sysid 1, address 04fe.7f2b.e680 Configured hello time 2, max age 20, forward delay 15 Current root has priority 32769, address 0019.3096.eb80 Root port is 26 (GigabitEthernet0/2), cost of root path is 12 Topology change flag not set, detected flag not set Number of topology changes 42 last change occurred 00:04:28 ago Times: hold 1, topology change 35, notification 2 hello 2, max age 20, forward delay 15 Timers: hello 0, topology change 0, notification 0, aging 300 Port 1 (FastEthernet0/1) of VLAN0001 is alternate blocking Port path cost 19, Port priority 128, Port Identifier 128.1. Designated root has priority 32769, address 0019.3096.eb80 Designated bridge has priority 32769, address 0019.3096.eb80 Designated port id is 128.1, designated path cost 0 Timers: message age 1, forward delay 0, hold 0 Number of transitions to forwarding state: 4 Link type is point-to-point by default BPDU: sent 2488, received 933

Port 2 (FastEthernet0/2) of VLAN0001 is designated forwarding

Port path cost 19, Port priority 128, Port Identifier 128.2. Designated root has priority 32769, address 0019.3096.eb80 Designated bridge has priority 32769, address 04fe.7f2b.e680 Designated port id is 128.2, designated path cost 12 Timers: message age 0, forward delay 0, hold 0 Number of transitions to forwarding state: 1 Link type is point-to-point by default BPDU: sent 380, received 0 Port 3 (FastEthernet0/3) of VLAN0001 is alternate blocking Port path cost 19, Port priority 128, Port Identifier 128.3. Designated root has priority 32769, address 0019.3096.eb80 Designated bridge has priority 32769, address 0019.3096.eb80 Designated port id is 128.3, designated path cost 0 Timers: message age 2, forward delay 0, hold 0 Number of transitions to forwarding state: 3 Link type is point-to-point by default BPDU: sent 1149, received 170 Port 26 (GigabitEthernet0/2) of VLAN0001 is root forwarding Port path cost 4, Port priority 128, Port Identifier 128.26. Designated root has priority 32769, address 0019.3096.eb80 Designated bridge has priority 32769, address 04fe.7f86.7980 Designated port id is 128.26, designated path cost 8 Timers: message age 4, forward delay 0, hold 0 Number of transitions to forwarding state: 1 Link type is point-to-point by default BPDU: sent 993, received 1758 Sw3.lab#show spanning-tree vlan 1

VLAN0001 Spanning tree enabled protocol ieee Root ID Priority 32769 Address 0019.3096.eb80 Cost 12 Port 26 (GigabitEthernet0/2) Hello Time 2 sec Max Age 20 sec Forward Delay 15 sec Bridge ID Priority 32769 (priority 32768 sys-id-ext 1) Address 04fe.7f2b.e680 Hello Time 2 sec Max Age 20 sec Forward Delay 15 sec Aging Time 300 Interface Role Sts Cost Prio.Nbr Type Fa0/1 Altn BLK 19 128.1 P2p Fa0/2 Desg FWD 19 128.2 P2p Fa0/3 Altn BLK 19 128.3 P2p Gi0/2 Root FWD 4 128.26 P2p Sw4: sw4.lab#show spanning-tree detail VLAN0001 is executing the ieee compatible Spanning Tree protocol Bridge Identifier has priority 32768, sysid 1, address 04fe.7f86.7980 Configured hello time 2, max age 20, forward delay 15 Current root has priority 32769, address 0019.3096.eb80 Root port is 25 (GigabitEthernet0/1), cost of root path is 8 Topology change flag not set, detected flag not set

Number of topology changes 18 last change occurred 00:04:12 ago

Times: hold 1, topology change 35, notification 2 hello 2, max age 20, forward delay 15

Timers: hello 0, topology change 0, notification 0, aging 300

Port 25 (GigabitEthernet0/1) of VLAN0001 is root forwarding

Port path cost 4, Port priority 128, Port Identifier 128.25. Designated root has priority 32769, address 0019.3096.eb80 Designated bridge has priority 32769, address 001c.b1de.6000 Designated port id is 128.25, designated path cost 4 Timers: message age 3, forward delay 0, hold 0 Number of transitions to forwarding state: 1 Link type is point-to-point by default BPDU: sent 2008, received 730 Port 26 (GigabitEthernet0/2) of VLAN0001 is designated forwarding Port path cost 4, Port priority 128, Port Identifier 128.26. Designated root has priority 32769, address 0019.3096.eb80 Designated bridge has priority 32769, address 04fe.7f86.7980 Designated port id is 128.26, designated path cost 8 Timers: message age 0, forward delay 0, hold 0 Number of transitions to forwarding state: 1 Link type is point-to-point by default BPDU: sent 1750, received 993 sw4.lab#show spanning-tree vlan 1 VLAN0001 Spanning tree enabled protocol ieee Root ID Priority 32769 Address 0019.3096.eb80 Cost<sub>8</sub> Port 25 (GigabitEthernet0/1) Hello Time 2 sec Max Age 20 sec Forward Delay 15 sec Bridge ID Priority 32769 (priority 32768 sys-id-ext 1) Address 04fe.7f86.7980 Hello Time 2 sec Max Age 20 sec Forward Delay 15 sec Aging Time 300
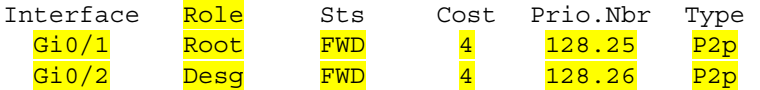

#### *1.2.2. Изменение места положения корня*

Изменим место положения корневого коммутатора путем уменьшения поля приоритета в ВID. Например, чтобы Root Bridge стал Sw2 (рис. 1.12), изменим его приоритет в BID.

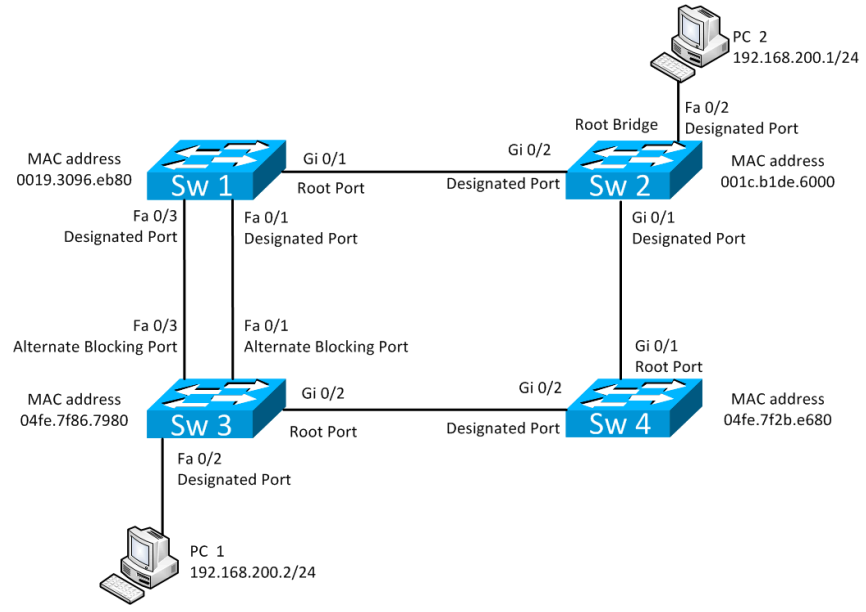

Рис. 1.12. Смена корневого моста

Настройте приоритет 4096 на Sw2:

Sw2:

sw2.lab#configure terminal

sw2.lab(config)# spanning-tree vlan 1 priority 4096 В результате вывод команды Show Spanning-Tree VLAN 1 на коммутаторах:

```
Sw1: 
   sw1.lab#show spanning-tree vlan 1 
   VLAN0001 
   Spanning tree enabled protocol ieee 
   Root ID Priority 4097 
   Address 001c.b1de.6000 
   Cost 4 
   Port 25 (GigabitEthernet0/1) 
   Hello Time 2 sec Max Age 20 sec Forward Delay 15 sec 
   Bridge ID Priority 32769 (priority 32768 sys-id-ext 1) 
   Address 0019.3096.eb80 
   Hello Time 2 sec Max Age 20 sec Forward Delay 15 sec 
   Aging Time 15 
    Interface Role Sts Cost Prio.Nbr Type 
      Fa0/1 Desg FWD 19 128.1 P2p 
      Fa0/3 Desg FWD 19 128.3 P2p 
      Gi0/1 Root FWD 4 128.25 P2p
   *Информация о том, какой сейчас новый Root Bridge.
   Sw2: 
   sw2.lab#show spanning-tree vlan 1 
   18w1d: %SYS-5-CONFIG_I: Configured from console by 
console 
   VLAN0001 
   Spanning tree enabled protocol ieee 
   Root ID Priority 4097 
   Address 001c.b1de.6000 
   This bridge is the root
   Hello Time 2 sec Max Age 20 sec Forward Delay 15 sec 
   Bridge ID Priority 4097 (priority 4096 sys-id-ext 1) 
   Address 001c.b1de.6000 
   Hello Time 2 sec Max Age 20 sec Forward Delay 15 sec 
   Aging Time 15 
    Interface Role Sts Cost Prio.Nbr Type 
      Fa0/2 Desg FWD 19 128.2 P2p 
      Gi0/1 Desg FWD 4 128.25 P2p 
      Gi0/2 Desg FWD 4 128.26 P2p
```
Sw3: sw3.lab#show spanning-tree vlan 1

VLAN0001 Spanning tree enabled protocol ieee Root ID Priority 32769 Address 0019.3096.eb80 Cost 12 Port 26 (GigabitEthernet0/2) Hello Time 2 sec Max Age 20 sec Forward Delay 15 sec

Bridge ID Priority 32769 (priority 32768 sys-id-ext 1) Address 04fe.7f2b.e680 Hello Time 2 sec Max Age 20 sec Forward Delay 15 sec Aging Time 300

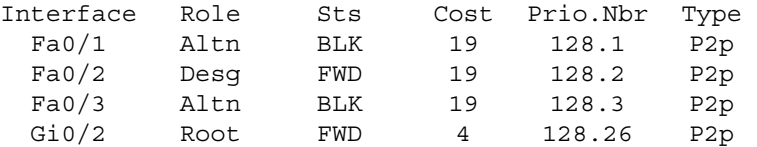

Sw4:

sw4.lab#show spanning-tree vlan 1

VLAN0001 Spanning tree enabled protocol ieee Root ID Priority 4097 Address 001c.b1de.6000 Cost 4 Port 25 (GigabitEthernet0/1) Hello Time 2 sec Max Age 20 sec Forward Delay 15 sec

Bridge ID Priority 32769 (priority 32768 sys-id-ext 1) Address 04fe.7f86.7980 Hello Time 2 sec Max Age 20 sec Forward Delay 15 sec Aging Time 300

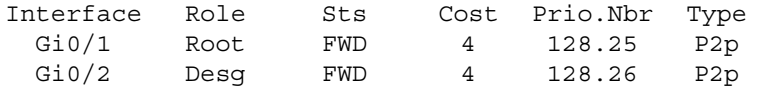

**Далее запустим tcpdump на PC1 или PC2. В выводе утилиты будут видны кадры BPDU STP.** 

### *1.2.3. Фильтрация BPDU*

**Теперь запретим коммутаторам отправлять кадры BPDU STP в порты, к которым подключены компьютеры.** 

**Настроим PortFast и BPDU Filter и BPDU Guard на интерфейсе Fa0/2 на коммутаторах Sw2 и Sw3:** 

```
Sw2: 
sw2.lab #conf t 
sw2.lab (config)#interface fastEthernet 0/2
sw2.lab (config-if)#spanning-tree portfast 
sw2.lab (config-if)#spanning-tree bpdugfilter enable
sw2.lab (config-if)#spanning-tree bpduguard enable
sw2.lab (config-if)#exit 
Sw3: 
sw3.lab #conf t
sw3.lab (config)#interface fastEthernet 0/2
sw3.lab (config-if)#spanning-tree portfast 
sw3.lab (config-if)#spanning-tree bpdugfilter enable
sw3.lab (config-if)#spanning-tree bpduguard enable
sw3.lab (config-if)#exit
```
Теперь вывод tcpdump не будет показывать перехваченные кадры BPDU STP. Теперь вместо PC11 подключите коммутатор 5 управляющей сети к коммутатору Sw3 на 2 мин. В консоли Sw3 будет выведено сообщение о том, что BPDU Guard заблокирует порт Fa0/2:

– 18w1d: %LINEPROTO-5-UPDOWN: Line protocol on Interface FastEthernet0/2, changed state to down

– 18w1d: %LINK-3-UPDOWN: Interface FastEthernet0/2, changed state to down

– 18w1d: %SPANTREE-2-BLOCK\_BPDUGUARD: Received BPDU on port FastEthernet0/2 with BPDU Guard enabled. Disabling port

– 18w1d: %PM-4-ERR\_DISABLE: bpduguard error detected on Fa0/2, putting Fa0/2 in err-disable state

Далее подключите РС1 обратно и выведете порт из этого состояния, включив и выключив его (для настройки выхода порта автоматически из этого состояния через 120 с введите в глобальном режиме конфигурации команду Errdisable Recovery Interval 40):

```
Sw2:sw2#conf t
sw2 (config)#interface FastEthernet 0/2
sw2(config-if)#shutdown
sw2#(config-if) #no shutdown
```
#### 1.2.4. Изменение места корневого порта

Сменим роли на портах коммутатора Sw1, данные изменения касаются только Sw1 (рис. 1.13).

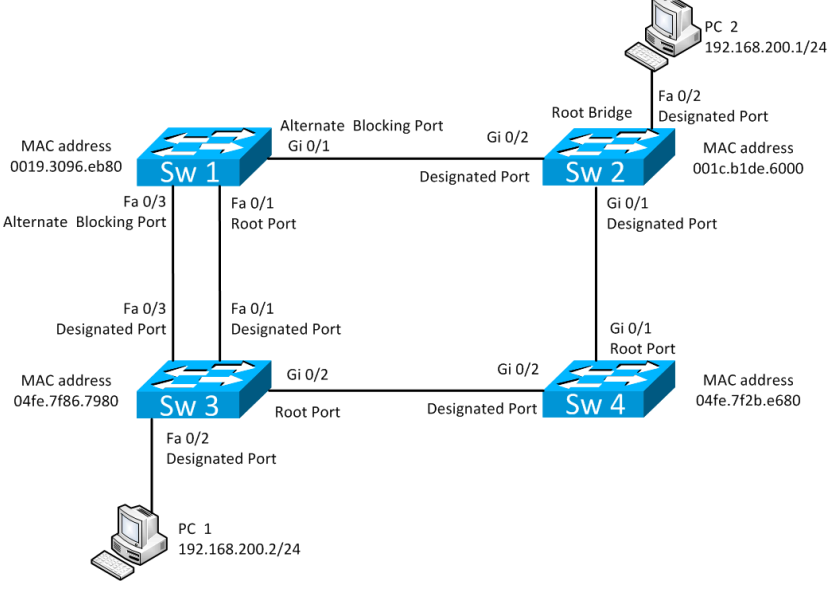

Рис. 1.13. Изменение места размещения корневого порта на коммутаторе Sw1

Для этого на коммутаторе Sw1 увеличим стоимость порта Се0/1 с 4 на 100:

```
Sw1:
sw1#conf t
```

```
sw1(config)#int GigabitEthernet 0/1 
sw1(config-if)#spanning-tree cost 100
```
Это приведет к тому, что путь от Sw1 к корню Sw2 будет короче через Sw3.

```
Вывод команды Show Spanning-Tree VLAN 1 на Sw1: 
sw1.lab#show spanning-tree vlan 1 
VLAN0001 
Spanning tree enabled protocol ieee 
Root ID Priority 4097 
Address 001c.b1de.6000 
Cost 27 
Port 1 (FastEthernet0/1) 
Hello Time 2 sec Max Age 20 sec Forward Delay 15 sec 
Bridge ID Priority 32769 (priority 32768 sys-id-ext 1) 
Address 0019.3096.eb80 
Hello Time 2 sec Max Age 20 sec Forward Delay 15 sec 
Aging Time 15 
 Interface Role Sts Cost Prio.Nbr Type 
  Fa0/1 Root FWD 19 128.1 P2p 
   Fa0/3 Altn BLK 19 128.3 P2p
```
Gi0/1 Altn BLK 100 128.25 P2p \*Стоимость порта Gi0/1 на Sw1.lab теперь равна 100.

#### *1.2.5. Изменение роли портов*

**Теперь сменим на коммутаторе Sw1 роль Fa0/1 на Altn, а Fa0/3 на Root (рис. 1.14).** 

**Для этого на коммутаторе Sw3 заменим Port Priority на порту Fa 0/3 с 128 на 16:** 

```
Sw3: 
sw3.lab#conf t
sw3.lab(config)#int FastEthernet 0/3 
sw3.lab(config-if)#spanning-tree port-priority 16 
Вывод команд Show Spanning-Tree VLAN 1 на Sw1: 
sw1.lab#show spanning-tree vlan 1
```
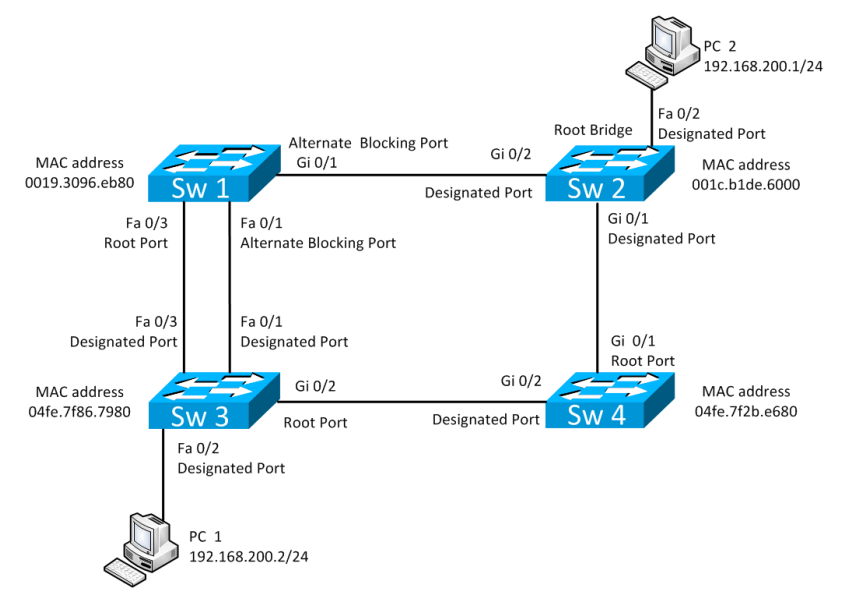

Рис. 1.14. Смена ролей портов FastEthernet на Sw1

```
VLAN0001 
Spanning tree enabled protocol ieee 
Root ID Priority 4097 
Address 001c.b1de.6000 
Cost 27 
Port 3 (FastEthernet0/3) 
Hello Time 2 sec Max Age 20 sec Forward Delay 15 sec 
Bridge ID Priority 32769 (priority 32768 sys-id-ext 1) 
Address 0019.3096.eb80 
Hello Time 2 sec Max Age 20 sec Forward Delay 15 sec 
Aging Time 15 
 Interface Role Sts Cost Prio.Nbr Type 
   <mark>Fa0/1 Altn</mark> BLK <mark>19 128.1</mark> P2p
   Fa0/3 Root LRN 19 128.3 P2p
   Gi0/1 Altn BLK 100 128.25 P2p 
*Роли портов сменились.
```
Вывод команд Show spanning-tree VLAN 1 и Show Spanning-Tree Detail на Sw3:

sw3.lab#show spanning-tree detail

VLAN0001 is executing the ieee compatible Spanning Tree protocol Bridge Identifier has priority 32768, sysid 1, address 04fe.7f2b.e680 Configured hello time 2, max age 20, forward delay 15 Current root has priority 4097, address 001c.b1de.6000 Root port is 26 (GigabitEthernet0/2), cost of root path is 8 Topology change flag set, detected flag not set Number of topology changes 50 last change occurred 00:00:04 ago from FastEthernet0/3 Times: hold 1, topology change 35, notification 2 hello 2, max age 20, forward delay 15 Timers: hello 0, topology change 0, notification 0, aging 15 Port 1 (FastEthernet0/1) of VLAN0001 is designated forwarding Port path cost 19, Port priority 128, Port Identifier 128.1. Designated root has priority 4097, address 001c.b1de.6000 Designated bridge has priority 32769, address 04fe.7f2b.e680 Designated port id is 128.1, designated path cost 8 Timers: message age 0, forward delay 0, hold 0 Number of transitions to forwarding state: 7 Link type is point-to-point by default BPDU: sent 2551, received 1739 Port 2 (FastEthernet0/2) of VLAN0001 is designated forwarding Port path cost 19, Port priority 128, Port Identifier 128.2. Designated root has priority 4097, address 001c.b1de.6000

Designated bridge has priority 32769, address 04fe.7f2b.e680 Designated port id is 128.2, designated path cost 8 Timers: message age 0, forward delay 0, hold 0 Number of transitions to forwarding state: 1 The port is in the portfast mode Link type is point-to-point by default Bpdu guard is enabled Bpdu filter is enabled BPDU: sent 0, received 0 \*Порт в режиме PortFast. BPDU-Guard и Filter включены. Port 3 (FastEthernet0/3) of VLAN0001 is designated forwarding Port path cost 19, Port priority 16, Port Identifier 16.3. Designated root has priority 4097, address 001c.b1de.6000 Designated bridge has priority 32769, address 04fe.7f2b.e680 Designated port id is 16.3, designated path cost 8 Timers: message age 0, forward delay 0, hold 0 Number of transitions to forwarding state: 4 Link type is point-to-point by default BPDU: sent 1212, received 1197 \*Приоритет порта теперь 16 вместо 128. Port 26 (GigabitEthernet0/2) of VLAN0001 is root forwarding Port path cost 4, Port priority 128, Port Identifier 128.26. Designated root has priority 4097, address 001c.b1de.6000 Designated bridge has priority 32769, address 04fe.7f86.7980 Designated port id is 128.26, designated path cost 4 Timers: message age 3, forward delay 0, hold 0 Number of transitions to forwarding state: 1 Link type is point-to-point by default BPDU: sent 1002, received 2851 sw3.lab#show spanning-tree vlan 1

```
VLAN0001 
Spanning tree enabled protocol ieee 
Root ID Priority 4097 
Address 001c.b1de.6000 
Cost 8 
Port 26 (GigabitEthernet0/2) 
Hello Time 2 sec Max Age 20 sec Forward Delay 15 sec 
Bridge ID Priority 32769 (priority 32768 sys-id-ext 1) 
Address 04fe.7f2b.e680 
Hello Time 2 sec Max Age 20 sec Forward Delay 15 sec 
Aging Time 300 
Interface Role Sts Cost Prio.Nbr Type 
  Fa0/1 Desg FWD 19 128.1 P2p 
  Fa0/2 Desq FWD 19 128.2 P2p Edge
  Fa0/3 Desg FWD 19 16.3 P2p 
  Gi0/2 Root FWD 4 128.26 P2p
```
#### *1.2.6. Корректное восстановление исходной конфигурации*

**Необходимо сохранить вашу конфигурацию на всех устройствах. Для этого выполним команды**

```
Sw1.lab#copy running-config startup-config 
Sw2.lab#copy running-config startup-config 
Sw3.lab#copy running-config startup-config 
Sw4.lab#copy running-config startup-config
```
#### *Задания для самостоятельной работы*

1. Сделайте коммутатор Sw4 корневым мостом.

2. По окончании работ сотрите свою конфигурацию (Erase Startup-Config) и перезагрузите оборудование (Reload) с помощью лаборанта.

### *Вопросы для самопроверки*

- 1. Что такое сегмент сети?
- 2. Что означает Blocked Рort?
- 3. Что означает Designated Рort?
- 4. Что означает Root Рort?
- 5. Из чего состоит BID?
- 6. Из чего состоит PID?
- 7. Как определяется значение стоимости пути?
- 8. Этапы начальной сходимости STP?
- 9. Сколько назначенных портов имеется в сети на рис. 1.15?
- 10. Сколько корневых портов имеется в сети на рис. 1.15?

11. Какой мост имеет статус корневого моста при том, что остальные параметры будут равны?

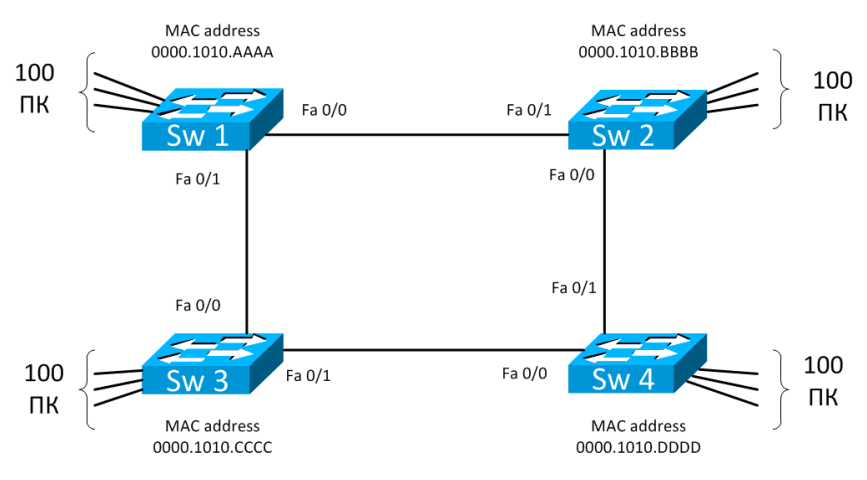

Рис. 1.15. Пример сети, состоящей из четырех коммутаторов и 400 станций

- 12. Сколько блокированных портов имеется в сети на рис. 1.15?
- 13. Каково время сходимости STP?
- 14. Каким образом вычисляется значение корневой стоимости?

15. В процессе работы алгоритма протокола STP каждый порт устройства сохраняет лучшее из сообщений BPDU, полученных через некоторый порт. По каким критериям оценивается полученная информация?

### **2. VLAN, 802.1Q, ETHERCHANNEL L2, VTP**

#### **2.1. Краткие теоретические сведения**

#### *2.1.1. VLAN-сети*

Одной из важных функций, реализуемых в технологии Ethernet, являются виртуальные локальные сети (VLAN), в которых для объединения серверов и рабочих станций в логические группы используются коммутаторы. Связь устройств, принадлежащих к одной VLAN-сети, возможна только с устройствами этой же сети. VLAN-сети создаются на коммутаторах на L2-уровне для разбиения сети на широковещательные домены, масштабирования сети и усиления безопасности сети. Кадры данных передаются в пределах одной VLAN-сети без изменений в своей структуре.

Каждая сеть VLAN создается в локальной базе данных используемого коммутатора. Если в коммутаторе отсутствуют сведения о какой-либо VLAN-сети, то он не может передавать трафик для этой сети VLAN через свои порты. При создании VLAN-сети ей присваивается номер. Существует диапазон для использования VLAN-номеров: от 1 до 4094. При создании VLAN-сети можно также назначить ей определенные атрибуты, такие как имя, тип и операционное состояние.

Виды VLAN-сетей:

а) базирующиеся на портах – статические VLAN-сети;

б) базирующиеся на основе MAC-адресов – динамические VLAN-сети.

Последовательность настройки VLAN на коммутаторе:

а) создать VLAN-сеть, задать имя и MTU;

б) привязать отобранные порты коммутатора к созданной VLAN-сети (статический способ) либо привязать MAC-адрес хоста к созданной VLAN-сети (динамический способ).

Доступ к общесетевым ресурсам (например, почтовый сервер) в сетях с VLAN осуществляется путем настройки на порту сервера и коммутатора транкового интерфейса, способного поддерживать трафик нескольких VLAN. При этом на интерфейсе сервера создается по одному сабинтерфейсу c IP-адресом для каждого VLAN.

Маршрутизация между VLAN осуществляется либо с помощью коммутаторов, поддерживающих L3, либо путем настройки на маршрутизаторе сервера и коммутатора транкового интерфейса, способного поддерживать трафик нескольких VLAN. При этом на интерфейсе маршрутизатора создается по одному сабинтерфейсу c IP-адресом для каждого VLAN (рис. 2.8).

### *2.1.2. Транки*

Под транком в Cisco понимается отдельный канал передачи данных между коммутаторами, способный нести данные нескольких VLAN-сетей. Для того чтобы различать фреймы разных VLAN в транке, 802.1Q помещает внутрь каждого фрейма *тег*, который передает информацию о принадлежности трафика к определенному VLAN. IEEE 802.1Q – открытый стандарт, который описывает процедуру тегирования трафика для передачи информации о принадлежности к VLAN. Поля тэга представлены на рис. 2.1.

|  | Priority |  |  |
|--|----------|--|--|
|--|----------|--|--|

Рис. 2.1. Тег 802.1Q

Размер тега – 4 байта. Он состоит из полей:

– Tag Protocol Identifier (TPID) – идентификатор протокола тегирования. Размер поля – 16 бит. Указывает, какой протокол используется для тегирования. Для 802.1Q используется значение  $0\times8100$ .

– Priority – приоритет. Размер поля – 3 бита. Используется стандартом IEEE 802.1Р для задания приоритета передаваемого трафика.

– Canonical Format Indicator (CFI) – индикатор канонического формата. Размер поля – 1 бит. Указывает на формат MAC-адреса: 1 – канонический (кадр Ethernet), 0 – неканонический (кадр Token Ring, FDDI).

– VLAN Identifier (VID) – идентификатор VLAN. Размер поля – 12 бит. Указывает, какому VLAN принадлежит кадр. Диапазон возможных значений VID от 0 до 4094.

При использовании стандарта Ethernet II 802.1Q вставляет тег перед полем «Тип протокола» (рис. 2.2). Поскольку кадр изменился, пересчитывается контрольная сумма.

Исходный фрейм

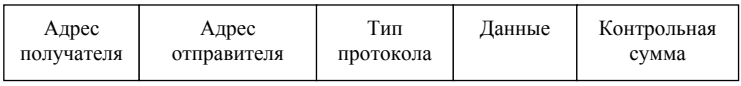

Тегированный фрейм

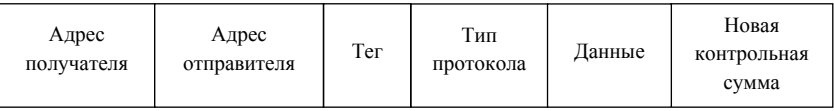

Рис. 2.2. Кадр до и после вставки тега

В стандарте 802.1Q существует понятие Native VLAN. По умолчанию это VLAN 1. Трафик, передающийся в этом VLAN, не тегируется. Важно заметить, что если коммутатор получает нетегированный фрейм на транк-порту, то он шлет его в Native VLAN. Native VLAN по умолчанию VLAN 1, но в целях безопасности его рекомендуется сменить. На обоих концах транка должны быть настроены одинаковые Native VLAN.

### *2.1.3. Агрегация портов EtherChannel*

Агрегирование каналов – технология, которая позволяет объединить несколько физических каналов (до 8) в один логический. Такое объединение позволяет увеличивать пропускную способность канала и его надежность. Агрегирование каналов может быть настроено как между двумя коммутаторами, так и между коммутатором и сервером, коммутатором и роутером. Существует агрегация каналов 2-го и 3-го уровней. В рамках данного пособия мы работаем только со 2-м уровнем. Существует два протокола, отвечающих за агрегацию каналов: стандартизированный IEEE -LACP и составляющий собственность Cisco - PAgP. EtherChannel не может быть одновременно настроен для работы в режиме РАgР  $\mathbf{u}$  LACP

Создание EtherChannel для портов 2-го и портов 3-го уровня отличается:

а) для интерфейсов 3-го уровня вручную создается логический интерфейс командой Interface Port-Channel;

б) для интерфейсов 2-го уровня логический интерфейс создается динамически;

в) для обоих типов интерфейсов необходимо вручную назначать интерфейс в EtherChannel. Для этого используется команда Channel-group в режиме настройки интерфейса. Эта команда связывает вместе физические порты в логический порт.

Агрегируются каналы с одинаковыми:

а) скоростями;

б) режимом дуплекса;

в) Native VLAN;

г) VLAN-диапазоном;

д) состоянием транкинга;

е) типом.

Последовательность настройки EtherChannel L2 на коммута-Tope:

а) настроить порты, которые будут входить в один логический порт;

б) объединить порты в один логический порт.

# *2.1.4. Протокол VTP*

С ростом сети добавление новых VLAN на коммутаторах и новых VLAN в список позволенных на транке становится существенной проблемой для администратора сети. VTP дает возможность сформировать один или несколько коммутаторов в режиме сервера, что позволяет им автоматически распространять обновления информации о VLAN по сети. Коммутаторы в режиме сервера становятся единой точкой управления информацией о VLAN в сети.

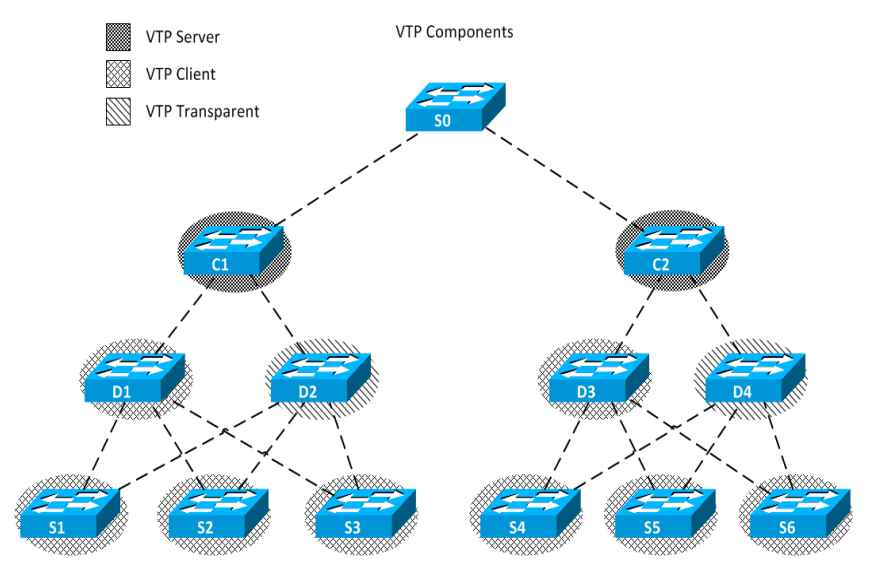

Рис. 2.3. Пример топологии VTP

Коммутатор в топологии VTP может быть в одном из трех режимов (рис. 2.3):

1. VTP Server. VTP сообщают VTP-информацию о VLAN другим коммутаторам с включенным VTP, находящимися в одном VTP-домене. Серверы VTP хранят информацию VLAN для всего домена в NVRAM. Сервер – то место, где VLAN может быть создан, удален или переименован для данного домена VTP.

2. VTP Client. VTP функционируют так же, как серверы VTP, но вы не можете созлать, изменить или улалить VLAN на клиенте VTP. Клиент VTP только хранит информацию VLAN для всего домена, в то время как он запущен. Сброс коммутатора удаляет информацию о VLAN.

3. VTP Transparent. Прозрачные коммутаторы отправляют рекламные объявления VTP клиентам VTP и серверам VTP. Прозрачные коммутаторы не участвуют в процессе VTP. VLAN, которые созданы, переименованы или удалены на прозрачных коммутаторах, являются локальными только для этого коммутатора.

Сообщения, инкапсулированные в 802.1Q кадр, VTP передаются другим коммутаторам по транкам (рис. 2.4).

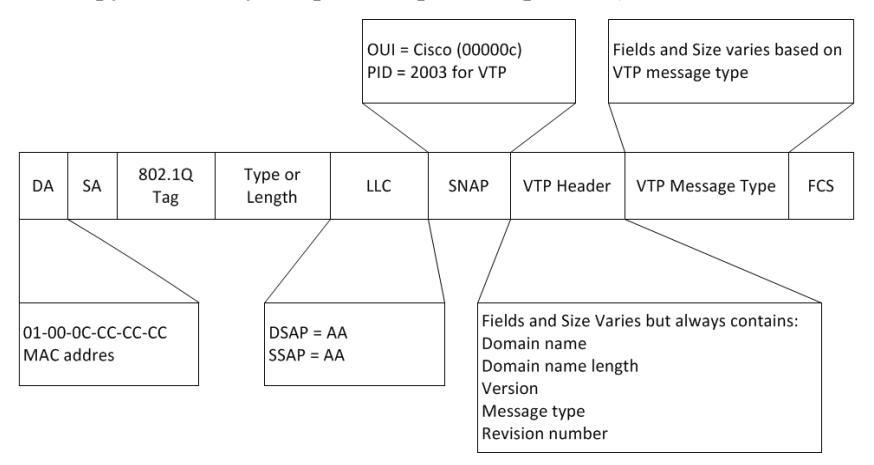

Рис. 2.4. Поля кадра VTP

Кадр VTP состоит из полей:

- Destination MAC address. Это поле установлено в Multicastадрес 01-00-0С-СС-СС-СС, который зарезервирован для VTP-сообщений;

- LLC field Logical Link Control (LLC). Поле содержит значения DSAP и SSAP, установленные в AA;

- SNAP Field Subnetwork Access Protocol (SNAP). Поле имеет поле OUI, установленное в AAAA, и поле PID, установленное  $B$  2003:

- VTP Header Field. Содержит различную информацию на основании поля VTP Message Type, но часто содержит данные VTPполя:

• Domain Name. Имя домена VTP для данного коммутатора;

• Domain Name Length. Длина имени домена;

• Version. Версия VTP 1, VTP 2 или VTP 3. Коммутатор Cisco 2960 поддерживает только VTP 1 и VTP 2;

• Configuration Revision Number. Текущее значение Revision Number данного коммутатора. Данное поле увеличивается на 1, если на коммутаторе добавляется или удаляется VLAN:

- VTP Message Туре. Тип сообщения VTP. VTP-кадр содержит данную информацию для каждого VLAN:

a) VLAN IDs (IEEE 802.1Q);

б) VLAN имя;

в) VLAN тип;

г) VLAN состояние:

д) дополнительные параметры VLAN, специфичные для кажлого типа VLAN.

Типы сообщений VTP:

a) Summary Advertisements. Каждые 5 мин сервер посылает VTP соседним VTP-Enabled коммутаторам информацию о текущем VTP Configuration Revision Number для своего домена (рис. 2.5).

Описание полей Summary Advertisements:

• поле Followers указывает на то, что за этим пакетом следуer naker Subset Advertisements:

• Updater Identity – это IP-адрес последнего коммутатора, на котором был увеличен Revision Number;

• Update Timestamp - это дата и время последнего увеличения версии конфигурации;

• если включено использование алгоритма MD5, MD5 Digest содержит пароль VTP и используется для проверки подлинности обновления VTP;

• Code – для Summary Advertisements данное поле имеет формат 0×01.

| Version                                          | Code | <b>Followers</b> | MgmtD Len |  |
|--------------------------------------------------|------|------------------|-----------|--|
| Management Domain Name (zero-padded to 32 bytes) |      |                  |           |  |
| Configuration Revision Number                    |      |                  |           |  |
| Update Identity                                  |      |                  |           |  |
| Update Timestamp (12 bytes)                      |      |                  |           |  |
| MD5 Digest (16 bytes)                            |      |                  |           |  |

Рис. 2.5. Формат пакета Summary Advertisements

б) Subset Advertisements. Сервер VTP шлет «рекламу» подмножества, которая содержит информацию о VLAN-изменениях. Изменения, которые вызывают «рекламу» подмножества, также увеличивают на 1 Revision Number, включают создание, удаление, переименование, изменение параметров VLAN (рис. 2.6).

| Version                                          | Code | <b>Followers</b> | MgmtD Len |  |  |
|--------------------------------------------------|------|------------------|-----------|--|--|
| Management Domain Name (zero-padded to 32 bytes) |      |                  |           |  |  |
| Configuration Revisio                            |      |                  |           |  |  |
| VLAN-info field 1                                |      |                  |           |  |  |
|                                                  |      |                  |           |  |  |
| VLAN-info filed N                                |      |                  |           |  |  |

Рис. 2.6. Формат пакета Subset Advertisements

Поля:

• Code – для Subset Advertisements данное поле имеет формат 0×02;

• VLAN-info field – это описание *n*-го VLAN.

в) Request Advertisements. Данный кадр шлет клиент VTP серверу VTP запрашивая информацию о VLAN, если клиент пропустил несколько обновлений, либо у него сменился домен VTP, либо он получил Summary Advertisements с VTP Configuration Revision Number больше, чем у себя (рис. 2.7).

| Version                                          | Code | Followers | MgmtD Len |  |  |
|--------------------------------------------------|------|-----------|-----------|--|--|
| Management Domain Name (zero-padded to 32 bytes) |      |           |           |  |  |
| Start-Value                                      |      |           |           |  |  |

Рис. 2.7. Формат пакета Request Advertisements

Поля:

• Code – для Request Advertisements данное поле имеет формат 0×03;

• Start Value – используется в случаях, когда было несколько Subset Advertisements. Если сначала получено *n*-е сокращенное объявление, а следующее *n* + 1-е – нет, то коммутатор запрашивает только объявления начиная с *n* + 1-го.

По умолчанию по транку разрешен широковещательный трафик всех VLAN, независимо от того, есть на соседнем коммутаторе хосты в данном VLAN или нет. Для того чтобы широковещательный трафик не шел по транку в коммутатор, на котором нет подсоединенных ПК в данной VLAN, используйте опцию VTP Pruning (рис. 2.8).

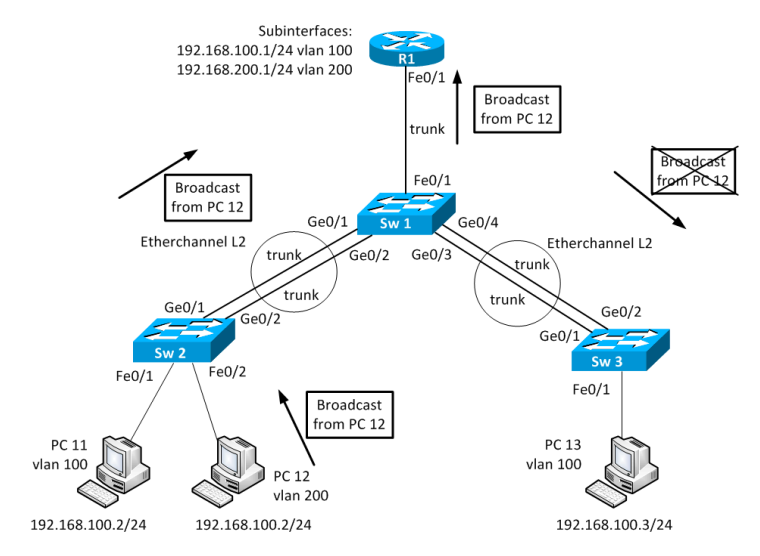

Рис. 2.8. Включение опции VTP Pruning

# *2.1.5. Настройки на оборудовании Cisco*

Начальное состояние командной строки «привилегированный режим» EXEC Cisco IOS. Курсивом показаны переменные. Вертикальной чертой отделены различные варианты команд. Чтобы отменить команду, необходимо ввести ее повторно, но с *no* в начале.

### *Настройка VLAN на коммутаторах Cisco*

Создание VLAN-сети:

– Вход в глобальный режим конфигурации

configure terminal

– Создание VLAN-сети и вход в режим конфигурации VLANсети

vlan «vlan-id»

– Настройка параметров VLAN-сети в режиме конфигурации VLAN-сети

[name vlan-nam] [state {suspend | active}] [mtu mtu-size]

Здесь name - описательное имя VLAN-сети длиной до 32 символов. Если имя не задано, принимается стандартное имя VLAN00XXX, где XXX - номер VLAN-сети;

- mtu - максимально возможная единица передачи данных (размер пакета в байтах), которая может использоваться в данной VLAN-сети. Стандартные значения находятся в диапазоне от 576 до 18 190. МТU-размер может быть увеличен до 1500 для Ethernetсети и превышает это значение для сетей Token Ring и FDDI. Стандартное значение - 1500:

- state - используется для определения состояния VLAN-сети активное (Active) или приостановленное (Suspend). В последнем случае работа всех портов приостановлена и передача ими трафика не разрешена. Стандартное значение - Active.

Назначение сетям VLAN портов:

- вход в глобальный режим конфигурации

configure terminal

- вход в режим конфигурирования интерфейса порта. Указать физический интерфейс, который надо сконфигурировать лля VLAN

interface «interface-id»

- сконфигурировать интерфейс порта в режим статического доступа

switchport mode access

- сопоставить порт с VLAN. Правильные идентификаторы VLAN от 1 до 4094; не начинайте ввод идентификатора с нуля

switchport access vlan «vlan-id»

- просмотреть настройки VLAN-режима на интерфейсе:

show running-config interface «interface-id»

- просмотреть настройки VLAN на коммутаторе: show vlan

#### Настройка транков на коммутаторах Cisco

Создание транка на порту:

- вход в глобальный режим конфигурации configure terminal

– вход в режим конфигурирования интерфейса порта *interface «interface-id»* 

– формируем транк на порту

*switchport mode {dynamic {auto | desirable} | trunk}*

Здесь dynamic auto установит интерфейс в состояние транка, если на соседнем интерфейсе установлен режим Trunk или Desirable. Включено по умолчанию;

• dynamic desirable установит интерфейс в состояние транка, если на соседнем интерфейсе установлен режим Trunk, Desirable или Auto;

• trunk установит интерфейс в перманентное состояние транка, даже если соседний интерфейс не транковый.

– меняем Native VLAN на VLAN, кроме 1

*switchport trunk native vlan vlan id* 

– разрешаем или запрещаем трафику определенного VLAN идти по транку

```
switchport trunk allowed vlan {add | all | except | 
remove} vlan-list
```
– просмотр параметров настроенных транков *show interfaces trunk* 

### *Настройка EtherChannel на коммутаторах Cisco*

Присоединение интерфейса в логический интерфейс Ether-Channel L2 (при L2 EtherChannel логический интерфейс (Port-Channel) создается автоматически):

– вход в глобальный режим конфигурации

*configure terminal* 

– вход в режим конфигурирования интерфейса порта *interface «interface-id»* 

– присоединение интерфейса к EtherChannel

*channel-group channel-group-number mode {auto [nonsilent] | desirable [non-silent] | on} | {active | passive}* 

Здесь *channel-group-number* – номер от 1 до 6;

• для mode выберите один из ключей:

• auto – позволяет PAgP только тогда, когда устройство PAgP обнаружено. Помещает порт в состояние Passive Negotiating, в котором порт отвечает на PAgP-пакеты, которые он получает, но сам не инициирует переговоры PAgP, т.е. не отправляет пакеты PAgP;

• desirable – безусловно позволяет PAgP. Помещает порт в состояние Active Negotiating State, в котором порт начинает переговоры с портом на другой стороне путем отправки PAgPпакетов;

• on – перманентно помещает порт в Port-Channel без переговоров PAgP или LACP. Данный режим работает, когда порты на обеих сторонах сконфигурированы в этом режиме;

 $\bullet$  non-silent (Optional) – если ваш коммутатор подключен к партнеру, который PAgP-совместим, то сконфигурировать порт коммутатора для Non-Silent Operation, когда порт в режиме Auto или Desirable. Если вы не укажете Non-Silent, то Silent предполагается. Опция Silent для подсоединения к File Servers или Packet Analyzers. Эта опция позволяет PAgP работать, присоединять порт к Channel Group и использовать порт для передачи;

• active – позволяет LACP, только если устройство LACP обнаружено. Помещает порт в состояние Active Negotiating State, в котором порт начинает переговоры с портом на другой стороне путем отправки LACP-пакетов;

• passive – позволяет LACP на порту. Помещает порт в состояние Passive Negotiating State, в котором порт отвечает на запросы приходящих LACP-пакетов, но сам не инициирует переговоры LACP, т.е. не отправляет пакеты LACP.

Настройка транковых параметров интерфейса Port-channel: *interface portchannel «interface-id»* 

Настройка балансировки нагрузки на логическом интерфейсе EtherChannel:

– вход в глобальный режим конфигурации *configure terminal* 

– выбор критерия балансировки нагрузки

```
port-channel load-balance {dst-ip | dst-mac | src-
dst-ip | src-dst-mac | src-ip | src-mac}
```
– просмотр краткой информации о параметрах интерфейсов EtherChannel, настроенных на коммутаторе:

*show etherchannel summary* 

– просмотр подробной информации о параметрах интерфейсов EtherChannel, настроенных на коммутаторе:

*show interfaces etherchannel или show etherchannel detail*

– просмотр метода балансировки нагрузки: *show etherchannel load-balance*

### *Настройка VTP на коммутаторах Cisco*

Настройка VTP: – вход в глобальный режим конфигурации *configure terminal*  – настройка режима работы VTP на коммутаторе *VTP mode [server | client | transparent]*  – настройка домена VTP *VTP domain «domain\_name»*  – настройка пароля VTP *VTP password «password»*  – настройка версии VTP *VTP version «version»*  – просмотр параметров работы VTP на коммутаторе: *show VTP status show VTP password* 

#### *Настройка Subinterfaces на маршрутизаторах Cisco*

Создание сабинтерфейса в определенном VLAN, на порту маршрутизатора, подключенном к порту коммутатора, настроенному в режиме транка:

```
– вход в глобальный режим конфигурации
configure terminal 
– вход в режим конфигурирования интерфейса порта
interface «interface-id» 
– вход в глобальный режим конфигурации
configure terminal
```

```
– вход в режим конфигурирования сабинтерфейса
interface «interface-id. subinterface-id» 
(рекомендуется, чтобы Subinterface-ID = VLAN-ID) 
– настройка инкапсуляции 802.1Q для поддержки нужной VLAN
encapsulation dot1Q «vlan-id» 
– настройка IP-адреса
```
*ip address address netmask* 

После настройки всех сабинтерфейсов необходимо в режиме конфигурации основного интерфейса включить его командой No Shutdown.

– просмотр настройки и состояния интерфейсов на маршрутизаторе

*show ip interface brief* 

– просмотр таблицы маршрутизации на маршрутизаторе *show ip route* 

# **2.2. Лабораторная работа «VLAN, 802.1Q, EtherChannel L2, VTP»**

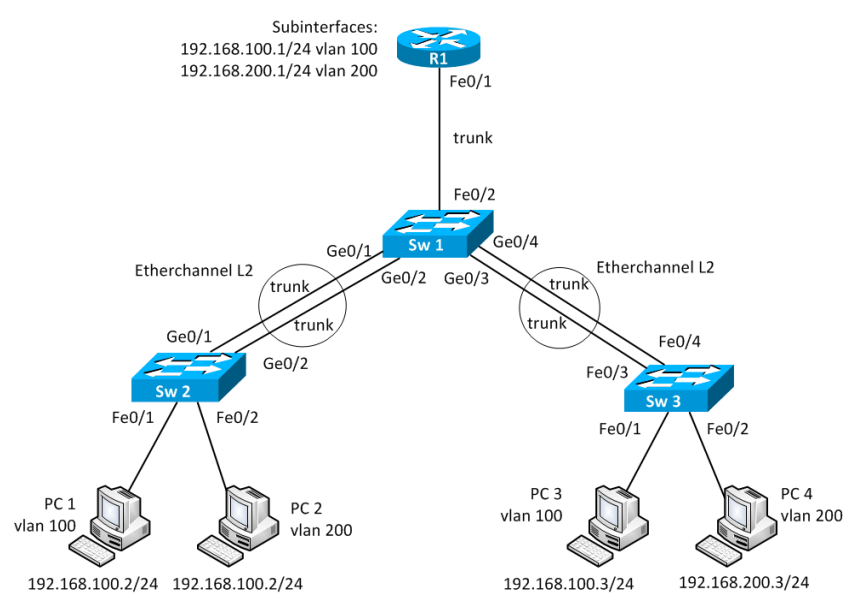

Рис. 2.9. Топология сети

#### Коммутационное поле

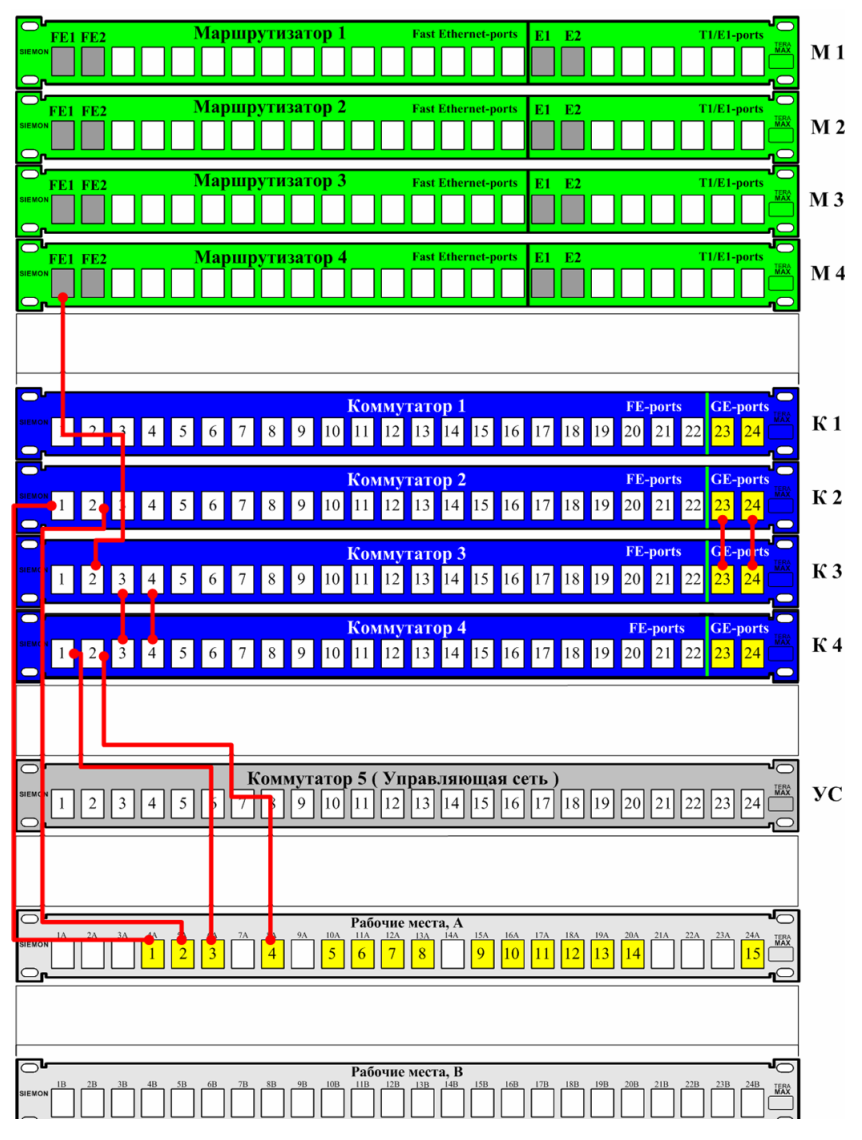

Рис. 2.10. Соединения на патч-панели

Соберите топологию, указанную на рис. 2.9, соединив разъемы на патч-панели патчкордами типа Straight-Touch (рис. 2.10). Проведите начальную конфигурацию коммутаторов и маршрутизатора. Для доступа к коммутаторам используйте терминальный сервер:

- для доступа к sw2.lab запустите telnet 192.168.0.110 2004;

- для доступа к sw3.lab запустите telnet 192.168.0.110 2005;

- для доступа к sw4.lab запустите telnet  $192.168.0.110\ 2006$ ;

- для доступа к r4.lab запустите telnet  $192.168.0.110 2010$ .

\* Имя student, пароль student.

Если коммутаторы и маршрутизаторы не настраивались ранее, выполните начальную конфигурацию коммутаторов (имя устройства, логин (student) и пароль доступа (student) на терминальные и консольные линии доступа). Выполните данную последовательность команд для коммутатора из привилегированного режима EXEC Cisco IOS (меняя имя коммутатора естественно):

```
\text{conf } thostname sw1.lab
service password-encryption
username student privilege 15 secret 0 student
no ip domain-lookup
banner motd ^C
```
#### $sw1$ . lab

PERM, Russia, Network technology lab. IT department. PSTU Warning: Authorized access only!!! Disconnect IMMEDIATELY if you are not an authorized person!!! Contact information: web http://wrls.ru email support@wrls.ru tel  $+7(342)220-63-85$ 

 $^{\wedge}$ C

```
line con 0 
login local 
line vty 0 4 
login local 
line vty 5 15 
login local
```
**Для маршрутизатора из привилегированного режима EXEC Cisco IOS (меняя имя маршрутизатора естественно):** 

```
conf t 
hostname r1.lab 
service password-encryption 
no ip domain-lookup
username student privilege 15 secret 0 student 
banner motd ^C
```
 $\mathcal{L}_\text{max}$  and the contract of the contract of the contract of the contract of the contract of the contract of the contract of the contract of the contract of the contract of the contract of the contract of the contrac

r1.lab

```
PERM, Russia, 
Network technology lab. IT department. PSTU
```
Warning: Authorized access only!!!

Disconnect IMMEDIATELY if you are not an authorized person!!!

```
Contact information: 
web http://wrls.ru 
email support@wrls.ru 
tel +7(342)220-63-85
```
 $\wedge_{\mathbb{C}}$ 

```
line con 0 
login local 
line aux 0 
line vty 0 4 
login local 
line vty 5 15 
login local
```
# **Настройте тип media rj45 на гигабитных комбинированных портах и транки на коммутаторах с Native VLAN 99 согласно топологии:**

```
S_{W}2.
sw2.lab#configure terminal 
sw2.lab(config)#interface GigabitEthernet0/1
sw2.lab(config-if)#switchport trunk native vlan 99 
sw2.lab(config-if)#switchport mode trunk 
sw2.lab(config-if)#media-type rj45
sw2.lab(config-if)#interface GigabitEthernet0/2 
sw2.lab(config-if)#switchport trunk native vlan 99 
sw2.lab(config-if)#switchport mode trunk
sw2.lab(config-if)#media-type rj45
Sw3: 
sw3.lab#configure terminal
sw3.lab(config)#interface FastEthernet0/3
sw3.lab(config-if)#switchport trunk native vlan 99
sw3.lab(config-if)#switchport mode trunk
sw3.lab(config-if)#interface FastEthernet0/4
sw3.lab(config-if)#switchport trunk native vlan 99
sw3.lab(config-if)#switchport mode trunk
sw3.lab(config)#interface GigabitEthernet0/1
sw3.lab(config-if)#switchport trunk native vlan 99
sw3.lab(config-if)#switchport mode trunk
sw3.lab(config-if)#media-type rj45
sw3.lab(config-if)#interface GigabitEthernet0/2
sw3.lab(config-if)#switchport trunk native vlan 99
sw3.lab(config-if)#switchport mode trunk
sw3.lab(config-if)#media-type rj45
Sw4: 
sw4.lab#configure terminal
sw4.lab(config)#interface FastEthernet0/3
sw4.lab(config-if)#switchport trunk native vlan 99
sw4.lab(config-if)#switchport mode trunk
sw4.lab(config-if)#interface FastEthernet0/4
sw4.lab(config-if)#switchport trunk native vlan 99
```

```
sw4.lab(config-if)#switchport mode trunk
```
# **Объедините созданные транки в EtherChannel:**

```
Sw2: 
sw2.lab#configure terminal 
sw2.lab(config)#interface GigabitEthernet0/1 
sw2.lab(config-if)#channel-group 1 mode on 
sw2.lab(config-if)#interface GigabitEthernet0/2 
sw2.lab(config-if)#channel-group 1 mode on 
Sw3: 
sw3.lab#configure terminal 
sw3.lab(config)#interface GigabitEthernet0/1 
sw3.lab(config-if)#channel-group 1 mode on 
sw3.lab(config-if)#interface GigabitEthernet0/2 
sw3.lab(config-if)#channel-group 1 mode on 
sw3.lab(config)#interface FastEthernet0/3 
sw3.lab(config-if)#channel-group 2 mode on 
sw3.lab(config-if)#interface FastEthernet0/4 
sw3.lab(config-if)#channel-group 2 mode on 
Sw4.
sw4.lab#configure terminal
sw4.lab(config)#interface FastEthernet0/3
sw4.lab(config-if)#channel-group 1 mode on
sw4.lab(config-if)#interface FastEthernet0/4
sw4.lab(config-if)#channel-group 1 mode on
```
# **Скорректируйте Native VLAN на созданных интерфейсах EtherChannel:**

```
Sw2: 
sw2.lab#configure terminal
sw2.lab(config)#interface Port-channel1
sw2.lab(config-if)# switchport trunk native vlan 99
Sw3: 
sw3.lab#configure terminal
sw3.lab(config)#interface Port-channel1
sw3.lab(config-if)#switchport trunk native vlan 99
sw3.lab(config-if)#interface Port-channel2
sw3.lab(config-if)#switchport trunk native vlan 99
Sw4: 
sw4.lab#configure terminal
```

```
sw4.lab(config)#interface Port-channel1 
sw4.lab(config-if)#switchport trunk native vlan 99
```
### **Настройте метод балансировки нагрузки по MAC-адресу Destination на логических интерфейсах EtherChannel:**

```
S_{W}2.
sw2.lab#configure terminal 
sw2.lab(config)#port-channel load-balance dst-mac
Sw3: 
sw3.lab#configure terminal
sw3.lab(config)#port-channel load-balance dst-mac
Sw4: 
sw4.lab#configure terminal
sw4.lab(config)#port-channel load-balance dst-mac
```
### **Настройте VTP-server на Sw3, VTP-client на Sw2 и Sw4. Версия VTP – 2, домен – itas, пароль – mypass. Добавьте VLAN's 100 и 200 на Sw3:**

```
S_{W}2.
sw2.lab(config)#vtp mode client
sw2.lab(config)#vtp version 2
sw2.lab(config)#vtp domain itas
sw2.lab(config)#vtp password mypass
Sw3: 
sw3.lab(config)#vtp mode server
sw3.lab(config)#vtp version 2
sw3.lab(config)#vtp domain itas
sw3.lab(config)#vtp password mypass
sw3.lab(config)#vlan 100
sw3.lab(config-vlan)#name vl100
sw3.lab(config-vlan)#vlan 200
Switch(config-vlan)#name vl200
Sw4: 
sw4.lab (config)#vtp mode client
sw4.lab (config)#vtp version 2
sw4.lab (config)#vtp domain itas
sw2.lab (config)#vtp password mypass
```
**В случае если транки и EtherChannel настроены правильно, вывод команд Show Interfaces Trunk, Show EtherChannel Summary, Show EtherChannel Detail будет следующим:** 

```
Sw2: 
    sw2.lab#show interfaces trunk 
    Port Mode Encapsulation Status Native vlan 
    Po1 on 802.1q trunking 99 
    *На интерфейсе Port-Channel 1 настроен транк 802.1q
с Native VLAN 99.
    Port Vlans allowed on trunk 
    Po1 1-4094 
    Port Vlans allowed and active in management domain 
    Po1 1–3, 10, 17, 20, 100, 200 
    Port Vlans in spanning tree forwarding state and 
not pruned 
    Pol 1-3, 10, 17, 20, 100, 200
    *Список VLAN, трафику которых разрешено идти по ин-
терфейсу Port-Channell.
    sw2.lab#show etherchannel summary 
    Flags: D – down P – in port-channel 
    I – stand-alone s – suspended 
    H – Hot-standby (LACP only) 
    R – Layer3 S – Layer2 
    U – in use f – failed to allocate aggregator 
    u – unsuitable for bundling 
    w – waiting to be aggregated 
    d – default port 
    Number of channel-groups in use: 1 
    Number of aggregators: 1
    Group Port-channel Protocol Ports 
    -----+-------------+--------+------
    1 Pol(SU) – Gi0/1(P) Gi0/2(P)* Интерфейс Port-Channell – работает на L2, состоит
из портов Gi0/1 и Gi0/2, оба из которых работают.
```

```
sw2.lab#show etherchannel detail 
Channel-group listing: 
---------------------- 
Group: 1 
---------- 
Group state = L2 
Ports: 2 Maxports = 8 
Port-channels: 1 Max Port-channels = 1 
Protocol: - 
Ports in the group: 
------------------- 
Port: Gi0/1 
------------ 
Port state = Up Mstr In-Bndl 
Channel group = 1 \text{Mode} = \text{On}/\text{FEC} Gcchange = -
Port-channel = Po1 GC = – Pseudo port-channel = Po1 
Port index = 0 Load = 0 \times 00 Protocol = -
*Режим работы EtherChannel – on.
Age of the port in the current state: 00d:00h:57m:21s 
Port: Gi0/2 
------------ 
Port state = Up Mstr In-Bndl 
Channel group = 1 Mode = On/FEC Gcchange = -
Port-channel = Po1 GC = – Pseudo port-channel = Po1 
Port index = 0 Load = 0 \times 00 Protocol = -
Age of the port in the current state: 00d:00h:57m:34s 
Port-channels in the group: 
--------------------------- 
Port-channel: Po1 
------------ 
Age of the Port-channel = 00d:00h:57m:34s 
Loqical slot/port = 2/1 Number of ports = 2
GC = 0x000000000 HotStandBy port = null
```

```
Port state = Port-channel Ag-Inuse 
   Protocol = -Ports in the Port-channel: 
    Index Load Port EC state No of bits 
    -----+----+----+--------+------------ 
    0 00 Gi0/1 On/FEC 0 
   0 00 Gi0/2 On/FEC 0 
   Sw3: 
    sw3.lab#show interfaces trunk
     Port Mode Encapsulation Status Native vlan 
      Pol on 802.1q trunking 99
      Po2 on 802.1q trunking 99
   Port Vlans allowed on trunk 
   Po1 1-4094 
   Po2 1-4094 
   Port Vlans allowed and active in management domain 
   Pol 1-3,10,17,20, 100, 200
   Po2 1-3,10,17,20,100,200 
   Port Vlans in spanning tree forwarding state and 
not pruned 
   Po1 1-3,10,17,20,100,200 
    Po2 1-3,10,17,20, 100, 200
   sw3.lab#show etherchannel summary 
   Flags: D – down P – bundled in port-channel 
   I – stand-alone s – suspended 
   H – Hot-standby (LACP only) 
   R – Layer3 S – Layer2 
   U – in use f – failed to allocate aggregator 
   M – not in use, minimum links not met 
   u – unsuitable for bundling 
   w – waiting to be aggregated 
   d – default port
```
```
Number of channel-groups in use: 2 
Number of aggregators: 2
Group Port-channel Protocol Ports 
<mark>-----+--------------+---------+-------</mark>
1 Pol(SU) – Gi0/1(P) Gi0/2(P)2 P_{O2}(SU) - F_{a0}/3(P) F_{a0}/4(P)sw3.lab#show etherchannel detail 
Channel-group listing: 
---------------------- 
Group: 1 
---------- 
Group state = L2 
Ports: 2 Maxports = 8 
Port-channels: 1 Max Port-channels = 1 
Protocol: - 
Minimum Links: 0 
Ports in the group: 
------------------- 
Port: Gi0/1 
------------ 
Port state = Up Mstr In-Bndl 
Channel group = 1 Mode = On Gcchange = -
Port-channel = Po1 GC = – Pseudo port-channel = Po1 
Port index = 0 Load = 0x00 Protocol = -
Age of the port in the current state: 0d:01h:00m:53s 
Port: Gi0/2 
------------ 
Port state = Up Mstr In-Bndl 
Channel group = 1 \text{Mode} = \text{On} Gcchange = -
Port-channel = Po1 GC = – Pseudo port-channel = Po1 
Port index = 0 Load = 0x00 Protocol = -Age of the port in the current state: 0d:01h:01m:00s 
Port-channels in the group: 
---------------------------
```

```
Port-channel: Po1 
------------ 
Age of the Port-channel = 0d:01h:01m:00sLogical slot/port = 2/1 Number of ports = 2
GC = 0x000000000 HotStandBy port = null
Port state = Port-channel Ag-Inuse 
Protocol = -Port security = Disabled 
Ports in the Port-channel: 
   Index Load Port EC state No of bits
     0 00 Gi0/1 On 0
     0 00 Gi0/2 On 0
Time since last port bundled: 0d:01h:00m:54s Gi0/1 
Group: 2 
---------- 
Group state = L2 
Ports: 2 Maxports = 8 
Port-channels: 1 Max Port-channels = 1 
Proforol: -Minimum Links: 0 
Ports in the group: 
------------------- 
Port: Fa0/3 
------------ 
Port state = Up Mstr In-Bndl 
Channel group = 2 \text{Mode} = \text{On} Gcchange = -
Port-channel = Po2 GC = – Pseudo port-channel = Po2 
Port index = 0 Load = 0x00 Protocol = -Age of the port in the current state: 0d:00h:55m:25s 
Port: Fa0/4 
------------ 
Port state = Up Mstr In-Bndl 
Channel group = 2 \text{Mode} = \text{On} Gcchange = -
Port-channel = Po2 GC = – Pseudo port-channel = Po2
```

```
Port index = 0 Load = 0x00 Protocol = -
   Age of the port in the current state: 0d:00h:55m:17s 
   Port-channels in the group: 
    --------------------------- 
   Port-channel: Po2 
    ------------ 
   Age of the Port-channel = 0d:00h:55m:27sLogical slot/port = 2/2 Number of ports = 2
   GC = 0x000000000 HotStandBy port = null
   Port state = Port-channel Ag-Inuse 
   Protocol = - 
   Port security = Disabled 
   Ports in the Port-channel: 
       Index Load Port EC state No of bits
        0 00 Fa0/3 On 0
        0 00 Fa0/4 On 0
   Sw4: 
    sw4.lab#show interfaces trunk 
   Port Mode Encapsulation Status Native vlan 
   Po1 on 802.1q trunking 99 
   Port Vlans allowed on trunk 
   Po1 1-4094 
   Port Vlans allowed and active in management domain 
   Po1 1-3,10,17,20, 100, 200
   Port Vlans in spanning tree forwarding state and not 
pruned 
   Pol 1-3,10,17,20, 100, 200
   sw4.lab#show etherchannel summary 
   Flags: D – down P – bundled in port-channel 
   I – stand-alone s – suspended 
   H – Hot-standby (LACP only)
```

```
R – Layer3 S – Layer2 
U – in use f – failed to allocate aggregator 
M – not in use, minimum links not met 
u – unsuitable for bundling 
w – waiting to be aggregated 
d – default port 
Number of channel-groups in use: 1 
Number of aggregators: 1
    Group Port-channel Protocol Ports 
     1 Po1(SU) Fa0/3(P) Fa0/4(P)
sw4.lab#show etherchannel detail 
Channel-group listing: 
---------------------- 
Group: 1 
---------- 
Group state = L2 
Ports: 2 Maxports = 8 
Port-channels: 1 Max Port-channels = 1 
Protocol: - 
Minimum Links: 0 
Ports in the group: 
------------------- 
Port: Fa0/3 
------------ 
Port state = Up Mstr In-Bndl 
Channel group = 1 \text{Mode} = \text{On} Gcchange = -
Port-channel = Po1 GC = – Pseudo port-channel = Po1 
Port index = 0 Load = 0x00 Protocol = -
Age of the port in the current state: 0d:00h:45m:49s 
Port: Fa0/4 
------------ 
Port state = Up Mstr In-Bndl 
Channel group = 1 Mode = On Gcchange = -
```

```
Port-channel = Po1 GC = – Pseudo port-channel = Po1 
Port index = 0 Load = 0x00 Protocol = -Age of the port in the current state: 0d:01h:00m:11s 
Port-channels in the group: 
--------------------------- 
Port-channel: Po1 
------------ 
Age of the Port-channel = 0d:01h:00m:11sLogical slot/port = 2/1 Number of ports = 2
GC = 0x000000000 HotStandBy port = null
Port state = Port-channel Ag-Inuse 
Protocol = -Port security = Disabled 
Ports in the Port-channel: 
   Index Load Port EC state No of bits
             00 Fa0/3 On <mark>On</mark> 0
              00 Fa0/4 On 0
```
**В случае если VTP настроен правильно, вывод команд Show VTP Status, Show VTP Password будет следующим:** 

```
Sw2: 
    sw2.lab#show vtp status
    VTP Version : 2 
    Configuration Revision : 3
    Maximum VLANs supported locally : 255 
    Number of existing VLANs: 12 
    VTP Operating Mode: Client
    VTP Domain Name: itas
    VTP Pruning Mode: Disabled 
    VTP V2 Mode: Enabled 
    VTP Traps Generation: Disabled 
    MD5 digest: 0xD9 0x1A 0x61 0x48 0x07 0x0B 0xC5 0x02 
    Configuration last modified by 0.0.0.0 at 7-7-93 
06:25:16
```

```
*Домен VTP – itas, версия – 2, ревизия конфигура-
ции – 3, режим работы – клиент.
    sw2.lab#show vtp password
    VTP Password: mypass 
    *Пароль VTP.
    Sw3: 
    sw3.lab#show vtp status 
    VTP Version: running VTP2 
    Configuration Revision: 3
    Maximum VLANs supported locally: 255 
    Number of existing VLANs: 12 
    VTP Operating Mode: Server
   VTP Domain Name: itas 
    VTP Pruning Mode: Disabled 
    VTP V2 Mode: Enabled 
    VTP Traps Generation: Disabled 
    MD5 digest: 0xD9 0x1A 0x61 0x48 0x07 0x0B 0xC5 0x02 
    Configuration last modified by 0.0.0.0 at 7-7-93 
06:25:16 
    Local updater ID is 0.0.0.0 (no valid interface 
found) 
    sw3.lab#show vtp password 
    VTP Password: mypass
    Sw4: 
    sw4.lab#show vtp status 
    VTP Version: running VTP2 
    Configuration Revision: 3
    Maximum VLANs supported locally: 255 
    Number of existing VLANs: 12 
   VTP Operating Mode: Client
    VTP Domain Name: itas
    VTP Pruning Mode: Disabled 
    VTP V2 Mode: Enabled 
    VTP Traps Generation: Disabled 
    MD5 digest: 0xD9 0x1A 0x61 0x48 0x07 0x0B 0xC5 0x02 
    Configuration last modified by 0.0.0.0 at 7-7-93 
06:25:16
```

```
sw4.lab#show vtp password
VTP Password: mypass
```
## **Настройте порты Fa0/1 и Fa0/2 на коммутаторах Sw2 и Sw4 для работы с VLAN:**

```
Sw2: 
sw2.lab#configure terminal
sw2.lab(config)#interface FastEthernet0/1
sw2.lab(config-if)#switchport access vlan 100
sw2.lab(config-if)#switchport mode access
sw2.lab(config-if)#interface FastEthernet0/2
sw2.lab(config-if)#switchport access vlan 200
sw2.lab(config-if)#switchport mode access
Sw4.
sw4.lab#configure terminal
sw4.lab(config)#interface FastEthernet0/1 
sw4.lab(config-if)#switchport access vlan 100
sw4.lab(config-if)#switchport mode access
sw4.lab(config-if)#interface FastEthernet0/2
sw4.lab(config-if)#switchport access vlan 200
sw4.lab(config-if)#switchport mode access
```
# **В случае если порты Fa0/1 и Fa0/2 на коммутаторах Sw2 и Sw4 настроены правильно, вывод команды Show VLAN будет следующим:**

```
Sw2: 
sw2.lab#show vlan 
 VLAN Name Status Ports 
  1 default active Fa0/3, Fa0/4, Fa0/5, Fa0/6 
                     Fa0/7, Fa0/8, Fa0/9, Fa0/10 
                     Fa0/11, Fa0/12, Fa0/13, Fa0/14
                     Fa0/15, Fa0/16, Fa0/17, Fa0/18
                     Fa0/19, Fa0/20, Fa0/21, Fa0/22
                     Fa0/23, Fa0/24 
  2 VLAN_1 active
  3 VLAN_2 active
  10 vlan10 active
  17 test17 active
  20 test20 active
```
100 vl100 active Fa0/1 200 vl200 active Fa0/2 \*Порт Fa0/1 помещен в VLAN vl100, порт Fa0/2 в vl200. 1002 fddi-default act/unsup 1003 trcrf-default act/unsup 1004 fddinet-default act/unsup 1005 trbrf-default act/unsup

VLAN Type SAID MTU Parent RingNo BridgeNo Stp BrdgMode Trans1 Trans2

*--- --- ------- --- ---- ---- ----- --- ----- ---- ---*

VLAN Type SAID MTU Pa-RingNo BridgeNo Stp BrdgMode Trans1 Trans2 rent

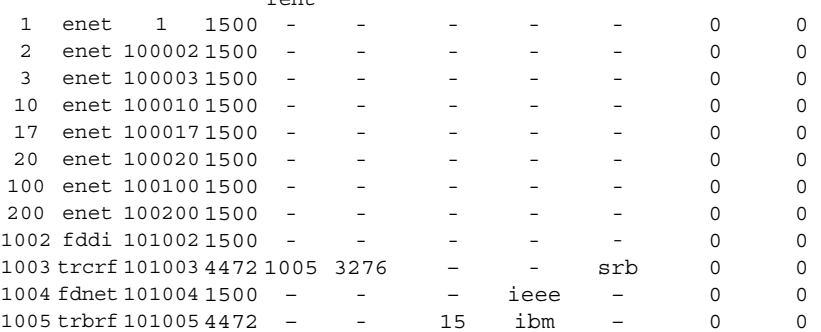

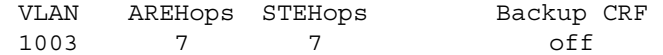

Remote SPAN VLANs

------- ---- ------

Primary Secondary Type Ports ------- -------- ------ -------

Sw4:

sw4.lab#show vlan

VLAN Name Status Ports 1 default active Fa0/5, Fa0/6, Fa0/7, Fa0/8 Fa0/9, Fa0/10, Fa0/11, Fa0/12 Fa0/13, Fa0/14, Fa0/15, Fa0/16

Fa0/17, Fa0/18, Fa0/19, Fa0/20 Fa0/21, Fa0/22, Fa0/23, Fa0/24 Gi0/1, Gi0/2 2 VLAN\_1 active 3 VLAN\_2 active 10 vlan10 active 17 test17 active 20 test20 active 100 vl100 active Fa0/1 200 vl200 active Fa0/2 1002 fddi default act/unsup 1003 trcrf default act/unsup 1004 fddinet default act/unsup 1005 trbrf default act/unsup

VLAN Type SAID MTU Parent RingNo BridgeNo Stp BrdgMode Trans1 Trans2

*--- --- ------- --- ---- ---- ----- --- ----- ---- ---*

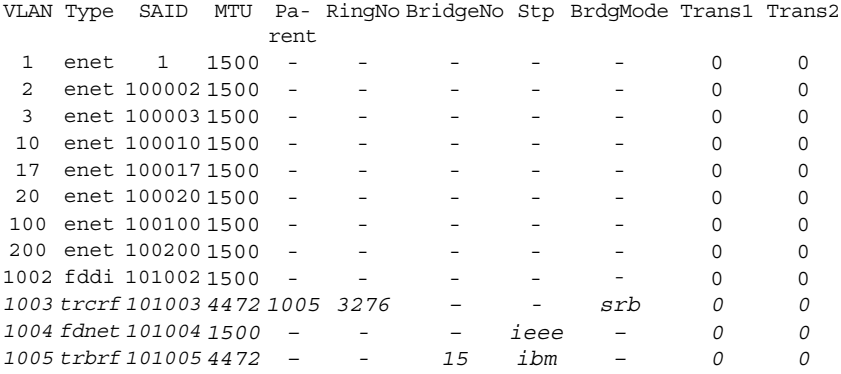

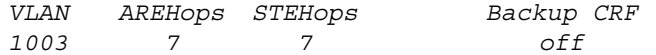

*Remote SPAN VLANs* 

*------------------------------------------------------*

*Primary Secondary Type Ports* 

*------- --------- -------------- ---------------------*

### Протестируйте работу VLAN-сетей

Компьютер РС1 с адресом 192.168.100.2:

- послать эхо-запросы ping к узлу РСЗ с адресом 192.168.100.3 работает (пинги пойдут не сразу, так как нужно время, чтобы заполнить таблицы МАС-алресов на всех коммутаторах):

- послать эхо-запросы ping к узлам РС4 и РС5 с адресами 192.168.200.2 и 192.168.200.3 - не работает.

Маршрутизация между VLAN. Существует два подхода к маршрутизации пакетов между VLAN. Первый - выделить на коммутаторе и роутере отдельный порт под каждую VLAN, но данный подход очень расточителен. Второй - создать между коммутатором и маршрутизатором транк, и на маршрутизаторе сделать виртуальные интерфейсы.

#### Настроим на коммутаторе Sw3 порт Fa0/2 в режим транка:

```
sw3.lab#configure terminal
sw3.lab#interface fastethernet0/2
sw3.lab#switchport mode trunk
```
Настроим на маршрутизаторе сабинтерфейсы на порту **Fa0/1 согласно топологии:** 

```
r4.lab#confiqure terminal
    r4.lab(config)#interface fa0/1.100
    r4.lab(config-subif)#encapsulation dot1Q 100
    r4.lab (config-subif) #ip
                                           192.168.100.1
                                address
255.255.255.0
    r4.lab(config-subif)#interface fa0/1.200
    r4.lab(config-subif)#encapsulation dot10 200
    r4.lab (config-subif) #ip
                                           192.168.200.1
                               address
255.255.255.0r4.lab(config-subif)#interface fa0/1
    r4.lab(config-subif)#no shutdown
```
Не забудьте прописать шлюзы по умолчанию на всех РС!

В случае если порты на маршрутизаторе настроены правильно, вывод команд Show IP Int Brief и Show IP Route будет следующим:

r4.lab#show ip int brief

Interface IP-Address OK? Method Status Protocol FastEthernet0/0 unassigned YES NVRAM down down FastEthernet0/1 unassigned YES unset down down  $FastEthernet0/1.100$  192.168.100.1 YES manual up  $up$  $FastEthernet0/1.200$  192.168.200.1 YES manual up up Serial0/1/0 unassigned YES manual down down Serial0/1/1 unassigned YES unset down down administratively Serial0/1/2 unassigned YES unset down administratively down down Serial0/1/3 unassigned YES unset down administratively down down r4.lab#show ip route Codes: C – connected, S – static, R – RIP, M – mobile, B – BGP D – EIGRP, EX – EIGRP external, O – OSPF, IA – OSPF inter area N1 – OSPF NSSA external type 1, N2 – OSPF NSSA external type 2 E1 – OSPF external type 1, E2 – OSPF external type 2 i – IS-IS, su – IS-IS summary, L1 – IS-IS level-1, L2 – IS-IS level-2 ia – IS-IS inter area, \* – candidate default, U – per-user static route o – ODR, P – periodic downloaded static route Gateway of last resort is not set C 192.168.200.0/24 is directly connected, FastEthernet0/1.200 C 192.168.100.0/24 is directly connected, FastEthernet0/1.100

# Протестируйте работу маршрутизации между VLAN-сетями

Компьютер РС1 с адресом 192.168.100.2:

эхо-запросы ping к узлу PC3 с адресом  $-$  послать  $192.168.100.3 -$  paботает:

- послать эхо-запросы ping к узлам РС4 и РС5 с адресами 192.168.200.2 и 192.168.200.3 - работает (пинги пойдут не сразу, так как нужно время, чтобы заполнить таблицы МАС-адресов на всех коммутаторах и ARP-таблицу на маршрутизаторе).

### Задания для самостоятельной работы

1. Скорректируйте настройки оборудования так, чтобы РС1 и PC3 были в VLAN 300. Проверьте работу VLAN и маршрутизации между VLAN.

2. Соберите топологию и настройте оборудование так, чтобы EtherChannel между Sw2 и Sw3 состоял не из Ge0/1 и Ge0/2, а из  $Fa0/6$  u  $Fa0/7$ 

3. Запустите команду Show Spanning-Tree VLAN 100 Detail на Sw3. Как STP вилит EtherChannel?

#### Вопросы для самопроверки

- 1 Что такое VLAN?
- 2. Зачем нужен VLAN?
- 3. Что такое транк?
- 4. Зачем нужен тег?
- 5. Какой размер имеет тег и какие поля он включает?
- 6. Что такое агрегирование каналов?
- 7. Что дает агрегирование каналов?
- 8. Каким образом можно объединить несколько VLAN?
- 9. Назовите основные способы образования VLAN?
- 10. Зачем нужен протокол VTP?
- 11. Назовите режимы коммутаторов в VTP.
- 12. Из каких полей состоит кадр VTP?
- 13. Как передаются VTP-кадры?

## **3. ПРОТОКОЛ IP**

### **3.1. Краткие теоретические сведения**

### *3.1.1. IP-адрес*

### *Что такое адрес вообще*

Адрес – идентификатор для нахождения объекта (согласно некоторым правилам его интерпретации). Адреса обычно имеют иерархический вид. Каждая часть имеет более специфическую подробность.

Пример. Способ нахождения МГФ:

- $+7$  342 2378376 (рис. 3.1)
- www.icmm.ru/ $\sim$ masich
- $\bullet$  masich@icmm.ru
- $195.69.156.87$

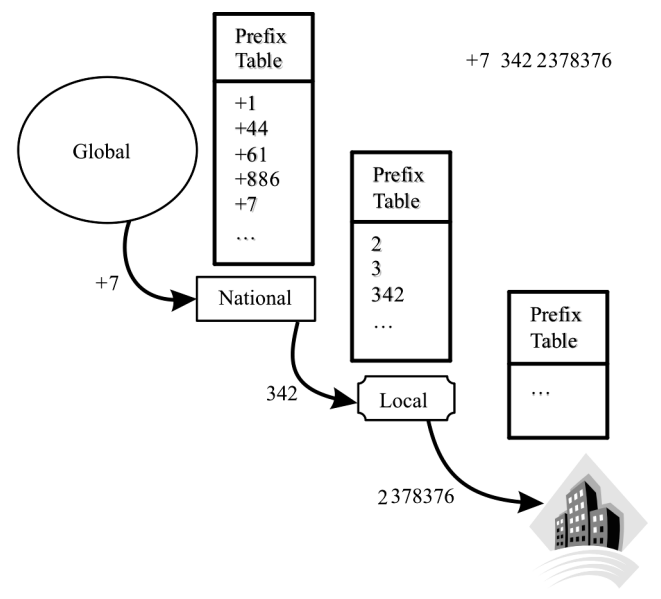

Рис. 3.1. Маршрутизация в телефонных сетях

### *Что такое IP-адрес*

IP-адрес – идентификатор Интернета, информирующий о том, как достигнуть сетевой локализации через маршрутизирующую систему Интернета (СПД).

IPv4: 32-битовое число (4 байта). Байты пишутся в десятичной форме, разделяются точками. Пример: 172.16.58.7. В IPv4 могут быть 4 миллиарда различных хост-адресов  $(2^{32})$ .

IPv6: 128-битовое число (16 байт). Пишется в шестнадцатерично-десятичной нотации. Пример: 2001:0503:0C27:0000:0000: 0000:0000:0000. В IPv6 могут быть 16 миллиардов различных сетевых адресов  $(2^{128})$ .

Назначение IP-адреса:

– необходим для маршрутизации в Интернете;

– является конечным «Общественным ресурсом»; не находящийся в собственности пользователя адрес. Не свойство. Не может быть куплен, продан, передан. Предоставляется на непостоянной основе для использования. Возвращается, когда больше не требуется;

Иерархическая организация IP-адресов.

IP-адрес позволяет рассматривать группы адресов (сеть/подсеть) как единое целое до тех пор, пока не потребуется определить адрес индивидуального узла (порт хоста).

Иллюстрация IPv4 (рис. 3.2):

– Адрес сети – 172.16.0.0/16, где «/xx» – количество старших бит, используемых для нумерации сети и называемых префиксом сети.

– Адрес подсети – 172.16.14.0/24 в сети 172.16.0.0/16.

– Адрес хоста/порта – 172.16.14.15 в сети 172.16.0.0/16 (и подсети 172.16.14.0/24).

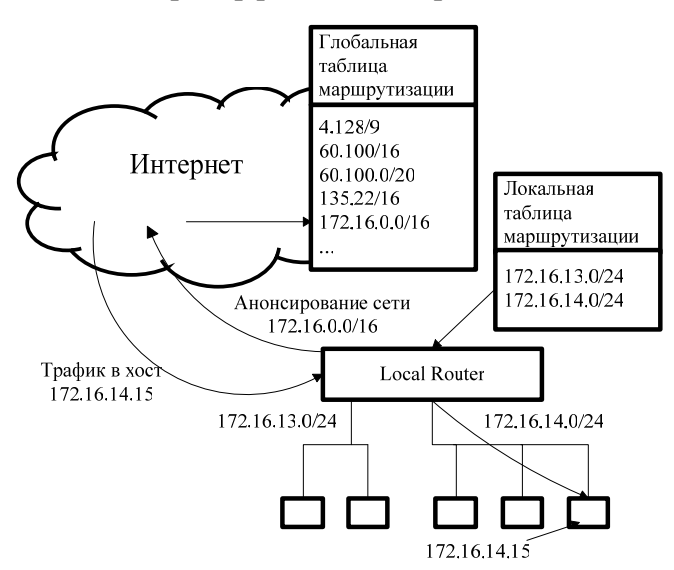

#### *Пример работы IP-адреса*

Рис. 3.2. Маршрутизация в Интернете

## *Кто распределяет IP-адреса*

Региональные интернет-регистратуры (Regional Internet Registry – RIR) – организации, занимающиеся вопросами адресации и маршрутизации в Интернете. На 2006 год существуют пять RIR (рис. 3.3):

1. American Registry for Internet Numbers (ARIN) для Северной Америки.

2. RIPE Network Coordination Centre (RIPE NCC) для Европы, Ближнего Востока и Центральной Азии.

3. Asia-Pacific Network Information Centre (APNIC) для Азии и Тихоокеанского региона.

4. Latin American and Caribbean Internet Addresses Registry (LACNIC) для Латинской Америки и Карибского региона.

5. African Network Information Centre (AfriNIC) для Африки.

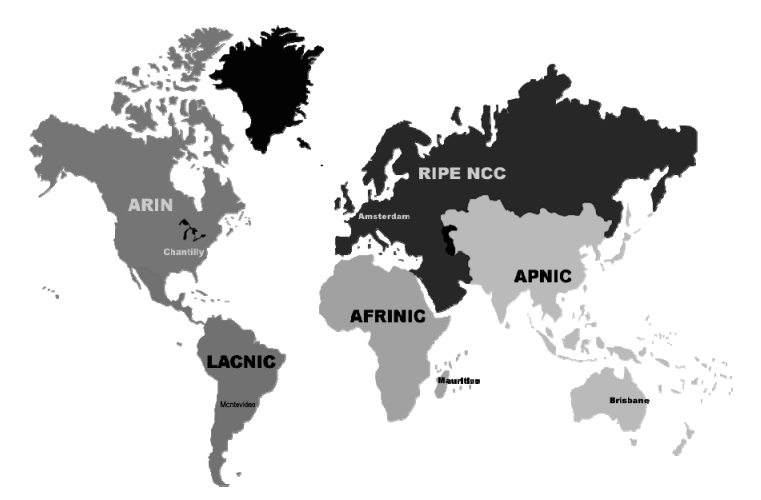

Рис. 3.3. Карта региональных интернет-регистратур

## *3.1.2. Основные понятия IP-маршрутизации*

Маршрутизация (Routing) – это процесс перемещения пакета от источника к приемнику через сеть передачи данных.

Роутер (Router) – это устройство, передающее пакет в нужном направлении (нужный интерфейс).

Маршрутизируемый протокол (Routed Protocol, IP-протокол) существует в каждом роутере для передачи пакета в нужном направлении.

Нужное направление передачи роутер определяет на основании таблицы маршрутизации (Forwarding Tables). Таблицы маршрутизации формируются протоколами маршрутизации (Routing Protocol – RIP, OSPF, IGRP, IS-IS, BGP-4).

Протокол маршрутизации – это распределенный протокол, работающий координированно с другими роутерами.

Цели работы протокола маршрутизации – изучение и формирование глобального представления сети непротиворечивым и законченным способом.

Протоколы маршрутизации работают по алгоритмам маршрутизации (DVA – дистанционно-векторный, LSA – состояния связей).

## *Процесс формирования маршрутной таблицы*

При инсталляции на роутерах запускаются протоколы маршрутизации, которые обмениваются маршрутной информацией с «соседями».

Информация о маршрутах «соседей» используется для формирования своих таблиц маршрутизации (табл. 3.1, 3.2). На основе таблиц выбирают один или несколько путей для доставки пакетов в пункт назначения.

Таблица 3.1

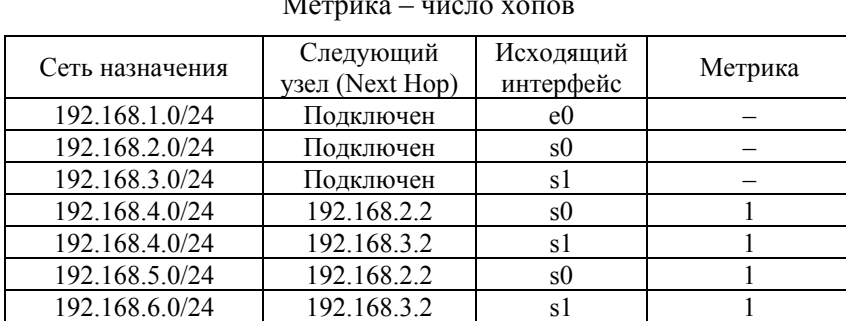

# Таблица маршрутизации R1. Протокол RIP. Метрика – число хопов

Таблица 3.2

Таблица маршрутизации R1. Протокол OSPF. Метрика – скорость канала

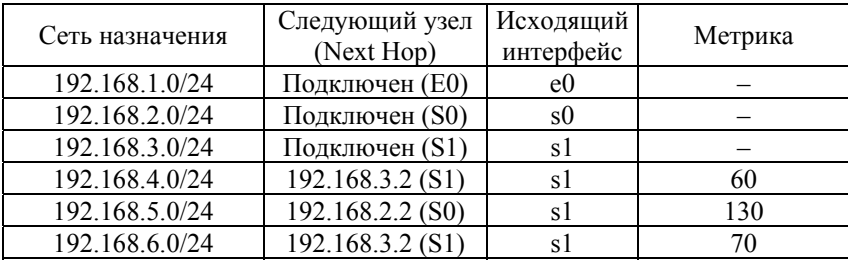

Роутеры взаимодействуют при передаче трафика с соседями (следующими ближайшими устройствами – Next-Hop Devices).

Информация о пересылке до следующих ближайших устройств сети (IP-адреса соседних устройств и исходящий интерфейс) помещается в таблицу маршрутов (Forwarding Table).

# Определение оптимального маршрута (метрика)

1. Решение о лучшем маршруте принимается на основании метрики.

2. Метрика - это стандарт измерения (число), используемый протоколами маршрутизации.

3. Когда в роутер поступает пакет, роутер анализирует заголовок и выделяет IP-адрес получателя.

4. Затем роутер сопоставляет IP-адрес получателя с информацией в таблице маршрутов пересылки (Forwarding Table) и получает свеления:

- об исходящем интерфейсе (через какой порт передавать);

- IP-адресе следующего ближайшего устройства, откуда можно попасть в пункт назначения.

5. Кроме того, роутер выполняет все необходимые дополнительные функции (уменьшение «времени жизни» - TTL, управление параметрами «тип сервиса» – TOS, фрагментацию и отработку опций при необходимости).

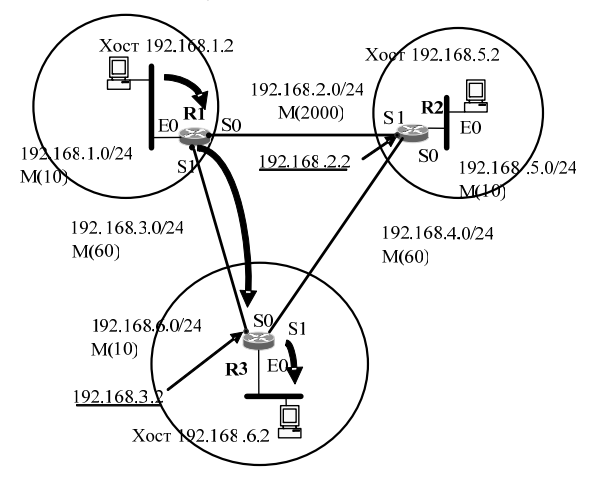

Рис. 3.4. Использование протоколов маршрутизации

#### *Примеры маршрутизации*

Движение: хост 192.168.1.2 –> хост 192.168.6.2 (рис. 3.4)

#### *3.1.3. Две модели адресации и маршрутизации*

*Классовая модель.* Фиксируется длина префикса («/xx» = const) подсетей, на которые разбита главная сеть. Одинаковый размер подсетей конфигурируется сетевым администратором.

Протоколам маршрутизации (RIPv1) не требуется передавать префикс подсети в сообщениях Routing Updates, поскольку все подсети в главной сети одинакового размера.

*Бесклассовая модель (VLSM, CIDR).* Допускает переменное (VLSM, CIDR) значение префикса («/xx» = var) подсетей, на которые разбивается главная сеть, поэтому протоколам маршрутизации (RIPv2, OSPF, BGP-4) требуется передавать длину префикса подсети в сообщениях Routing Updates.

## *3.1.3.1. Классовая модель адресации (Classful Model)*

IP-адрес состоит из двух логических частей – номера сети и номера узла в сети. Значения первых битов адреса определяют границу логических частей и класс IP-адреса. На рис. 3.5 показана структура IP-адреса разных классов.

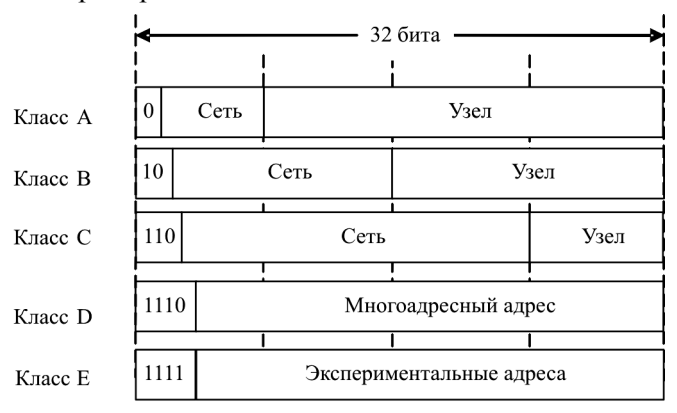

Рис. 3.5. Структура IP-адреса

Несколько адресов во всех классах зарезервированы для спепиальных пелей

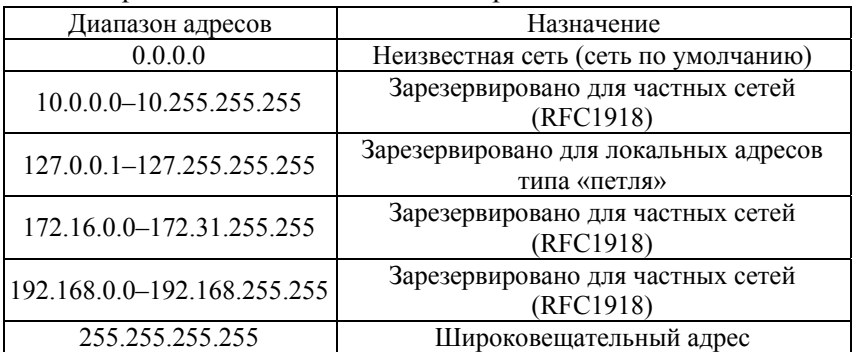

Распределение специальных IP-адресов:

Поскольку адрес 0.0.0.0 класса А не является нормальным, то реально в сетях класса А доступно  $127 = (2^7 - 1)$  адресов.

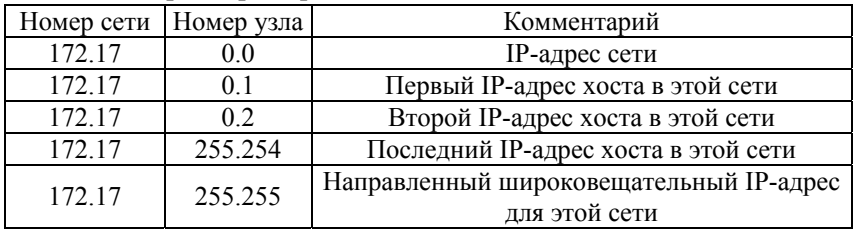

Рассмотрим пример сети класса В:

Поэтому максимально возможное значение числа IP-адресов для назначения их хостам уменьшено на 2.

### Организация подсетей

Идея - «заимствование» нескольких битов из узловой части адреса для разбиения сети на подсети.

Полный префикс сети, состоящий из сетевого префикса и номера подсети, получил название расширенного сетевого префикса.

Двоичное, или его десятичный эквивалент, содержащее единицы в разрядах, относящихся к расширенному сетевому префиксу, а в остальных разрядах - нули, назвали маской подсети. Такое представление не очень удобно, чаще используют обозначение

вида «/xx», где xx - количество бит в расширенном сетевом префиксе. Тогда классы IP-адресов по умолчанию используют маски, представленные на (рис. 3.6).

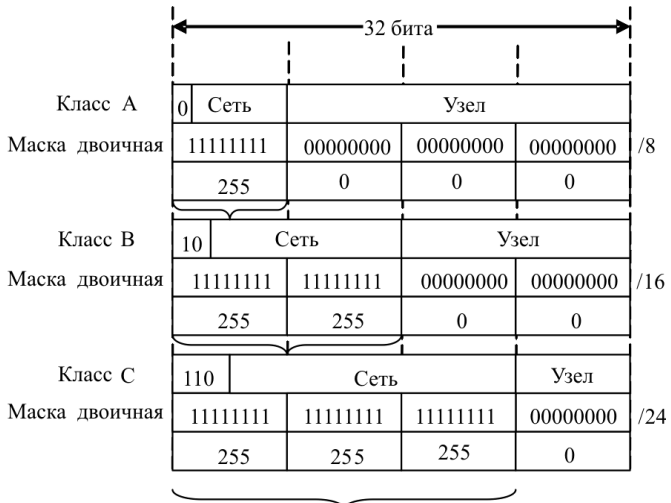

Маски классовой молели алресации

Рис. 3.6. Классовая модель адресации

Пример подсети в классовой модели «сеть, подсеть, хост»:

Главную сеть 10.0.0.0/8 (класс А) разобьем на псевдоподсети (размером класса В) с маской 255.255.0.0.

Подсети:

10.0.0.0/16 - нулевая подсеть. Нули в подсети никогда не используются для нумерации подсети в классовой модели маршрутизации (RFC 950).

 $10.1.0.0 / 16 - a$ дрес первой подсети.

 $10.1.0.0 - a$ дрес подсети.

10.1.0.1 - первый хост в подсети 10.1.0.0.

10.1.255.254 - последний хост в подсети 10.1.0.0.

10.1.255.255 - направленное широковещание в подсеть 10.1.0.0.

 $10.2.0.0 / 16$  – адрес второй подсети.

 $10.3.0.0 / 16 - a$ дрес третьей подсети.

 $10.254.0.0/16 -$ алрес послелней (254-й) полсети.

 $10.255.0.0/16$  - направленное широковещание во все подсети. Никогда не используются для нумерации подсети в классовой модели маршрутизации (RFC 950).

Записи 10.0.0.0 для идентификации сети мало. Это либо сеть 10, либо подсеть 10.0. Записи 10.255.255.255 недостаточно для направленного широковещания для сети 10 либо для подсети 10.255.

Subnet Zero и Subnet Broadcast двусмысленны.

3.1.3.2. Классовая модель маршрутизации

Протоколы маршрутизации, не передающие вместе с каждым адресом сети/подсети информацию об ее маске, называются классовыми протоколами маршрутизации (RIPv1, IGRP). Поэтому все подсети одной главной сети (класс А, В и С) должны иметь одну и ту же маску подсети.

Подсетью (Subnet) называют IP-сеть, маска которой определяет часть адресного пространства главной сети путем расширения сетевой части адреса сети.

Не допускается использование маски переменной длины для подсетей. Сетевой администратор должен установить на портах маски олинаковой ллины.

Получив пакет обновления (Routing Updates), классовый роутер выполняет следующие действия:

 $-$  Если информация в Routing Updates относится к тому же адресу основной сети, что и адрес сети, на который настроен принимающий интерфейс, роутер применяет маску подсети, установленную на принимающем интерфейсе (рис. 3.7).

- Если информация в Routing Updates относится к другой главной сети, роутер возьмет значение маски подсети по умолчанию (по классу адреса) (рис. 3.8).

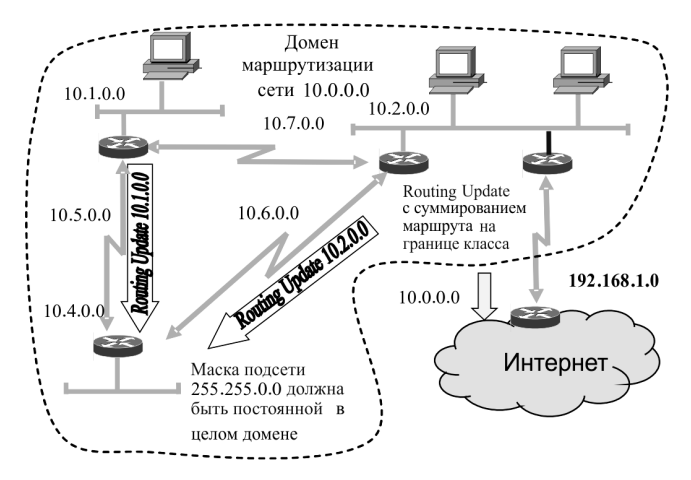

Рис. 3.7. Один домен маршрутизации

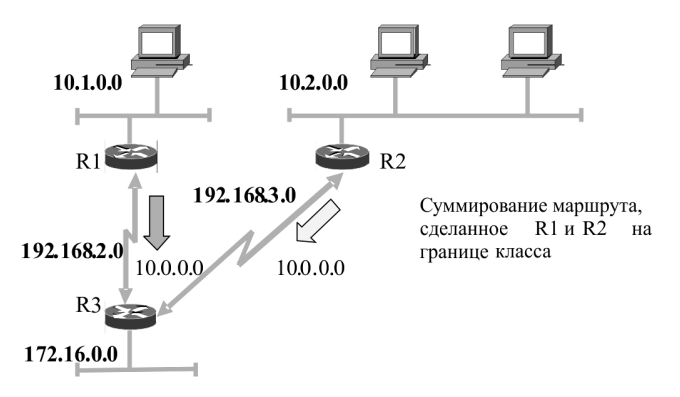

Рис. 3.8. Разобщенные подсети в классе

Это обстоятельство имеет несколько последствий. Если Routing Updates посылаются через интерфейс с сетевым номером, отличным от ее сетки (Subnetted Network), то только главный номер сети класса A, В или С будет объявлен, т.е.:

– cуммирование маршрута будет выполнено на границах класса;

– область сеток должна быть непрерывна;

– маршрутизируются полные классы.

### Проблемы классовой модели маршрутизации

R3 выберет:

- или один путь как лучший путь (RIP), тогда некоторые IP-хосты не могут быть достигнуты;

- или оба пути для балансировки нагрузки (IGRP). Следовательно, не все пакеты достигнут IP-хостов (то же самое с eIGRPавтосуммированием).

3.1.3.3. Бесклассовая модель IP-адресации

VLSM-маскирование обеспечивает:

- возможность создания более одной маски подсети в пределах одной главной сети:

- возможность разбивать на подсети уже разбитые на подсети IP-адреса.

Преимущества VLSM-маскирования:

- Более эффективное использование адресного пространства. Без VLSM-маскирования для всего адресного пространства сетей класса А, В или С можно применять только одну маску подсети (табл. 3.3).

- Возможность суммирования маршрутов.

- Возможно большое количество иерархических уровней в рамках одного плана адресации. Это позволяет производить оптимальное суммирование в таблицах маршрутизации.

Пусть имеем конкретный IP-адрес (относится к классу В):

 $-$  IP-адрес 172.16.113.205;

- маска подсети 255.255.255.192.

Какая сеть? Какой хост в сети?

Двоичный IP-адрес: 10101100. 00010000. 01110001. 11001101 Двоичная маска: 11111111 . 11111111 . 11111111 . 11000000 Выполняем логическую операцию «И»:

Сеть: 10101100 . 00010000 . 01110001 . 11000000

Получаем в десятичном виде: сеть = 172.16.113.192.

 $Xoct = 0.0.0.13$  (эту запись обычно не приводят).

### Таблина 3.3

# Пример деления сети 172.16.0.0/16 на одинаковые подсети с маской 255.255.255.192

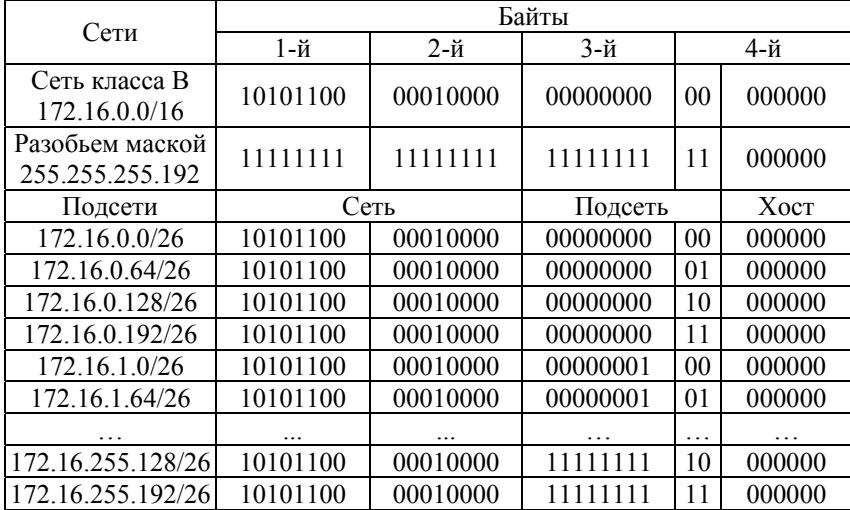

#### 3.1.3.4. Бесклассовая междоменная маршрутизация (CIDR)

Если дефицит класса В, следовательно, выделяют несколько классов С вместо одного адреса класса В.

Проблема: каждая сеть класса С нуждается в отдельной строке маршрутизации.

Решение: бесклассовая междоменная маршрутизация (Classless Inter-domain Routing (CIDR)), также называемая «суперсеть»  $(pnc. 3.10-3.11)$ .

Ключевой момент: так распределить адреса, чтобы они в итоге могли быть просуммированы, т.е. расположены рядом. Нужно совместно использовать те же самые биты верхнего уровня (т.е. префикс) (рис. 3.9)

Таблицы и протоколы маршрутизации должны быть способны к переносу маски подсети.

| 10.5.9.16 покрывается префиксом 10.4.0.0/15 |                                                |          |          |          |  |  |  |  |
|---------------------------------------------|------------------------------------------------|----------|----------|----------|--|--|--|--|
| 10.5.9.16                                   | 00001010                                       | 00000101 | 00001001 | 00010000 |  |  |  |  |
|                                             |                                                |          |          |          |  |  |  |  |
| Префикс                                     | 00001010                                       | 00000100 | 00000000 | 00000000 |  |  |  |  |
|                                             |                                                |          |          |          |  |  |  |  |
| Маска                                       | 11111111                                       | 11111110 | 00000000 | 00000000 |  |  |  |  |
|                                             |                                                |          |          |          |  |  |  |  |
| 10.7.9.16                                   | 00001010                                       | 00000111 | 00001001 | 00010000 |  |  |  |  |
|                                             |                                                |          |          |          |  |  |  |  |
|                                             | 10.7.9.16 не покрывается префиксом 10.4.0.0/15 |          |          |          |  |  |  |  |

Рис. 3.9. Иллюстрация суммирования адресов (агрегации)

*Междоменная маршрутизация без CIDR / с CIDR* 

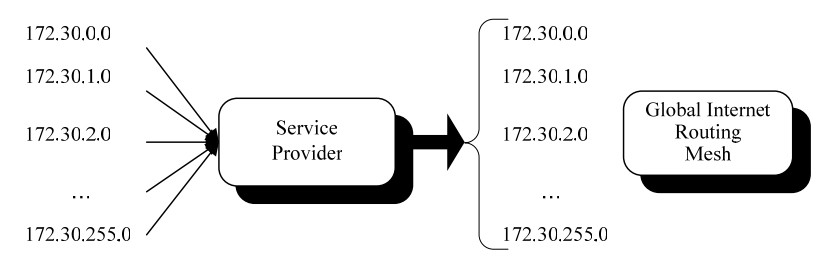

Рис. 3.10. Междоменная маршрутизация без CIDR

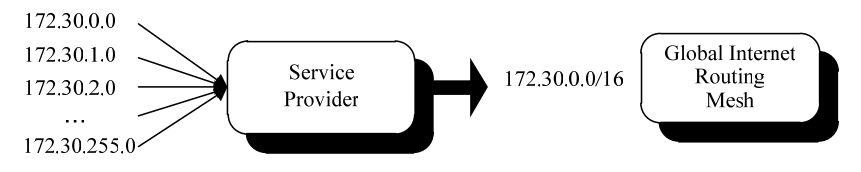

Рис. 3.11. Междоменная маршрутизация с CIDR

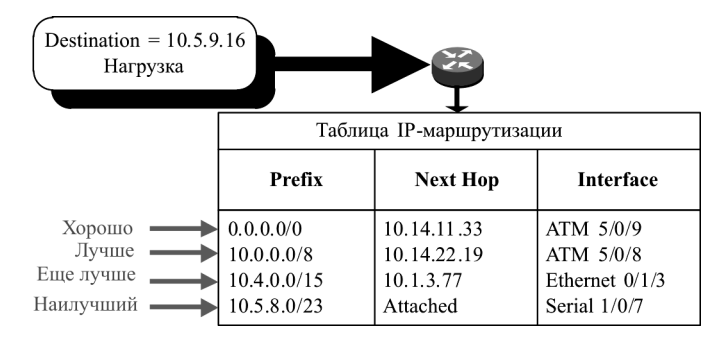

Рис. 3.12. Иллюстрация правила «длиннейшего» маршрута

Когда IP-адресу (10.5.9.16) соответствует много строк (записей), выбирается строка с самым длинным префиксным соответствием (рис. 3.12).

### **3.2. Лабораторная работа «Распределение IP-адресов»**

Цель работы: получить навыки рационального распределения IP-адресов между подсетями корпоративной сети в заданном диапазоне адресного пространства.

Исходные данные: заданная преподавателем топология корпоративной сети с указанным числом компьютеров в каждой подсети.

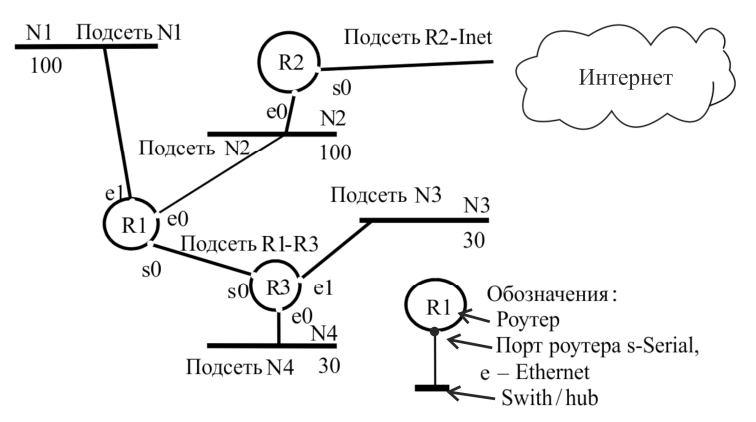

Рис. 3.13. Заданная топология корпоративной сети

Послеловательность лействий:

1. Нарисовать (Word) топологию, пронумеровать подсети, роутеры и порты (образец на рис. 3.13).

2. Рассчитать требуемое количество IP-адресов.

3. Задать необходимый диапазон IP-адресного пространства.

4. Распределить заданный диапазон между подсетями.

1. Нарисуем топологию, заданную преподавателем (см. рис. 3.13).

2. Рассчитаем необходимое количество IP-адресов.

Диапазон IP-адресов выбирается в зависимости от общего количества узлов всей сети и утверждается преподавателем.

Пусть топология корпоративной сети имеет вид, изображенный на рис. 3.13.

Общее число компьютеров - 260. Общее число портов роутеров - 9. Общее число подсетей - 6.

Для каждой подсети обязательно нужно учитывать два адреса: все нули (обозначение самой подсети) и все единицы (широковещательный адрес этой подсети). Поэтому к общей сумме всех компьютеров и портов роутеров нужно прибавить количество подсетей, умноженное на 2:

$$
260 + 9 + 6 \cdot 2 = 281.
$$

В итоге должно быть заказано пространство IP-адресов не менее 281

При  $N = 9$  имеем 512 адресов, что не меньше требуемого их количества, равного 281. Заметим, что размера одной сети класса С ( $2^8$  = 256) недостаточно.

3. Зададим необходимый диапазон IP-адресного пространства.

Будем считать, что RIPE NCC выделил нам диапазон IPадресов: 10.115.56.0-10.115.57.255.

Запишем начальный и конечный адреса в двоичном виде:

00001010.01110011.00111000.00000000

00001010.01110011.00111001.11111111

Неизменная часть адреса - 23 старших разряда  $(32 - N = 32 - 9 =$  $=$  23). Маска сети в двоичном виде: 1111111111111111111111110. 00000000, в десятичной форме: 255.255.254.0.

Запись выделенной сети RIPE NCC в слэш-формате: 10 115 56 0/23

4. Распределим выделенный RIPE-диапазон IP-адресов.

Для подсети N1 необходимо 100 адресов для компьютеров и один адрес для порта роутера R1, к которому подсеть подключена, т.е. всего 101.

Количество выделенных адресов должно равняться степени двойки. Ближайшее большее число  $128 = 2^7$ .

Для подсети N2 нужно 102 адреса (100 + 2), т.е. выделим 128 адресов.

Для подсетей N3 и N4 требуется по 31 IP-адресу (30 +1). Ближайшая большая степень двойки  $32 = 2^5$ . Кажется, что это число нам вполне подходит, но вспомним, что номер узла не может состоять из одних двоичных нулей (это обозначение самой подсети) и единиц (широковещательный адрес этой подсети), т.е. начальный и конечный адреса не используются для нумерации хостов в подсети, и остается только 30 адресов для их присвоения хостам и портам роутеров. В нашем случае этого мало. Следующая ближайшая большая степень двойки  $64 = 2^6$  – это слишком много, поэтому разобьем подсети N3 и N4 еще на подсети по  $32 + 4 = 36$  адресов.

Мы учли еще не все подсети. Роутеры R1 и R3 соединены между собой, и портам, через которые они подключены, тоже нужно назначить адреса. Для этой цели выделяется подсеть, состоящая всего из двух адресов. Согласно вышеизложенным соображениям в этой сети будет четыре IP-адреса.

В случае подсоединения корпоративной сети к Интернету в качестве канала связи используются два роутера. Одним из них будет R2 и какой-то роутер в облаке Интернета (на рисунке он не отмечен). Таким образом, у нас появится еще одна подсеть, состоящая из четырех IP-адресов.

Подсчитаем общее количество адресов и проверим, не выходим ли мы из заданного диапазона:

 $128 + 128 + 36 + 36 + 4 + 4 = 328$ .

Как видим 328 < 512, значит, все в порядке. Теперь разобьем диапазон IP-адресов корпоративной сети на вышеперечисленные подсети.

Разбиение на подсети представлено в табл. 3.1, желательно начинать с больших подсетей.

Сеть N1 включает в себя 128 адресов, т.е. для нумерации узлов необходимо семь младших разрядов IP-адреса, а старшие биты будут использованы для нумерации подсетей. Пусть старший бит (восьмой бит) четвертого байта адреса будет равен 0 (табл. 3.4).

Таблица 3.4

| Разряды |             |                      |            |                  |    |  |
|---------|-------------|----------------------|------------|------------------|----|--|
| ۔ 6c    | $\sim$<br>⊷ | 04                   | ∸<br>້     |                  |    |  |
| . .     |             | --<br>$\overline{ }$ | - -<br>. . | $ -$<br>∡⊾<br>-- | ∡⊾ |  |

Расчет четвертого байта IP-адреса

Здесь «*Х*» – разряды, выделенные под нумерацию узлов.

Тогда адрес IP-сети N1 – 10.115.56.0 /25, а маска – 255.255.255.128.

Пусть подсеть N4 состоит из 36 адресов и поделена на две подсети: 32 и 4. Определим адрес для первой подсети. Для нумерации 32 узлов необходимо пять разрядов младшего байта  $(2<sup>5</sup> = 32)$ , следовательно, на номер сети остается три бита этого байта адреса. В старшем бите мы уже не можем поставить 0, так как этот диапазон уже занят. Два других разряда могут иметь произвольное значение (табл. 3.5).

Таблица 3.5

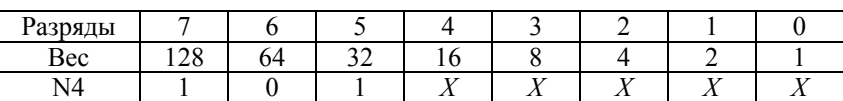

Расчет 4-го байта IP-адреса

Получим: IP-адрес подсети N4: 10.115.56.160/27.

Маска подсети: 255.255.255.224.

Следуя тем же рассуждениям и следя, чтобы диапазоны подсетей не пересекались, определим IP-адреса остальных подсетей (рис. 3.14).

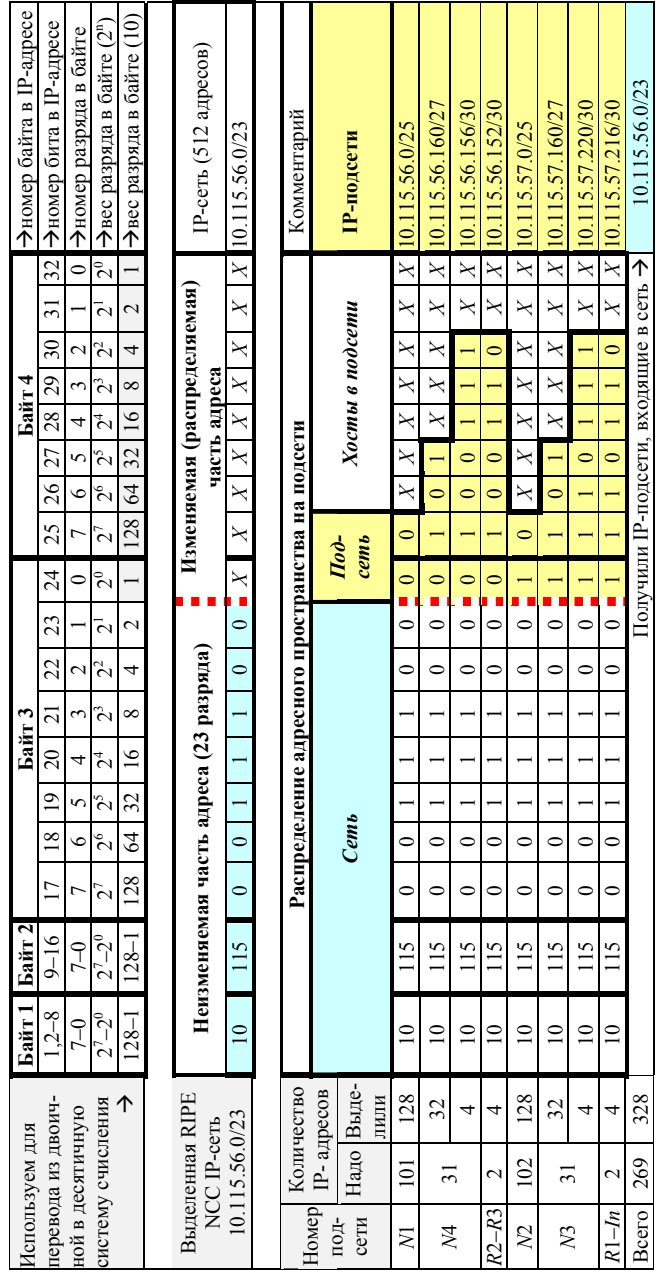

Рис. 3.14. Разбиение распределения выделенного диапазона RIPE NCC IP-адресов

Следует еще всем портам роутеров присвоить MAC-адреса, которые могут быть абсолютно произвольными.

Результатом данной работы должна стать сеть, представленная на рис. 3.15.

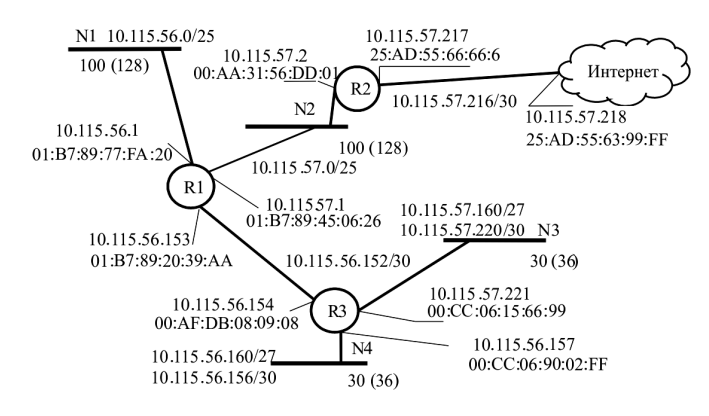

Рис. 3.15. Корпоративная сеть с назначенными IP-и MAC-адресами

10.115.56.0–10.115.57.255 размером 512 адресов.

10.115.56.0/23 – часто используемая запись сети или подсети.

Покажем распределение IP-адресов для данной корпоративной сети (см. рис. 3.14).

## *Задания для самостоятельной работы*

1. Разделить подсеть на две или четыре части.

2. Объединить две или четыре подсети.

3. Привести максимальную свободную (нераспределенную подсеть).

# **3.3. Лабораторная работа «Движение пакетов в IP-сетях»**

Цель работы: понять алгоритм работы средств сетевого уровня по продвижению пакета от хоста-источника к хосту-получателю, которые находятся в разных подсетях корпоративной сети.

Исходные данные:

– Присвоенные значения IP- и MAC-адресов портам роутеров и компьютеров предыдущей лабораторной работы.

– Заданное преподавателем направление движения пакетов.

– Сформированные (построенные) в рамках этой работы согласно теории вопроса системные таблицы, ARP-таблицы и таблицы маршрутизации.

Последовательность действий:

– Сформируем системные таблицы каждого устройства, показав в них имя порта, МАС-адрес и IP-адрес.

– Сформируем ARP-таблицы каждого устройства.

– Сформируем таблицы маршрутизации устройств, через которые проходит пакет.

## *Пример выполнения лабораторной работы*

Рассмотрим движение пакета по нашей корпоративной сети (рис. 3.16) от компьютера 1 к компьютеру 2 (K1  $\rightarrow$  K2).

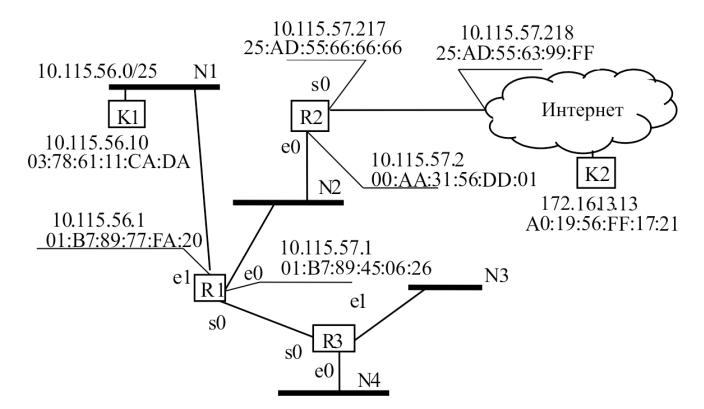

Рис. 3.16. Пример взаимодействия компьютеров через сеть

# *Построим таблицы маршрутизации в IP-сети*

Цель работы: получить начальные навыки построения таблиц маршрутизации.

Краткие теоретические сведения:

Программные модули протокола IP устанавливаются на всех конечных станциях и роутерах сети. Для продвижения пакетов они используют таблицы маршрутизации (табл. 3.6-3.8).

# Пример построения таблиц маршрутизации в IP-сети

Строка «Default» означает, что пакеты посылаются по умолчанию через данный порт роутера в том случае, если адрес сети назначения не принадлежит рассматриваемой корпоративной сети.

Таблица 3.6

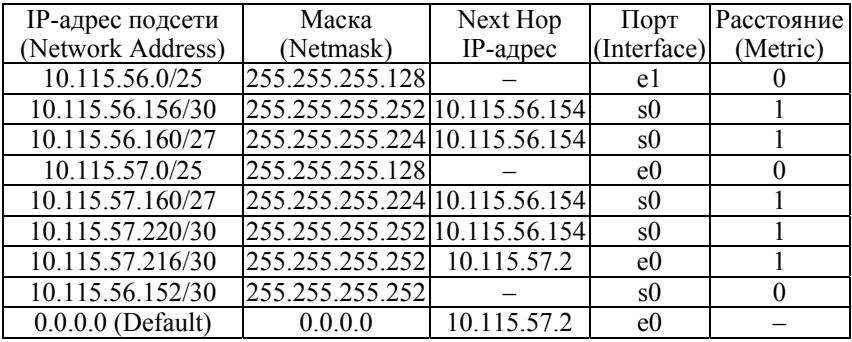

Таблица маршрутизации роутера R1

Примечание. В качестве метрики использовалось количество линий соединений.

Таблица 3.7

Таблица маршрутизации роутера R2

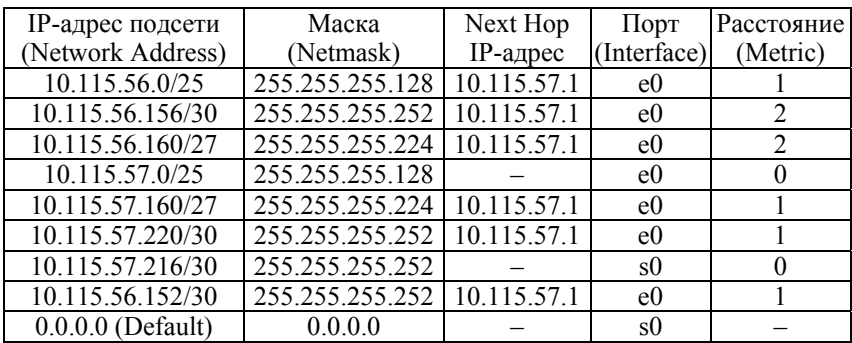

#### Таблина 3.8

| IP-адрес подсети    | Маска                         | Next Hop      | Порт           | Расстояние    |
|---------------------|-------------------------------|---------------|----------------|---------------|
| (Network Address)   | (Netmask)                     | IP-адрес      | (Interface)    | (Metric)      |
| 10.115.56.0/25      | 255.255.255.128 10.115.56.153 |               | s <sub>0</sub> |               |
| 10.115.56.156/30    | 255.255.255.252               |               | e <sub>0</sub> |               |
| 10.115.56.160/27    | 255.255.255.224               |               | e <sub>0</sub> |               |
| 10.115.57.0/25      | 255.255.255.128 10.115.56.153 |               | s0             |               |
| 10.115.57.160/27    | 255.255.255.224               |               | e l            |               |
| 10.115.57.220/30    | 255.255.255.252               |               | e1             |               |
| 10.115.57.216/30    | 255.255.255.252 10.115.56.153 |               | s0             | $\mathcal{L}$ |
| 10.115.56.152/30    | 255.255.255.252               |               | s0             | 0             |
| $0.0.0.0$ (Default) | 0.0.0.0                       | 10.115.56.153 | s0             |               |

Таблица маршрутизации роутера R3

Вид таблицы IP-маршрутизации зависит от конкретного типа используемого протокола маршрутизации. Однако во всех таблицах есть ключевые параметры, присущие всем таблицам роутеров:

- IP-адрес сети (подсети) назначения (с маской - в бесклассовой модели маршрутизации; без маски - в классовой модели маршрутизации);

- IP-адрес следующего роутера (Next Hop);

- порт (интерфейс) роутера, через который нужно отправить пакет:

- метрика - расстояние до сети назначения, например в хопах.

Метрика – необязательный параметр. Если в таблице маршрутизации каждая сеть назначения упомянута только один раз, то поле метрики не будет приниматься во внимание при выборе маршрута, так как выбор отсутствует.

Метрика может использоваться как признак непосредственного подключения сети к роутеру.

Если сеть назначения подключена непосредственно к порту роутера, то пакет не будет передаваться следующему роутеру, а отправится на узел назначения.

Существуют протоколы маршутизации, в которых метрика измеряется хопами (например, протокол RIP). Хопы - количество промежуточных роутеров, через которые пакет пройдет по пути к узлу назначения. Также существуют протоколы, в которых метрика измеряется величинами, которые показывают состояния связи между роутерами, такие как скорость, надежность, стоимость (например, протокол OSPF).

В первом случае признаком непосредственного подключения сети будет значение поля метрики 0, во втором - 1. Другое значение метрики соответствует удаленной сети.

Существуют ситуации, когда роутер должен обязательно хранить значение метрики для записи о каждой удаленной сети. Эти ситуации возникают, когда записи в таблице маршрутизации являются результатом работы некоторых протоколов маршрутизации, например протокола RIP. В таких протоколах новая информация о какой-либо удаленной сети сравнивается с имеющейся в таблице, и если метрика новой информации лучше имеющейся, то новая запись вытесняет имеющуюся.

## Иллюстрация процесса движения пакетов

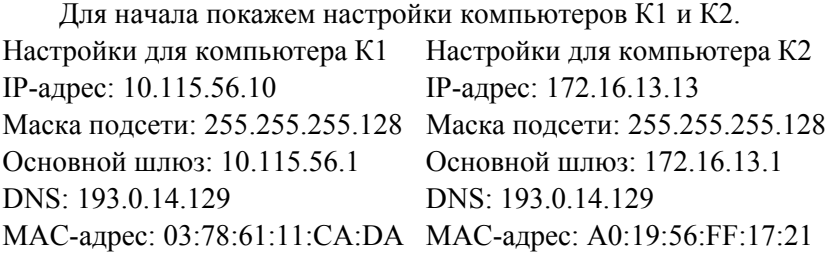

Итак, пусть пользователь компьютера К1 (10.115.56.10), находящегося в подсети 10.115.56.0, по протоколу FTP обращается к компьютеру с IP-адресом 172.16.13.13.

Модуль FTP упаковывает свое сообщение в сегмент транспортного протокола ТСР, который, в свою очередь, помещает свой сегмент в пакет протокола IP.
В заголовке IP-пакета должен быть указан IP-адрес отправителя и IP-алрес узла назначения:

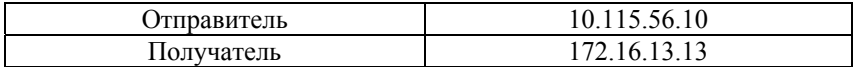

Модуль IP компьютера 10.115.56.10 проверяет, нужно ли маршрутизировать пакеты с адресом 172.16.13.13. Для этого он накладывает маску подсети на IP-адрес отправителя и получателя при помощи логической операции «И», а затем сравнивает получившиеся полсети.

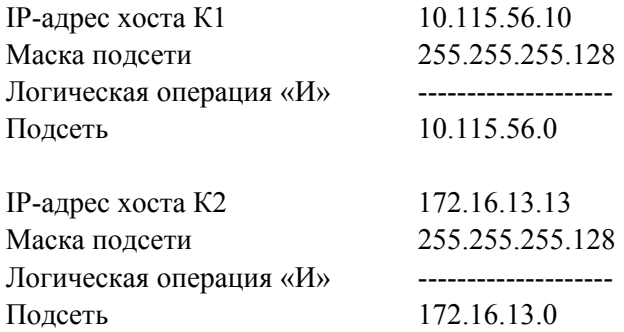

Поскольку адрес сети назначения (172.16.13.0) не совпадает с адресом (10.115.56.0) сети, которой принадлежит компьютеротправитель, то маршрутизация необходима.

Компьютер К1 начинает формировать IP-пакет роутеру (по умолчанию) R1, IP-адрес которого известен - 10.115.56.1, но неизвестен МАС-адрес, необходимый для перемещения пакета. Для определения MAC-адреса роутера R1 протокол IP обращается по протоколу ARP, который просматривает ARP-таблицу. Пусть в данном случае нужная запись была найдена по ARP-таблице хоста К1:

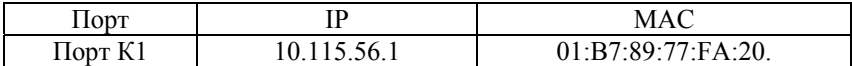

В результате компьютер К1 отправляет по сети пакет, зная IPи МАС-алреса отправителя и получателя (табл. 3.9).

Таблина 3.9

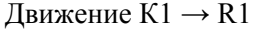

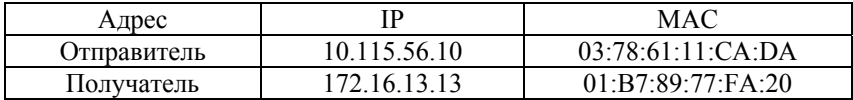

Роутер R1. Пакет принимается портом e1 роутера R1, так как МАС-узел этого порта распознает свой МАС-адрес. IP-пакет передается программному обеспечению роутера, реализующему протокол IP. Протокол IP извлекает из пакета адрес назначения 172.16.13.13 и просматривает записи своей таблицы маршрутизации. В роутере R1 не имеется записей в таблице маршрутизации (см. табл. 3.9) о сети 172.16.13.0/25.

Поэтому срабатывает строка по умолчанию

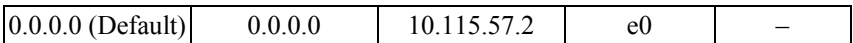

Эта строка говорит о том, что пакеты для сети 172.16.13.0/25 нужно передавать роутеру 10.115.57.2, находящемуся в сети, подключенной к порту e0 роутера R1.

Далее модуль IP определяет МАС-адрес следующего роутера по известному IP-адресу 10.115.57.2, для чего обращается к ARPтаблице (табл. 3.10).

Таблина 3.10

ARP-таблица роутера R1

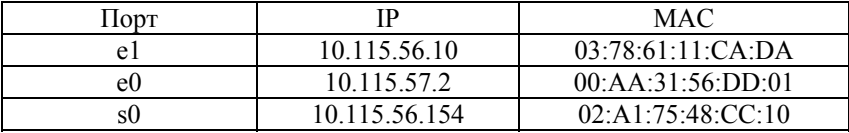

Poyrep R1 отсылает пакет роутеру R2.

Модуль IP на роутере R2 действует аналогично и определяет IP-адрес следующего роутера  $10.115.57.218$ , по которому через ARP-таблицу выясняется МАС-адрес (табл. 3.11).

Таблица 3.11

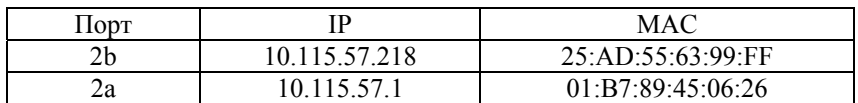

ARP-таблица роутера R2

Пограничный роутер получает пакет. Нам неизвестно, как далее пакет движется по Интернету. Когда пакет поступит в роутер сети назначения, появится возможность передачи этого пакета компьютеру назначения с помощью всё тех же действий.

## Задания для самостоятельной работы

1. Как роутер R1 сформировал IP- и MAC-адреса пакета и кадра при выполнении Forward в случае движения от K1 к K2?

2. Как компьютер К1 сформировал IP- и МАС-адреса пакета и кадра при выполнении Forward в случае движения от К1 к К2?

## Вопросы для самопроверки

1. Является ли 192.168.156.0 адресом сети?

2. Для чего необходим IP-адрес?

3. Какая RIR занимается вопросами распределения IP в России?

4. Сколько различных хост-адресов может быть у IPv4?

5. Могут ли повторяться IP-адреса?

6. Что такое префикс сети?

7. Что такое маршрутизация, роутер, протокол маршрутизации?

8. Для чего нужны протоколы маршрутизации?

9. Что такое метрика?

10. Как осуществляется процесс передачи пакетов через роутеры?

11. Для чего нужны таблицы маршрутизации?

12. Как работают протоколы RIP и OSPF? Чем они отличаются?

13. Из чего состоит IP-адрес?

14. Какие есть классы IP-адресов? Чем они различаются?

15. Что такое подсеть? Какой размер может быть у самой маленькой подсети?

- 16. Могут ли сеть и подсеть иметь разные маски?
- 17. Как определить сеть, зная IP-адрес хоста и маску подсети?
- 18. Что такое CIDR? Какое у нее назначение?
- 19. Для чего нужно VLSM-маскирование?

## 4. ПРОТОКОЛЫ МАРШРУТИЗАЦИИ RIP И BGP-4

#### 4.1. Краткие теоретические сведения

*Маршрутизация* (Routing) – это процесс перемещения пакета от источника к приемнику через сеть передачи данных.

*Маршрутизатор* (Router) – это устройство, передающее пакет в нужном направлении (через нужный интерфейс). В терминологии IETF маршрутизатор называют также шлюз (Gateway). По тексту пособия маршрутизатор называется роутером.

Маршрутизируемый протокол (Routed Protocol) существует в каждом роутере для передачи пакета в нужном направлении.

Нужное направление передачи роутер определяет на основании таблицы маршрутизации. Таблицы маршрутизации (Forwarding Tables) формируются протоколами маршрутизации

 $\Pi$ ротокол маршрутизации (Routing Protocol) - это распределенный протокол, работающий координированно с другими роутерами с целью изучения и формирования глобального представления сети непротиворечивым и законченным способом. Протоколы маршрутизации работают по алгоритмам маршрутизации

Обобщенная таксономия алгоритмов маршрутизации: одношаговые и многошаговые, статические и динамические, классовые и бесклассовые, дистанционно-векторные и состояния связей, внутренние и внешние.

#### 4.1.1. Статическая маршрутизация

Статическая маршрутизация - вид маршрутизации, при котором маршруты указываются в явном виде при конфигурации роутера. Вся маршрутизация при этом происходит без участия каких-либо протоколов маршрутизации.

При задании статического маршрута указывается:

а) адрес сети (на которую маршрутизируется трафик), маска сети;

б) адрес шлюза (узла), который отвечает за дальнейшую маршрутизацию;

в) метрика (иногда именуется также «ценой») маршрута. При наличии нескольких маршрутов на одну и ту же сеть роутеры выбирают маршрут с минимальной метрикой.

В роутерах Cisco помимо метрики для выбора предпочитаемого маршрута используется параметр «Административное расстояние» (Administrative Distance), который характеризует степень предпочтения источника маршрута (у разных протоколов маршрутизации данный параметр разный). Чем меньше данный показатель, тем источник маршрута предпочтительней. У статических маршрутов Administrative Distance равно 1. У непосредственно подключенных сетей Administrative Distance равно 0.

Достоинства:

а) легкость отладки и конфигурирования в малых сетях;

б) мгновенная готовность (не требуется интервал для конфигурирования/подстройки);

в) низкая нагрузка на процессор роутера;

г) предсказуемость в каждый момент времени.

Недостатки:

а) очень плохое масштабирование;

б) низкая устойчивость к повреждениям линий связи;

в) отсутствие динамического балансирования нагрузки;

г) необходимость ведения отдельной документации к маршрутам, проблема синхронизации документации и реальных маршрутов.

## *4.1.2. Протокол маршрутизации RIP*

RIP – дистанционно-векторный, внутренний протокол маршрутизации, использующий количество хопов в качестве метрики. Сети с метрикой более 15 недостижимы. По умолчанию протокол рассылает широковещательные обновления маршрутизации каждые 30 с.

Номера портов UDP-, IP- и MAC-адреса источника и приемника, используемые при инкапсуляции сообщений RIP, показаны на рис. 4.1.

Версии RIP:

 $1$  RIP<sub>v</sub> $1$ <sup>.</sup>

– определен в RFC 1058;

– классовый протокол маршрутизации;

– поддерживает автосуммирование маршрутов в границе главных подсетей классов A, B, C.

2.  $RIPv2$ 

– определен в RFC 1723;

– бесклассовый протокол маршрутизации;

– поддерживает VLSM и CIDR;

– поддерживает автосуммирование маршрутов в границе главных подсетей классов A, B, C;

– поддерживает аутентификацию.

| Encapsulated RIPv1 Message                             |  |                                                       |                                   |  |  |  |
|--------------------------------------------------------|--|-------------------------------------------------------|-----------------------------------|--|--|--|
| Data Link Frame                                        |  | IP Packet Header   UDP Segment Header                 | RIP Message (504                  |  |  |  |
| Header                                                 |  |                                                       | bytes; Ip to 25 routes)           |  |  |  |
| Data Link Frame                                        |  |                                                       |                                   |  |  |  |
| MAC Destination Address = Broadcast: FF-FF-FF-FF-FF-FF |  |                                                       |                                   |  |  |  |
| MAC Source Address = Address of sending interface      |  |                                                       |                                   |  |  |  |
| <b>IP</b> Packet                                       |  |                                                       |                                   |  |  |  |
| IP Source Address $=$ Address of sending interface     |  |                                                       |                                   |  |  |  |
|                                                        |  | IP Destination Address = Broadcast: $255.255.255.255$ |                                   |  |  |  |
| Protocol field $= 17$ for UDP                          |  |                                                       |                                   |  |  |  |
| <b>UDP</b> Segment                                     |  |                                                       |                                   |  |  |  |
| Source Port $= 520$                                    |  |                                                       |                                   |  |  |  |
| Destination Port = $520$                               |  |                                                       |                                   |  |  |  |
| RIP Message:                                           |  |                                                       |                                   |  |  |  |
|                                                        |  |                                                       | Command: ReQuest(1); Response (2) |  |  |  |
| $Version = 1$                                          |  |                                                       |                                   |  |  |  |
| Address Family $ID = 2$ for IP                         |  |                                                       |                                   |  |  |  |
| Routes: Network IP Address                             |  |                                                       |                                   |  |  |  |
|                                                        |  | Metric: Hop Count                                     |                                   |  |  |  |

Рис. 4.1. Инкапсулированное сообщение протокола RIPv1

Отличия в структуре сообщений разных версий протокола RIP показаны на рис. 4.2. *Первое новое поле в сообщении RIPv2 – Subnet Mask Field*, которое содержит 32-битную маску, которая включена в запись маршрута RIP. В результате роутер, получивший обновление, больше не зависит от маски подсети принявшего интерфейса или маски главной сети при определении маски подсети для маршрута.

*Правило определения маски подсети в RIPv1.* Если сеть в обновлении маршрутизации и IP-адрес принявшего обновление интерфейса роутера являются подсетями одной главной сети классов A, B или C, то к данной сети в обновлении применяется маска подсети интерфейса, иначе применяется маска соответствующей главной сети классов A, B, C. Классы подсетей приведены на рис. 3.6.

*Второе новое поле в сообщении RIPv2 – Next Hop Address*. Next Hop Address используется, чтобы идентифицировать лучший адрес следующего перелета (Next Hop). Если в данном поле есть только одна запись, то этот адрес используется как адрес Next Hop. Если поле содержит все нули  $(0.0.0.0)$ , то адрес Next Hop – адрес роутера, отправившего сообщение RIP.

| Comparing RIPv1 and RIPv2 Message Formats |                                                      |                      |              |              |  |  |  |
|-------------------------------------------|------------------------------------------------------|----------------------|--------------|--------------|--|--|--|
| RIP <sub>v1</sub>                         |                                                      |                      |              |              |  |  |  |
| Bit: 0                                    | 7                                                    | $\overline{8}$<br>15 | 23<br>16     | 24<br>31     |  |  |  |
|                                           | Command = $1$ or $2$                                 | $Version = 1$        | Must be zero |              |  |  |  |
|                                           | Address family identifier $(2 = IP)$<br>Must be zero |                      |              |              |  |  |  |
|                                           | IP Address (Network Address)                         |                      |              |              |  |  |  |
| Route<br>Entry                            | Must be zero                                         |                      |              |              |  |  |  |
|                                           | Must be zero                                         |                      |              |              |  |  |  |
|                                           | Must be zero                                         |                      |              |              |  |  |  |
|                                           | Multiple Route Entries, up to a maximum of 25        |                      |              |              |  |  |  |
| RIP <sub>v2</sub>                         |                                                      |                      |              |              |  |  |  |
| Bit: 0                                    | 7                                                    | 8<br>15              | 16<br>23     | 24<br>31     |  |  |  |
|                                           | Command = $1$ or $2$                                 | $Version = 2$        |              | Must be zero |  |  |  |
| Route<br>Entry                            | Address family identifier $(2 = IP)$<br>Route Tag    |                      |              |              |  |  |  |
|                                           | IP Address (Network Address)                         |                      |              |              |  |  |  |
|                                           | <b>Subnet Mask</b>                                   |                      |              |              |  |  |  |
|                                           | Next Hop                                             |                      |              |              |  |  |  |
|                                           | Metric (Hops)                                        |                      |              |              |  |  |  |
|                                           | Multiple Route Entries, up to a maximum of 25        |                      |              |              |  |  |  |

Рис. 4.2. Различие в сообщениях RIPv1 и RIPv2

*Поля сообщений RIP:* 

– Command – поле команды, если в поле 1, то это запрос, если 2, то ответ;

– Version – указывает на версию RIP: 1 или 2;

– Address Family Identifier – тип адреса, обычно поддерживается только запись AF\_INET, которая равна 2 (т.е. используется для протокола IP);

– Route Tag – тег маршрута. Предназначен для разделения «внутренних» и «внешних» маршрутов, взятых, например, из другого IGP или EGP;

– IP Address – IP-адрес подсети назначения;

– Subnet Mask – маска подсети назначения (одно обновление содержит до 25 записей с маршрутами);

– Metric – метрика маршрута.

Таймеры протокола RIP представлены в табл. 4.1.

Таблица 4.1

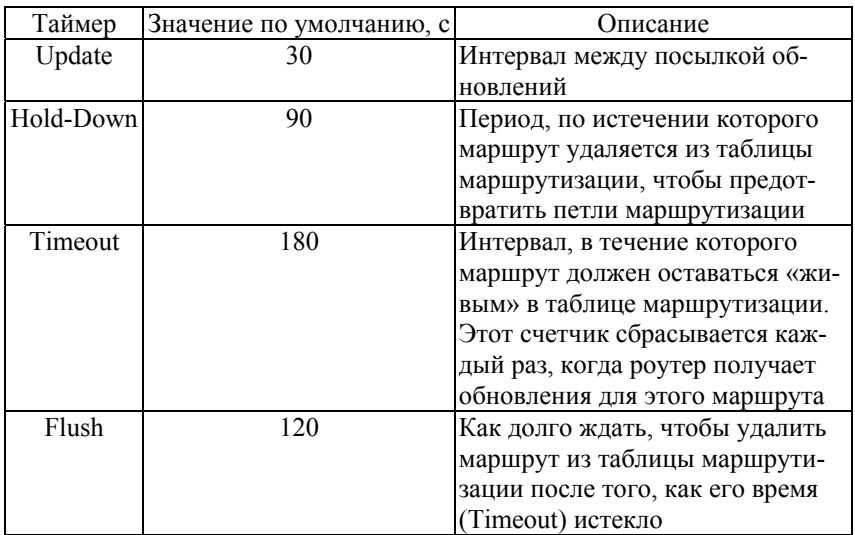

Таймеры протокола RIP

#### *Алгоритм работы RIP:*

1. При начальном запуске:

а) каждый RIP-сконфигурированный интерфейс роутера отсылает сообщение запроса (Request) соседям по RIP, чтобы они послали свои полные таблицы маршрутизации;

б) соседи по RIP отправляют сообщение ответа (Response) со своими таблицами маршрутизации;

в) когда запрашивавший роутер получает ответы, он просматривает каждую запись полученной таблицы маршрутизации. Если запись новая, роутер записывает этот маршрут в свою таблицу маршрутизации. Если маршрут уже есть в его таблице маршрутизации, существующая запись заменяется, если у новой записи метрика содержит меньшее число хопов.

2. Далее каждые 30 с каждый RIP-сконфигурированный роутер рассылает через свои RIP-сконфигурированные интерфейсы соседям свою полную таблицу маршрутизации. Могут также посылаться запросы роутерами при изменении их таблиц маршрутизации и Triggered-обновления маршрутизации, если какой-либо роутер обнаружил изменение в топологии.

При работе дистанционно-векторных протоколов маршрутизации с медленной конвергенцией (сходимостью) могут возникать петли маршрутизации. Для борьбы с петлями используются следующие правила:

1. Правило Split Horizon («расщепленный горизонт»). Роутер не должен направлять Update о маршрутах в адрес их источника. За этим правилом закрепилось название Split Horizon. Роутер, используя данное правило, разделяет свои маршруты на столько групп, сколько у него есть активных интерфейсов. При использовании правила Split Horizon обновления для маршрутов, которые были получены через некоторый интерфейс, не должны передаваться через этот же интерфейс.

2. Правило Poisoned Reverse («отравление маршрута»). Правило Split Horizon может быть использовано с незначительной модификацией. Правило Split Horizon with Poisoned Reverse разрешает передачу обновлений маршрутизации для потенциально опасных, с точки зрения возникновения циклов, маршрутов. В данном случае для таких маршрутов устанавливается метрика, которая соответствует бесконечности, -15.

3. Правило Triggered Update («управляемые модификации»). Использование данного правила предписывает необходимость формирования мгновенных модификаций в том случае, когда происходит изменение состояния сети.

Administrative Distance для протокола RIP равно 120.

# 4.1.3. Протокол маршрутизации BGP-4

BGP-4 - дистанционно-векторный, внешний протокол маршрутизации. Главная цель BGP - реализация политик маршрутизации между автономными системами AS. Протокол ВGP включает в себя защиту от «зацикливания». AS - это набор роутеров, которые работают под управлением одного администратора или одной группы администраторов и используют общую стратегию маршрутизации. BGP используется в сетях между ISP (Inetrnet Service Providers). Местный трафик либо начинается, либо завершается в автономной системе (AS); в противном случае - это транзитный трафик. Системы без транзитного трафика не нуждаются в ВGP (им достаточно EGP для общения с транзитными узлами).

Роутеры, которые принадлежат одной и той же AS и обмениваются BGP-обновлениями маршрутизации, работают по Internal BGP (iBGP). Роутеры, которые принадлежат разным AS, тоже обмениваются BGP-обновлениями маршрутизации, но работают по External BGP (eBGP).

Перед тем как обмениваться информацией о маршрутах с внешними AS, BGP должен гарантировать, что сети внутри его AS достижимы. Это обеспечивается комбинацией обмена информацией о маршрутах по iBGP между роутерами внутри AS и передачи информации о маршрутах BGP в один из Interior Gateway Protocols (IGPs), которые работают внутри AS (например, Intereior Gateway Routing Protocol IGRP, Intermediate System-to-Intermediate System IS-IS, Routing Information Protocol RIP u Open Shortest Path First OSPF)

ВGP использует ТСР в качестве транспортного протокола (порт 179). Любые два роутера в ВGP, между которыми открыто ТСР-соединение для обмена информацией о маршрутизации, называются Peers или Neighbors. На приведенном ниже рис. 4.3 роутеры А и В являются BGP Peers, равно как и роутеры В и С, С и D. Роутеры А и В обмениваются информацией о маршрутизации по eBGP, а роутеры В и С – по iBGP. Заметим, что eBGP Peers соединены непосредственно, а iBGP - нет, но поскольку между ними работает IGP, он позволяет им достигать друг друга и обмениваться информацией.

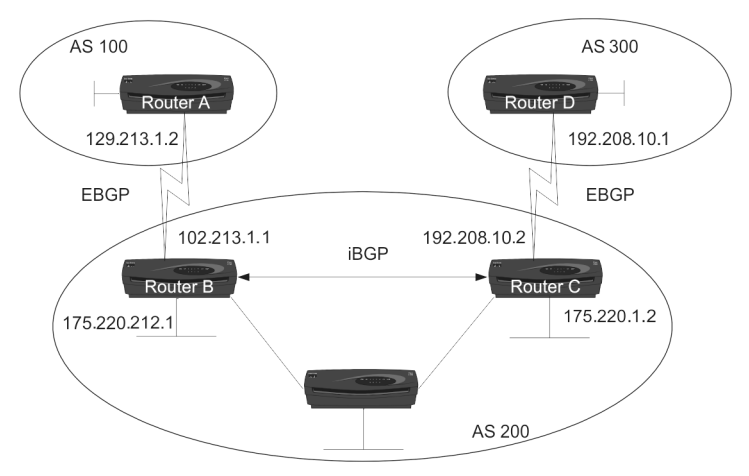

Рис. 4.3. Пример топологии ВGP

BGP Peers инициируют обмен полными таблицами BGP-маршрутизации между собой. Позже они посылают лишь инкрементальные обновления маршрутизации. Кроме того, BGP Peers обмениваются Keepalive-сообщениями (чтобы удостовериться, что связь между ними не потеряна) и Notification-сообщениями (уведомления, сообщения об ошибках и другая служебная информация).

#### *Формат BGP-сообщений:*

1. Каждое BGP-сообщение имеет заголовок фиксированного размера. Формат заголовка представлен на рис. 4.4.

01234567890123456789012345678901  $\mathbf{I}$ Marker | Length | Type | 

Рис. 4.4. Формат заголовка BGP-сообщения

Поле «Маркер» (Marker) содержит 16 байтов, и его содержимое может легко интерпретироваться получателем. Если тип сообщения открыть (OPEN) или если код идентификации в сообщении OPEN равен нулю, то поле Marker должно быть заполнено единицами. Marker может использоваться для обнаружения потери синхронизации в работе BGP-партнеров. Поле «Длина» (Length) имеет два байта и определяет общую длину сообщения в байтах, включая заголовок. Значение этого поля должно лежать в пределах 19–4096. Поле «Тип» (Type) представляет собой код разновидности сообщения и может принимать следующие значения:

- 1) OPEN (Открыть);
- 2) UPDATE (Изменить);
- 3) NOTIFICATION (Внимание);
- 4) KEEPALIVE (Еще жив).

BGP отличается от RIP и OSPF тем, что использует TCP в качестве транспортного протокола. Две системы, использующие BGP, связываются друг с другом и пересылают посредством протокола TCP полные таблицы маршрутизации.

2. После того как связь на транспортном протокольном уровне установлена, первое сообщение, которое должно быть послано, это

OPEN. При успешном прохождении этого сообщения партнер должен откликнуться сообщением KEEPALIVE. После этого возможны любые сообщения. Формат сообщения OPEN представлен на рис. 4.5.

 $\mathbf{1}$  $\overline{z}$  $\overline{\mathbf{z}}$ 01234567890123456789012345678901 +-+-+-+-+-+-+-+-+ Version  $\sim$  1 +-+-+-+-+-+-+-+-+-+-+-+-+-+-+-+-+ My Autonomous System  $\mathbf{L}$  $\blacksquare$ +-+-+-+-+-+-+-+-+-+-+-+-+-+-+-+-+  $\mathbf{L}$ Hold Time  $\overline{\phantom{0}}$ BGP Identifier | Opt Parm Len |  $\mathbf{I}$ Optional Parameters  $\mathbf{I}$  $\mathbf{I}$ 

Рис. 4.5. Формат сообщения OPEN

Поле «Версия» (Version) описывает код версии используемого протокола, на сегодня для BGP он равен 4. Двухбайтное поле «Моя автономная система» (My Autonomous System) определяет код AS отправителя. Поле «Время сохранения» (Hold Time) характеризует время в секундах, которое отправитель предлагает занести в таймер сохранения (Hold Timer). После получения сообщения OPEN BGP-роутер должен выбрать значение времени сохранения (Hold Time). Обычно выбирается меньшее из полученного в сообщении OPEN и значения, определенного при конфигурации системы (0–3 с). Время сохранения определяет максимальное время в секундах между сообщениями KEEPALIVE и двумя UPDATE-сообщениями. Каждому узлу в рамках BGP приписывается четырехбайтный BGP-идентификатор (BGP-Identifier, задается при инсталляции и идентичен для всех интерфейсов BGP-роутера). Если два узла установили два канала связи друг с другом, то согласно правилам должен быть сохранен канал, начинающийся

в узле, BGP-идентификатор которого больше. Байт поля опциональных параметров (Opt Parm Len) указывает общую длину поля Optional Parameters. Если значение этого поля равно нулю, то поле Optional Parameters пустое. Поле Optional Parameters может содержать список необязательных параметров (таких, как параметры аутентификации), где каждый параметр состоит из трех частей: <Parameter Type, Parameter Length, Parameter Value>.

3. Сообщения типа UPDATE (Изменения) используются для передачи маршрутной информации между BGP-партнерами. Этот тип сообщения позволяет сообщить об одном новом маршруте или объявить о закрытии группы маршрутов, причем объявление об открытии нового и закрытии старых маршрутов возможно в пределах одного сообщения. Формат сообщения UPDATE представлен на рис. 4.6.

| Unfeasible Routes Length (2 octets)               |
|---------------------------------------------------|
| Withdrawn Routes (variable)                       |
| Total Path Attribute Length (2 octets)            |
| Path Attributes (variable)                        |
| Network Layer Reachability Information (variable) |

Рис. 4.6. Формат сообщения UPDATE

Сообщение UPDATE всегда содержит стандартный заголовок и может содержать другие поля. Если поле «Длина списка отмененных маршрутов» (Unfeasible Routes Length) равно нулю, т.е. ни один маршрут не отменен, то поле «Отмененные маршруты» (Withdrawn Routes) в сообщении отсутствует. Поле «Отмененные маршруты» имеет переменную длину и содержит список IP-адресных префиксов маршрутов, которые стали недоступны. Каждая такая запись имеет формат, показанный на рис. 4.7.

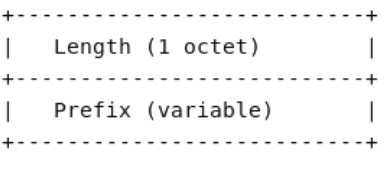

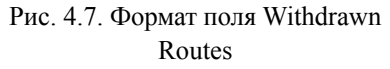

Здесь поле Length, равное нулю, означает, что префикс соответствует всем IP-адресам, а сам имеет нулевой размер. Поле Prefix содержит IP-адресные префиксы, за которыми следуют разряды, дополняющие их до полного числа байтов. Значения этих двоичных разрядов смысла не имеют. Двухбайтное поле полной длины списка атрибутов пути (Total Path Attribute Length) указывает на итоговую длину списка атрибутов пути (Path Attributes). Нулевое значение данного поля указывает на то, что информация о доступных сетях в UPDATE-сообщении отсутствует.

Поле «Список атрибутов пути» (Path Attributes) присутствует в любом UPDATE-сообщении. Это поле имеет переменную длину, а каждый атрибут содержит три составные части: <Attribute Type, Attribute Length, Attribute Value>. Тип атрибута (Attribute Type) представляет собой двухоктетное поле со структурой, показанной на рис. 4.8.

> $\Theta$  $\mathbf{1}$ 0123456789012345 +-+-+-+-+-+-+-+-+-+-+-+-+-+-+-+-+ | Attr. Flags | Attr. Type Code| +-+-+-+-+-+-+-+-+-+-+-+-+-+-+-+-+

Рис. 4.8. Формат поля Attribute Type

Старший бит (бит 0) поля «Флаги атрибута» (Attr. Flags) определяет, является атрибут опционным (бит 0 = 1) или стандартным (бит  $0 = 0$ ). Бит 1 этого поля определяет, является атрибут переходным (бит  $1 = 1$ ) или непереходным (бит  $1 = 0$ ). Для обычных атрибутов этот бит должен быть равен 1. Третий бит (бит 2) поля

флагов атрибута определяет, является информация в опционном переходном атрибуте полной (бит 2 = 0) или частичной (бит 2 = 1). Для обычных и опционных непереходных атрибутов этот бит должен быть равен 0. Бит 3 поля флагов атрибута информирует о том, имеет длина атрибута один байт (бит 3 = 0) или два байта (бит 3 = 1). Бит 3 может быть равен 1 только в случае, когда длина атрибута более 255 байтов. Младшие четыре бита октета флагов атрибута не используются (и должны обнуляться). Если бит 3 = 0, то третий байт атрибута пути содержит длину поля данных атрибута в байтах. Если же бит  $3 = 1$ , то третий и четвертый байты атрибута пути хранят длину поля данных атрибута. Остальные байты поля «Атрибут пути» характеризуют значение атрибута и интерпретируются согласно флагам атрибута.

Атрибуты пути бывают «стандартные обязательные» (Wellknown Mandatory), «стандартные на усмотрение оператора» (Wellknown Discretionary), «опционные переходные» (Optional Transitive) и «опционные непереходные» (Optional Non-transitive). Стандартные атрибуты должны распознаваться любыми BGP-приложениями. Опционные атрибуты могут не распознаваться некоторыми приложениями. Обработка нераспознанных атрибутов задается битом 1 поля флагов. Пути с нераспознанными переходными опционными атрибутами должны восприниматься как рабочие. Один и тот же атрибут может появляться в списке атрибутов пути только один раз.

4. Сообщение типа KEEPALIVE.BGP не использует никакой транспортный протокол для механизма Keepalive, чтобы определить достижимы ли Peers. Сообщения KEEPALIVE обмениваются между Peers с определенным интервалом сообщений KEEPALIVE, значение которого 1/3 от Hold Timer, но не чаще раза в секунду. Сообщение KEEPALIVE состоит из заголовка (Header) и имеет длину 19 байтов.

5. Сообщение NOTIFICATION. Формат сообщения представлен на рис. 4.9.

| 0 1 2 3 4 5 6 7 8 9 0 1 2 3 4 5 6 7 8 9 0 1 2 3 4 5 6 7 8 9 0 1 |      |  |
|-----------------------------------------------------------------|------|--|
|                                                                 |      |  |
| Error code   Error subcode                                      | Data |  |
| +-+-+-+-+-+-+-+-+-+-+-+-+-+-+-+-+                               |      |  |
|                                                                 |      |  |
|                                                                 |      |  |

Рис. 4.9. Формат сообщения NOTIFICATION

Сообщение NOTIFICATION (Уведомление) отправляется, когда ошибки обнаружены, при этом соединение BGP закрывается сразу же после отправки. Однобайтное поле «Код ошибки» (Error Code) указывает на тип NOTIFICATION. Значения данного поля представлены ниже. Однобайтное поле «Подкод ошибки» (Error Subcode) обеспечивает более конкретную информацию о характере сообщения об ошибке. Значения данного поля представлены в табл. 4.2.

Таблица 4.2

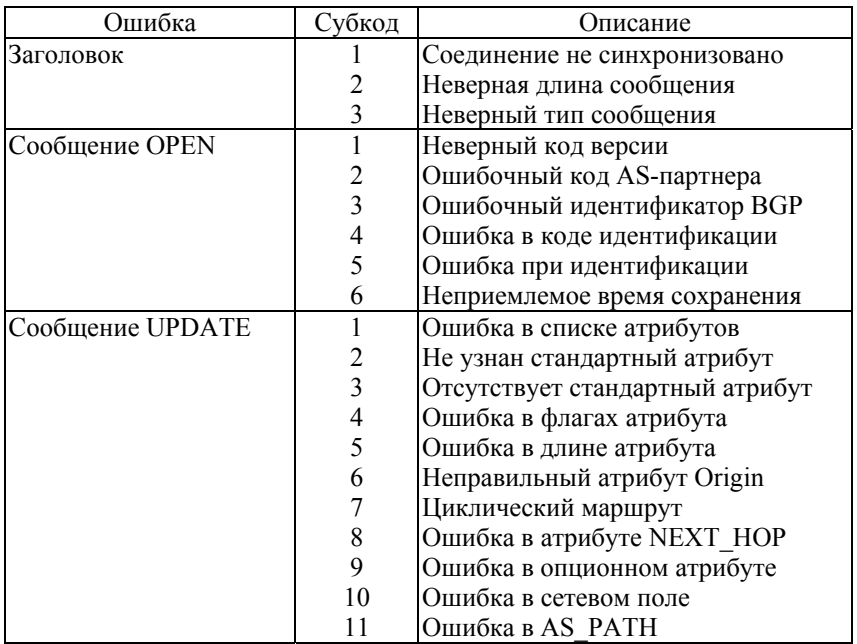

Подкоды ошибок

Колы ошибок:

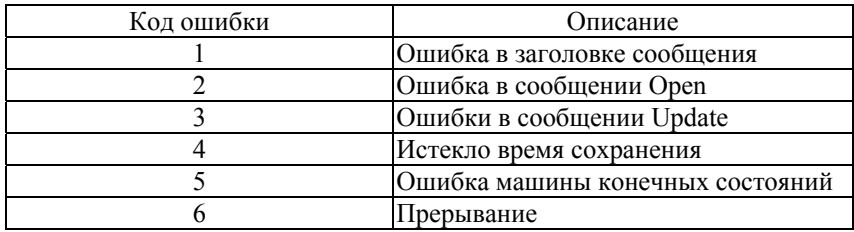

Атрибуты пути в BGP:

1. ORIGIN (код типа = 1) - стандартный обязательный атрибут, который определяет происхождение путевой информации. Генерируется автономной системой, которая является источником маршрутной информации. Атрибут в этом случае может принимать следующие значения:

- код атрибута = IGP, если информация достижимости сетевого уровня является внутренней по отношению к исходной автономной системе;

- код атрибута = EGP, если информация достижимости сетевого уровня получена с помощью внешнего протокола маршрутизации:

- код атрибута = Incomplete, если информация достижимости сетевого уровня получена каким-то иным способом.

2. AS PATH (код типа = 2) также является стандартным обязательным атрибутом, который составлен из совокупности сегментов пути. Атрибут определяет автономные системы, через которые доставлена маршрутная информация. Когда BGP-роутер передает описание маршрута, которое он получил от своего BGP-партнера, он модифицирует AS PATH-атрибут (добавляет номер своей AS в конец списка AS-маршрута), соответствующий этому маршруту, если информация передается за пределы автономной системы. Каждый сегмент AS PATH состоит из трех частей <тип сегмента пути, длина сегмента пути и оценка сегмента пути>. Тип сегмента пути представляет, в свою очередь, однобайтное поле, которое может принимать следующие значения:

 $-$  код типа сегмента = AS set: неупорядоченный набор маршрутов в UPDATE-сообщении;

 $-$  код типа сегмента = AS sequence: упорядоченный набор маршрутов автономной системы в UPDATE-сообщении.

Длина сегмента пути представляет собой однобайтное поле, содержащее число автономных систем, записанных в поле «Оценка сегмента пути». Последнее поле хранит один или более кодов автономной системы, по два байта каждый.

3. NEXT\_HOP (код типа = 3) – стандартный обязательный атрибут, определяющий IP-адрес пограничного роутера, который должен рассматриваться как цель следующего шага на пути к точке назначения.

4. MULTI\_EXIT\_DISC (MED) (код типа = 4) представляет собой опционный непереходной атрибут, который занимает четыре байта и является положительным целым числом. Величина этого атрибута может использоваться при выборе одного из нескольких путей к соседней автономной системе.

5. LOCAL\_PREF (код типа = 5) является опционным атрибутом, занимающим четыре байта. Он используется BGP-роутером, чтобы сообщить своим BGP-партнерам внутри своей собственной автономной системы степень предпочтения объявленного маршрута.

6. ATOMIC AGGREGATE (код типа = 6) представляет собой стандартный атрибут, который используется для информирования партнеров о выборе маршрута, обеспечивающего доступ к более широкому списку адресов.

7. AGGREGATOR (код типа = 7) – опционный переходной атрибут с длиной в шесть байтов. Атрибут содержит последний код автономной системы, который определяет агрегатный маршрут (занимает два байта), и IP-адрес BGP-роутера, который сформировал этот маршрут (четыре байта).

8. WEIGHT – это специальный атрибут, который используется только роутерами Cisco в процессе выбора наилучшего пути к какому-то роутеру или сети, если к нему ведет больше одного пути. Значение Weight Attribute является локальным для роутера, на котором оно устанавливается. Это значение не передается в таблицах маршрутизации на другие роутеры.

9. COMMUNITY - опционный переходный атрибут, влияющий на принятие решения роутера о распространении полученного маршрута.

В Сіѕсо используются следующие значения:

 $-$ No-Export – не передавать полученный маршрут к еВGP Peers. Распространять маршрут только в пределах AS;

- No-Advertise - не передавать полученный маршрут ни к Internal ни к External Peers;

- Internet - передавать полученный маршрут всем;

- Local-AS - ипользовать сценарии Confederation для предотвращения передачи маршрута вне локальной AS.

#### Алгоритм выбора наилучшего маршрута в ВGP

ВGP может получить различные обновления об одном маршруте от разных источников. ВGP выбирает только один, самый лучший путь. Когда путь выбран, BGP помещает выбранный путь в свою таблицу маршрутизации и распространяет этот путь к своим «соседям». ВGP использует следующие критерии, в указанном порядке, чтобы выбрать лучший путь:

1. Если у пути указан NEXT HOP, который недоступен, то отбросить путь.

2. Выбирается путь с наибольшим атрибутом WEIGHT (только на устройствах Cisco).

3. Если вес одинаков, выбирается путь с наибольшим атрибутом Local Preference.

4. Если значения Local Preference одинаковы, то выбирается путь, который порожден локальным процессом BGP на данном poyrepe.

5. Если пути не порождены локальным BGP, то выбирается путь с кратчайшим атрибутом AS PATH.

6. Если значения AS PATH Length одинаковы, то выбирается путь с наименьшим атрибутом ORIGIN TYPE (где IGP меньше, чем EGP, а EGP меньше, чем Incomplete).

7. Если Origin Codes одинаковы, то выбирается путь с наименьшим атрибутом MED.

8. Если MED одинаковы, то путь External имеет предпочтение перед Internal.

9. Если оба пути External или Internal, то выбирается путь от ближайшего ВGP сосела.

10. Выбирается путь с наименьшим IP-адресом (BGP Router ID). Administrative Distance для протокола BGP равно 20.

## 4.1.4. Настройка оборудования Cisco

Начальное состояние командной строки - привилегированный режим EXEC Cisco IOS. Курсивом показаны переменные. В квадратных скобках - опциональные атрибуты. В фигурных и без скобок - обязательные атрибуты; если их несколько и они отделены чертой, то при вводе команды выбирается только один из них. Чтобы отменить команду, она повторно вводится с по в начале. В данном пособии не у всех команд указаны все атрибуты, для просмотра атрибутов пользуйтесь помощью IOS либо руководствами Command reference guide на нужное устройство Cisco.

## 4.1.4.1. Настройка статического маршрута на роутерах Cisco

Создание статического маршрута:

- вход в глобальный режим конфигурации

configure terminal

- создание статического маршрута.

ip route [vrf vrf-name] prefix mask {ip-address | interface-type interface-number [ip-address]} [dhcp] [distance] [name next-hop-name] [permanent | track number] [tag tag]

Здесь vrf – опциональный атрибут, который настраивает имя VRF (vrf-name), в которой статические маршруты должны быть указаны;

prefix – префикс маршрута;

mask – маска маршрута;

ip-address *|* interface-type interface-number *–* указывается либо IP-адрес Next Hop, либо исходящий интерфейс;

dhcp – опциональный атрибут, позволяет серверу Dynamic Host Configuration Protocol (DHCP) назначать этот маршрут как Default Route;

distance *–* Administrative Distance. По умолчанию для статических маршрутов равна 1;

name *–* опциональный атрибут, назначает имя на Next Hop Route (next-hop-name);

permanent – опциональный атрибут, при котором маршрут не будет удален из таблицы маршрутизации если Next Hop Interface будет выключен;

track *–* опциональный атрибут, который ассоциирует track object с этим маршрутом, number argument от 1 до 500;

tag – значение tag может быть использовано командами route map.

Просмотр таблицы маршрутизации на роутере show ip route

*4.1.4.2. Настройка протокола маршрутизации RIP* 

Включение протокола RIP на роутере: – вход в глобальный режим конфигурации *configure terminal*  – включение и вход в режим конфигурирования RIP *router rip*  – настройка версии RIP *version {*1 *|* 2*}* 

- настройка сетей, участвующих в работе протокола RIP (указываются не только сети, участвующие в обновлении, но и сети, в которые будут посылаться сообщения RIP)

network ip-address

- перераспределение маршрута по умолчанию на роутере в обновления RIP

default-information originate

- включение автосуммирования маршрутов (суммирует в границах главных сетей)

auto-summary

- настрока таймеров RIP

timers basic Interval between updates for RIP Invalid Holddown Flush Sleep

- настройка интерфейса в Passive Mode (в него не отправляются сообщения

```
passive-interface interface-id
```
- просмотр запущенных протоколов маршрутизации

```
show ip protocols
```
- просмотр таблицы маршрутизации на роутере

show ip route

```
- запуск отладки работы протокола RIP
```

```
debug ip rip
```
Несколько слов о команде глобального режима конфигурации IP Classless. Данная команда влияет только на операцию посылки пакета. Иногда роутер получает пакеты для подсети, к которой нет маршрута и маршрут по умолчанию отсутствует, но у роутера есть маршрут для сети, в которую входит данная подсеть. Для пересылки этих пакетов по наилучшему маршруту (с наилучшим совпадением в таблице маршрутизации, а не с совпадением по маске, соответствующей классу сети А, В, С) используется команда глобального конфигурирования IP Classless.

Данная команда стандартно включена в конфигурации всех операционных систем Cisco IOS, начиная с версии 11.3 и выше. Для отключения этой функции используется форма данной команды с ключевым словом по. В случае, когда функция отключена и пакет пересылается в подсеть сети, к которой нет маршрута в таблице маршрутизации, - пакет отбрасывается. Принцип работы команды проиллюстрирован на рис. 4.10.

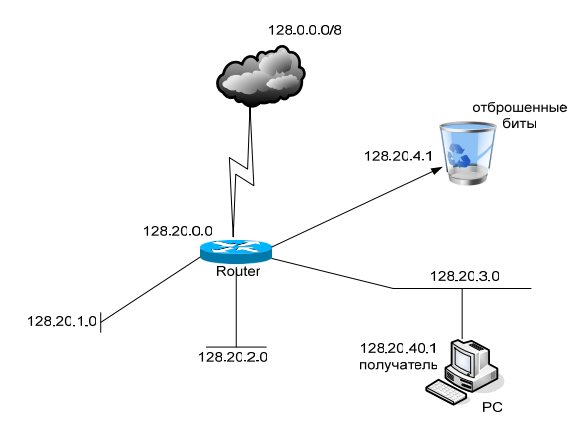

Puc. 4.10 No IP Classless

На рис. 4.10 у роутера (Router) есть четыре маршрута к сетям с префиксами: 128.0.0.0/8, 128.20.1.0/24, 128.20.2.0/24, 128.20.3.0/24, но к сети 128.20.4.0/24 маршрута нет и маршрута по умолчанию нет. При этом сеть 128.20.4.0/24 входит в сеть 128.0.0.0/8. Если роутер при выключенной функции IP Classless получит пакет к сети 128.20.4.1 и маршрут для данной подсети отсутствует, как в данном примере, то пакет отбрасывается. Если функция IP Classless включена, то пакет будет отправлен по маршруту с префиксом 128.0.0.0/8. Команда IP Classless воздействует только на операцию пересылки пакета, выполняемую операционной системой IOS. Она не влияет на построение таблиц маршрутизации. Описанный характер воздействия команды выражает сущность бесклассовой маршрутизации.

Несколько слов о команде глобального режима конфигурации IP Subnet Zero. Согласно документу RFC 950 подсети Subnet Zero (подсеть «все нули») и All-Ones Subnet (подсеть «все 1») использовать не рекомендуется. Это полезно, чтобы сохранить и расширить толкование специальных адресов подсети и широковещательного адреса в подсетях. И все же, введя на роутере команду IP Subnet Zero, можно нарушить данное правило. В современных версиях IOS данная функция включена по умолчанию (начиная с версии 12.0).

Например, есть сеть класса  $B - 172.16.0.0/16$ . Разбиваем ее на подсети 172.16.0.0/24, 172.16.1.0/24-172.16.255.0/24. Подсеть 172.16.0.0/24 называется Subnet Zero (подсеть «все нули»), так как адрес данной подсети неотличим от адреса исходной сети. Подсеть 172.16.255.0/24 называется All-Ones Subnet, так как широковещательный адрес данной подсети неотличим от широковещательного адреса исходной подсети

# 4.1.4.3. Настройка протокола маршрутизации BGP-4

Включение протокола ВGP-4 на роутере: - вход в глобальный режим конфигурации configure terminal - включение и вход в режим конфигурирования ВGP router bgp AS number - отключение синхронизации no synchronization - настройка «соседей» по ВGP neighbor ip address remote-as remote AS number - настройка md5 авторизации с «соседом» neighbor ip address password 0 password - настройка фильтрации маршрутов по AS PATH к/от «соседа» neighbor ip address filter-list access list number as path  $\{in \}$  out} - настройка фильтрации маршрутов и изменения атрибутов маршрута с помощью Route Map

- neighbor *{ip-address | peer-group-name} route*map map-name  $\{in \}$  out $\}$ 

– настройка фильтрации маршрутов по префиксам к/от «соседа»

neighbor *{ip*-*address* | *peer-group-name}* distributelist *{access-list-number | expanded-list-number | accesslist-name| prefix-list-name}* {in *|* out}

– настройка списка сетей, которые будут анонсироваться по BGP (в отличие от RIP в BGP данной командой объявляется только список анонсируемых сетей)

*network {*network-number *[mask* network-mask*] |* nsapprefix*} [route-map* map-tag*]* 

– отключение автосуммирования

*no auto-summary*

– настройка таймеров BGP

timers bgp Keepalive\_interval Holdtime Minimum\_hold\_time\_from\_neighbor

– перераспределение статических маршрутов на роутере в обновления BGP

redistribute static *[*metric *{*metric-value *|* transparent*}]*

Настройка стандартных Access-List на роутере для IP-адресов – вход в глобальный режим конфигурации

configure terminal

– команды создания строки Access-List, строки читаются последовательно; если обрабатываемая сеть и сеть в Access-List совпадают, то происходит обработка согласно строке, иначе читается следующая строка. В конце списка всегда предполагается правило, отбрасывающее все, что не совпало.

*access-list access-list-number {permit|deny}* 

*{host|source source-wildcard|any}* 

Здесь Аccess-List-Number < 100.

Настройка стандартных Access-List на роутере для AS\_Path:

– вход в глобальный режим конфигурации

*configure terminal* 

– команды создания строки Access-List, строки читаются последовательно; если обрабатываемая сеть и сеть в Access-List совпадают, то происходит обработка согласно строке, иначе читается следующая строка. В конце списка всегда предполагается правило, отбрасывающее все, что не совпало

ip as-path access-list-number {permit | deny} regexp Здесь access-list-number  $\leq 100$ ;

гедехр - регулярное выражение.

Символы, которые используются в регулярных выражениях:

. - любой символ, включая пробел;

\* - ноль или больше совпадений с выражением;

+ - одно или больше совпадений с выражением;

? - ноль или одно совпадение с выражением;

 $\wedge$  - начало строки;

\$ - конец строки;

– любой разделитель (включая, начало, конец, пробел, табуляцию, запятую);

\ - не воспринимать следующий символ как специальный;

[] - совпадение с одним из символов в диапазоне;

| - логическое «или».

Примеры регулярных выражений:

67 - маршруты, проходящие через AS 67;

 $^{\wedge}67\$  - маршруты из непосредственно присоединенной AS 67;

 $67\$  – маршруты отправленные из AS 67;

 $^{67}$  - сети находящиеся за AS 67;

^\$ - маршруты локальной AS;

.\* - любая строка.

Для просмотра маршрутов, которые попадают под ваше регулярное выражение, наберите команду

show ip bgp regexp regexp

Настройка Route Map на роутере:

- вход в глобальный режим конфигурации

configure terminal

- создание и вход в режим конфигурации Route Map. При создании нескольких Route Map с одинаковым именем, но разными Sequence-номерами они обрабатываются подряд, начиная с наименьшего Sequence Number.

*route-map Name [[permit | deny] | [sequence-number]]*  – настройка отбора маршрутов по AS\_Path Access-List *match as-path access-list-number*  – настройка отбора маршрутов по префиксу сетей *match ip address access-list-number*  – установка атрибута пути к отобранным маршрутам *set {as-path tag | community | metric | localpreference | metric-type | origin | weight} attribite*  – просмотр параметров работы BGP *show ip bgp summary*  – просмотр соседей BGP *show ip bgp neighbors*  – просмотр маршрутов BGP *show ip bgp*  – просмотр маршрута BGP *show ip bgp prefix*  – запуск отладки работы протокола BGP *debug ip bgp* 

#### **4.2. Лабораторная работа**

#### **«Протоколы маршрутизации RIP и BGP-4»**

Соберите топологию, указанную на рис. 4.11. Соединив разъемы на патч-панели патчкордами типа Straight-Touch согласно рис. 4.12 (роутеры Router 1, Router 2, Router 3 и Router 4 соединяются кабелем типа Crossover). Попросите лаборанта соединить Serial-интерфейсы роутеров согласно топологии. Проведите начальную конфигурацию роутеров. Для доступа к роутерам используйте терминальный сервер:

- для доступа к r1.lab запустите *telnet 192.168.0.110 2007*;
- для доступа к r2.lab запустите *telnet 192.168.0.110 2008*;
- для доступа к r3.lab запустите *telnet 192.168.0.110 2009*;
- для доступа к r4.lab запустите *telnet 192.168.0.110 2010.*
- \* Имя student, пароль student*.*

Также подключите компьютеры (РС1, РС2, РС3, РС4), которые должны осуществлять связь с определенным роутером, и настройте вручную IP-адрес, маску подсети и основной шлюз согласно топологии

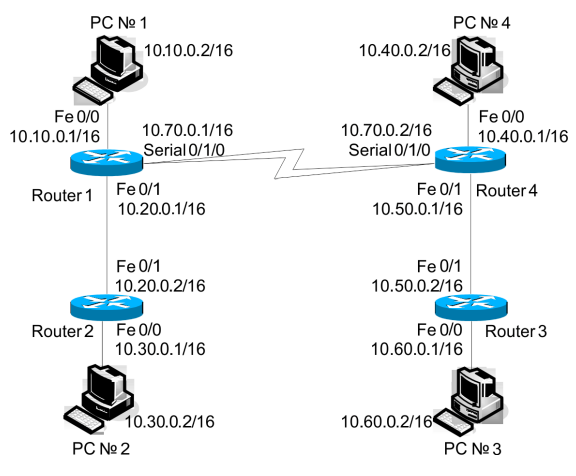

Рис. 4.11. Топология сети

Если роутеры не настраивались ранее, выполните начальную конфигурацию (Имя устройства, шифрование паролей, логин (student) и пароль доступа (student) на терминальные и консольные линии доступа, баннер на вход), для этого выполните приведенную ниже последовательность команд для роутера из привилегированного режима EXEC Cisco IOS (меняя имя роутера естественно):

```
\text{conf } thostname r1.lab
service password-encryption
no ip domain-lookup
username student privilege 15 secret 0 student
banner motd ^C
r1.labPERM. Russia.
Network technology lab. IT department. PSTU
Warning: Authorized access only!!!
```
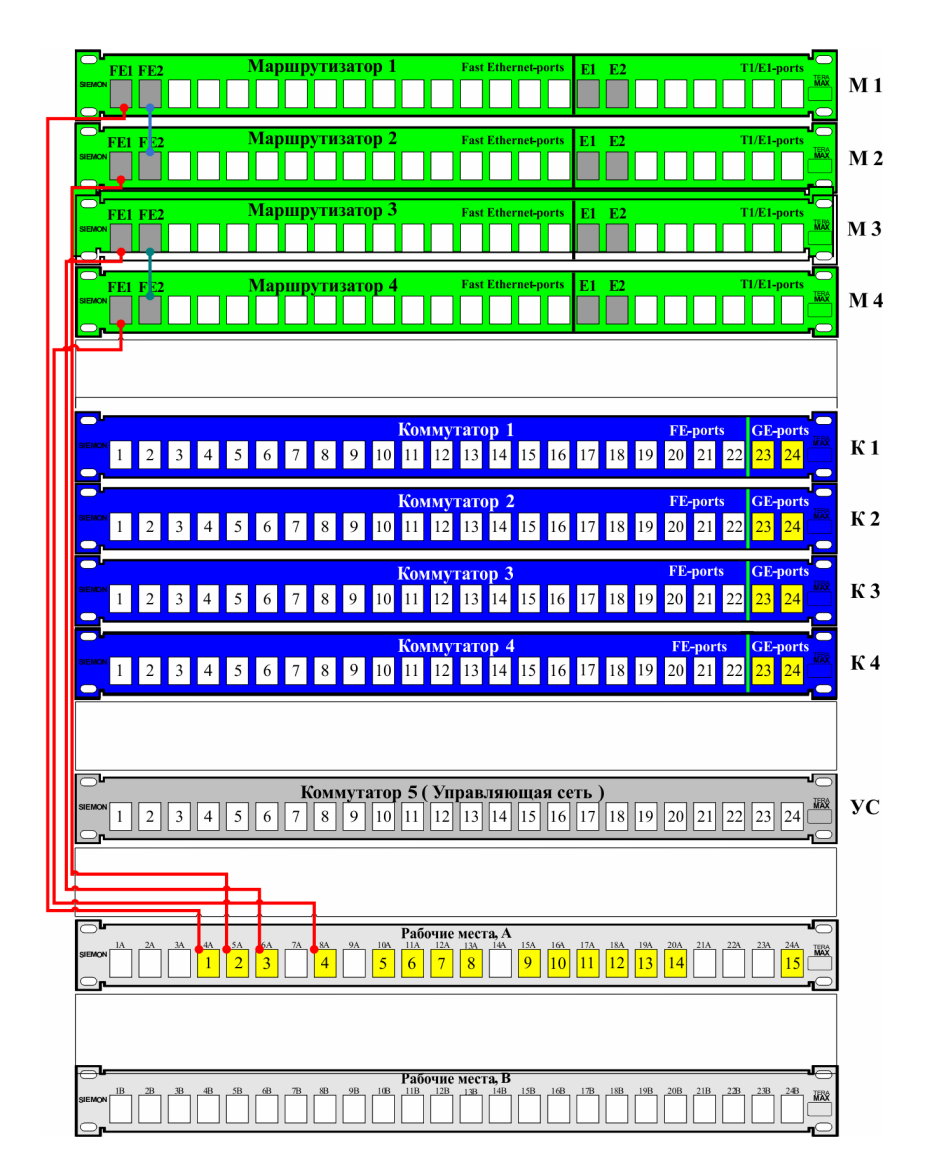

Рис. 4.12. Соединения на коммутационном поле

Disconnect IMMEDIATELY if you are not an authorized person!!! Contact information: web http://wrls.ru email support@wrls.ru tel +7(342)220-63-85  $^{\wedge}$   $\sim$ line con 0 login local line aux 0 line vty 0 4 login local line vty 5 15

**Настроим IP-адреса и маску подсети на интерфейсах Fast Ethernet. На интерфейсах Serial настроим инкапсуляцию PPP с протоколом авторизации CHAP и паролем Pass согласно топологии:** 

login local

```
R1.
r1.lab#conf t
r1.lab(config)#username r4 privilege 0 password 0 pass
r1.lab(config)#interface FastEthernet0/0
r1.lab(config-if)# ip address 10.10.0.1 255.255.0.0
r1.lab(config-if)# duplex auto
r1.lab(config-if)# speed auto
r1.lab(config-if)#!
r1.lab(config-if)#interface FastEthernet0/1
r1.lab(config-if)# ip address 10.20.0.1 255.255.0.0
r1.lab(config-if)# duplex auto
r1.lab(config-if)# speed auto
r1.lab(config-if)#!
r1.lab(config-if)#interface Serial0/1/0
r1.lab(config-if)# ip address 10.70.0.1 255.255.0.0
r1.lab(config-if)# encapsulation ppp 
r1.lab(config-if)# ppp authentication chap
r1.lab(config-if)# ppp chap hostname r1
r1.lab(config-if)# ppp chap password 0 pass
```

```
R2: 
r2.lab#conf t
r2.lab(config)#interface FastEthernet0/0 
r2.lab(config-if)# ip address 10.30.0.1 255.255.0.0
r2.lab(config-if)# duplex auto 
r2.lab(config-if)# speed auto
r2.lab(config-if)#!
r2.lab(config-if)#interface FastEthernet0/1
r2.lab(config-if)# ip address 10.20.0.2 255.255.0.0
r2.lab(config-if)# duplex auto
r2.lab(config-if)# speed auto
R3: 
r3.lab#conf t
r3.lab(config)#interface FastEthernet0/0 
r3.lab(config-if)# ip address 10.60.0.1 255.255.0.0
r3.lab(config-if)# duplex auto
r3.lab(config-if)# speed auto
r3.lab(config-if)#!
r3.lab(config-if)#interface FastEthernet0/1
r3.lab(config-if)# ip address 10.50.0.2 255.255.0.0
r3.lab(config-if)# duplex auto
r3.lab(config-if)# speed auto
R4: 
r4.lab#conf t
r4.lab(config)#username r1 privilege 0 password 0 pass
r4.lab(config)#interface FastEthernet0/0
r4.lab(config-if)# ip address 10.40.0.1 255.255.0.0
r4.lab(config-if)# duplex auto
r4.lab(config-if)# speed auto
r4.lab(config-if)#!
r4.lab(config-if)#interface FastEthernet0/1
r4.lab(config-if)# ip address 10.50.0.1 255.255.0.0
r4.lab(config-if)# duplex auto
r4.lab(config-if)# speed auto
r4.lab(config-if)#!
r4.lab(config-if)#interface Serial0/1/0
r4.lab(config-if)# ip address 10.70.0.2 255.255.0.0
r4.lab(config-if)# encapsulation ppp
r4.lab(config-if)# clock rate 128000
r4.lab(config-if)# ppp authentication chap
```

```
r4.lab(config-if)# ppp chap hostname r4
r4.lab(config-if)# ppp chap password 0 pass 
r4.lab(config-if)#clock rate 128000
```
\* У Serial-кабеля один конец типа DTE, второй типа DCE, команда Clock Rate вводится на интерфейсе, к которому подключен DCE. Посмотреть, какой тип кабеля подключен, можно командой Show Controllers Interface\_ID:

```
r4.lab#show controllers Serial 0/1/0
   Interface Serial0/1/0 
   Hardware is PowerQUICC MPC860 
   DCE V.35, no clock
   idb at 0x81081AC4, driver data structure at 0x81084AC0 
   SCC Registers: 
   General GSMR]=0x2:0x00000000, Protocol-specific 
[PSMR]=0x8Events [SCCE]=0x0000, Mask [SCCM]=0x0000, Status 
[SCCS] = 0 \times 00Transmit on Demand [TODR]=0x0, Data Sync [DSR]=0x7E7E
```

```
Interrupt Registers:
```
**Удостоверимся, что роутеры могут пинговать своего соседа и подключенные PC. При проблемах выполним команду** *Show IP Int Brief* **для анализа того, какие порты сконфигурированы неправильно.** 

#### *4.2.1. Статическая маршрутизация*

**Настроим статические маршруты на роутерах, для этого выполним команды:** 

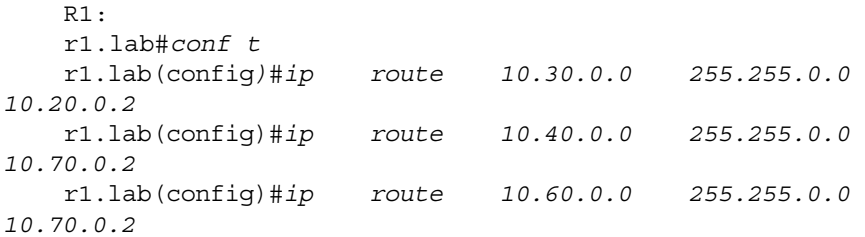

R2: r2.lab#*conf t* r2.lab(config)#*ip route 10.10.0.0 255.255.0.0 10.20.0.1* r2.lab(config)#*ip route 10.40.0.0 255.255.0.0 10.20.0.1* r2.lab(config)#*ip route 10.60.0.0 255.255.0.0 10.20.0.1*  R3: r3.lab#*conf t* r3.lab(config)#*ip route 10.40.0.0 255.255.0.0 10.50.0.1* r3.lab(config)#*ip route 10.10.0.0 255.255.0.0 10.50.0.1* r3.lab(config)#*ip route 10.30.0.0 255.255.0.0 10.50.0.1* R4: r4.lab#*conf t* r4.lab(config)#*ip route 10.60.0.0 255.255.0.0 10.50.0.2* r4.lab(config)#*ip route 10.10.0.0 255.255.0.0 10.70.0.1* r4.lab(config)#*ip route 10.30.0.0 255.255.0.0 10.70.0.1*

## **В случае если статические маршруты настроены правильно, вывод команд Show IP Route будет следующим:**

 $R1$ .

r1.lab#show ip route

Codes: C -connected, S -static, R – RIP, M – mobile, B – BGP, D -EIGRP, EX -EIGRP external, O -OSPF, IA – OSPF inter area, N1 -OSPF NSSA external type1, N2 -OSPF NSSA external type 2, E1 -OSPF external type 1, E2 – OSPF external type 2, i -IS-IS, su -IS-IS summary, L1 -IS-IS level-1, L2 -IS-IS level-2, ia -IS-IS inter area, \* -candidate default, U -per-user static route, o – ODR, P – periodic downloaded static route

```
Gateway of last resort is not set 
    10.0.0.0/8 is variably subnetted, 7 subnets, 2 masks 
    C 10.10.0.0/16 is directly connected, FastEthernet0/0 
    S 10.30.0.0/16 [1/0] via 10.20.0.2 
    C 10.20.0.0/16 is directly connected, FastEthernet0/1 
    S 10.40.0.0/16 [1/0] via 10.70.0.2 
    S 10.60.0.0/16 [1/0] via 10.70.0.2 
    C 10.70.0.0/16 is directly connected, Serial0/1/0 
    C 10.70.0.2/32 is directly connected, Serial0/1/0 
    * S – статический маршрут. В скобках – [Administra-
tive Distance/ Metric]. После Via – IP-адрес Next Hop.
    R2: 
    r2.lab#show ip route 
    Codes: C – connected, S – static, R – RIP, M – mo-
bile, B - BGP, ...
    10.0.0.0/16 is subnetted, 5 subnets 
    S 10.10.0.0 [1/0] via 10.20.0.1 
    C 10.30.0.0 is directly connected, FastEthernet0/0 
    C 10.20.0.0 is directly connected, FastEthernet0/1 
    S 10.40.0.0 [1/0] via 10.20.0.1 
    S 10.60.0.0 [1/0] via 10.20.0.1 
    R3: 
    r3.lab#show ip route 
    Codes: C – connected, S – static, R – RIP, M – mo-
bile, B - BGP, ...
    10.0.0.0/16 is subnetted, 5 subnets 
    S 10.10.0.0 [1/0] via 10.50.0.1 
    S 10.30.0.0 [1/0] via 10.50.0.1 
    S 10.40.0.0 [1/0] via 10.50.0.1 
    C 10.60.0.0 is directly connected, FastEthernet0/0 
    C 10.50.0.0 is directly connected, FastEthernet0/1 
    R4: 
    r4.lab#show ip route 
    Codes: C – connected, S – static, R – RIP, M – mo-
bile, B – BGP 
    10.0.0.0/8 is variably subnetted, 7 subnets, 2 masks 
    S 10.10.0.0/16 [1/0] via 10.70.0.1 
    S 10.30.0.0/16 [1/0] via 10.70.0.1 
    C 10.40.0.0/16 is directly connected, FastEthernet0/0 
    S 10.60.0.0/16 [1/0] via 10.50.0.2
```
C 10.50.0.0/16 is directly connected, FastEthernet0/1 C 10.70.0.0/16 is directly connected, Serial0/1/0 C 10.70.0.1/32 is directly connected, Serial0/1/0 **Протестируем работу статической маршрутизации:** 

Компьютер PC2 с адресом 10.30.0.2:

• Послать эхо-запросы ping к узлам: РС1 с адресом  $10.10.0.2$ ; PC4 с адресом 10.40.0.2; PC3 с адресом 10.60.0.2 – работает (пинги пойдут не сразу, так как нужно время, чтобы заполнить таблицы MAC-адресов на всех коммутаторах).

### **Удалим статические маршруты с роутеров:**

 $R1$ . r1.lab#*conf t* r1.lab(config)#*no ip route 10.30.0.0 255.255.0.0 10.20.0.2* r1.lab(config)#*no ip route 10.40.0.0 255.255.0.0 10.70.0.2* r1.lab(config)#*no ip route 10.60.0.0 255.255.0.0 10.70.0.2*  $R2$ . r2.lab#*conf t* r2.lab(config)#*no ip route 10.10.0.0 255.255.0.0 10.20.0.1*  r2.lab(config)#*no ip route 10.40.0.0 255.255.0.0 10.20.0.1* r2.lab(config)#*no ip route 10.60.0.0 255.255.0.0 10.20.0.1* R3: r3.lab#*conf t* r3.lab(config)#*no ip route 10.40.0.0 255.255.0.0 10.50.0.1*  r3.lab(config)#*no ip route 10.10.0.0 255.255.0.0 10.50.0.1*  r3.lab(config)#*no ip route 10.30.0.0 255.255.0.0 10.50.0.1*  R4: r4.lab#*conf t* r4.lab(config)#*no ip route 10.60.0.0 255.255.0.0 10.50.0.2*

r4.lab(config)#*no ip route 10.10.0.0 255.255.0.0 10.70.0.1* r4.lab(config)#*no ip route 10.30.0.0 255.255.0.0 10.70.0.1* 

### *4.2.2. RIP-маршрутизация*

**Настроим протокол RIPv1 на роутерах, для этого выполним команды:** 

```
R1: 
r1.lab#conf t
r1.lab(config)#router rip
r1.lab(config-router)#version 1 
r1.lab(config-router)#network 10.10.0.0
r1.lab(config-router)#network 10.20.0.0
r1.lab(config-router)#network 10.70.0.0
R2: 
r2.lab#conf t
r2.lab(config)#router rip
r2.lab(config-router)#version 1
r2.lab(config-router)#network 10.30.0.0
r2.lab(config-router)#network 10.20.0.0
R3: 
r3.lab#conf t 
r3.lab(config)#router rip 
r3.lab(config-router)#version 1 
r3.lab(config-router)#network 10.60.0.0 
r3.lab(config-router)#network 10.50.0.0 
R4: 
r4.lab#conf t
r4.lab(config)#router rip
r4.lab(config-router)#version 1
r4.lab(config-router)#network 10.40.0.0
r4.lab(config-router)#network 10.50.0.0
r4.lab(config-router)#network 10.70.0.0
```
**Подождем несколько минут, пока RIP сойдется. Проверим правильность настроек командами Show IP Protocols, Show IP Route:** 

R1: r1.lab#show ip protocols Routing Protocol is "rip" Outgoing update filter list for all interfaces is not set Incoming update filter list for all interfaces is not set \* Фильтрация маршрутов не настроена. Sending updates every 30 seconds, next due in 6 seconds Invalid after 180 seconds, hold down 180, flushed after 240 \* Таймеры RIP. Redistributing: rip Default version control: send version 1, receive version 1 Interface Send Recv Triggered RIP Key-chain FastEthernet0/0 1 1 FastEthernet0/1 1 1 Serial0/1/0 1 1 Automatic network summarization is in effect \* Autosummary включено по умолчанию. Maximum path: 4 Routing for Networks: 10.0.0.0 \* RIP работает для сети 10.0.0.0 (команда Network применяет маску главной сети). Routing Information Sources: Gateway **Distance** Last Update 10.20.0.2 120 120 00:00:19 10.70.0.2 120 120 00:00:15 Distance: (default is 120) \* Gateway – «роутеры-соседи» по RIP. Administrative Distance равно 120. r1.lab#show ip route Codes: C – connected, S – static, R – RIP, M – mobile, B – BGP 10.0.0.0/8 is variably subnetted, 8 subnets, 2 masks C 10.10.0.0/16 is directly connected, FastEthernet0/0 R 10.30.0.0/16 [120/1] via 10.20.0.2, 00:00:19, FastEthernet0/1

C 10.20.0.0/16 is directly connected, FastEthernet0/1 R 10.40.0.0/16 [120/1] via 10.70.0.2, 00:00:14, Serial0/1/0 R 10.60.0.0/16 [120/2] via 10.70.0.2, 00:00:14, Serial0/1/0 R 10.50.0.0/16 [120/1] via 10.70.0.2, 00:00:14, Serial0/1/0 C 10.70.0.0/16 is directly connected, Serial0/1/0 C 10.70.0.2/32 is directly connected, Serial0/1/0 *\** R – маршрут, изученный по RIP. В скобках – [Administrative Distance/ Metric]. После Via – IP-адрес Next Hop и исходящий интерфейс. R2: r2.lab#show ip protocols Routing Protocol is "rip" Outgoing update filter list for all interfaces is not set Incoming update filter list for all interfaces is not set Sending updates every 30 seconds, next due in 3 seconds Invalid after 180 seconds, hold down 180, flushed after 240 Redistributing: rip Default version control: send version 1, receive version 1 Interface Send Recv Triggered RIP Key-chain FastEthernet0/0 1 1 FastEthernet0/1 1 1 Automatic network summarization is in effect Maximum path: 4 Routing for Networks: 10.0.0.0 Routing Information Sources: Gateway Distance Last Update 10.20.0.1 120 00:00:01 Distance: (default is 120) r2.lab#show ip route Codes: C – connected, S – static, R – RIP, M – mobile, B – BGP

10.0.0.0/8 is variably subnetted, 8 subnets, 2 masks R 0.10.0.0/16 [120/1] via 10.20.0.1, 00:00:13, FastEthernet0/1 C 10.30.0.0/16 is directly connected, FastEthernet0/0 C 10.20.0.0/16 is directly connected, FastEthernet0/1 R 10.40.0.0/16 [120/2] via 10.20.0.1, 00:00:13, FastEthernet0/1 R 10.60.0.0/16 [120/3] via 10.20.0.1, 00:00:13, FastEthernet0/1 R 10.50.0.0/16 [120/2] via 10.20.0.1, 00:00:13, FastEthernet0/1 R 10.70.0.0/16 [120/1] via 10.20.0.1, 00:00:13, FastEthernet0/1 R 10.70.0.2/32 [120/1] via 10.20.0.1, 00:00:13, FastEthernet0/1 R3: r3.lab#show ip protocols Routing Protocol is "rip" Outgoing update filter list for all interfaces is not set Incoming update filter list for all interfaces is not set Sending updates every 30 seconds, next due in 26 seconds Invalid after 180 seconds, hold down 180, flushed after 240 Redistributing: rip Default version control: send version 1, receive version 1 Interface Send Recv Triggered RIP Key-chain FastEthernet0/0 1 1 FastEthernet0/1 1 1 Automatic network summarization is in effect Maximum path: 4 Routing for Networks: 10.0.0.0 Routing Information Sources: Gateway Distance Last Update 10.50.0.1 120 00:00:02 Distance: (default is 120) r3.lab#show ip route

Codes: C – connected, S – static, R – RIP, M – mobile, B – BGP 10.0.0.0/8 is variably subnetted, 8 subnets, 2 masks R 10.10.0.0/16 [120/2] via 10.50.0.1, 00:00:00, FastEthernet0/1 R 10.30.0.0/16 [120/3] via 10.50.0.1, 00:00:00, FastEthernet0/1 R 10.20.0.0/16 [120/2] via 10.50.0.1, 00:00:00, FastEthernet0/1 R 10.40.0.0/16 [120/1] via 10.50.0.1, 00:00:00, FastEthernet0/1 C 10.60.0.0/16 is directly connected, FastEthernet0/0 C 10.50.0.0/16 is directly connected, FastEthernet0/1 R 10.70.0.0/16 [120/1] via 10.50.0.1, 00:00:00, FastEthernet0/1 R 10.70.0.1/32 [120/1] via 10.50.0.1, 00:00:00, FastEthernet0/1 R4: r4.lab#show ip protocols Routing Protocol is "rip" Outgoing update filter list for all interfaces is not set Incoming update filter list for all interfaces is not set Sending updates every 30 seconds, next due in 17 seconds Invalid after 180 seconds, hold down 180, flushed after 240 Redistributing: rip Default version control: send version 1, receive version 1 Interface Send Recv Triggered RIP Key-chain FastEthernet0/0 1 1 FastEthernet0/1 1 1 Serial0/1/0 1 1 Automatic network summarization is in effect Maximum path: 4 Routing for Networks: 10.0.0.0 Routing Information Sources: Gateway Distance Last Update

```
10.50.0.2 120 00:00:10 
   10.70.0.1 120 00:00:16 
   Distance: (default is 120) 
   r4.lab#show ip route
   Codes: C – connected, S – static, R – RIP, M – mo-
bile, B – BGP 
   10.0.0.0/8 is variably subnetted, 8 subnets, 2 
masks 
   R 10.10.0.0/16 [120/1] via 10.70.0.1, 00:00:22, Se-
rial0/1/0 
   R 10.30.0.0/16 [120/2] via 10.70.0.1, 00:00:22, 
Serial0/1/0 
   R 10.20.0.0/16 [120/1] via 10.70.0.1, 00:00:22, 
Serial0/1/0 
   C 10.40.0.0/16 is directly connected, FastEthernet0/0 
   R 10.60.0.0/16 [120/1] via 10.50.0.2, 00:00:16, 
FastEthernet0/1 
   C 10.50.0.0/16 is directly connected, FastEthernet0/1 
   C 10.70.0.0/16 is directly connected, Serial0/1/0 
   C 10.70.0.1/32 is directly connected, Serial0/1/0
```
### **Протестируем работу маршрутизации RIP:**

C компьютера PC2 с адресом 10.30.0.2 послать эхо-запросы ping к узлам: PC1 с адресом 10.10.0.2; PC4 с адресом 10.40.0.2; PC3 с адресом 10.60.0.2; – работает (пинги пойдут не сразу, так как нужно время, чтобы заполнить таблицы MAC-адресов на всех коммутаторах).

Теперь создадим разобщенную сеть. Поменяйте IP-адреса согласно рис. 4.13. Если до этого роутер R1, получив обновление о сетях 10.40.0.0, 10.50.0.0, 10.60.0.0, согласно «Правилу определения маски подсети в RIPv1» применял к ним маску 255.255.0.0, то теперь он будет применять маску 255.0.0.0. Аналогично будет действовать роутер R4. В результате роутеры получат обновление о сети 10.0.0.0/8, которое проигнорируют, поскольку имеют непосредственно подключенные подсети из этой главной сети.

#### **Для смены IP-адресов выполним команды:**

```
R1:
r1.lab#conf t
r1.lab(config)#interface s0/1/0
```
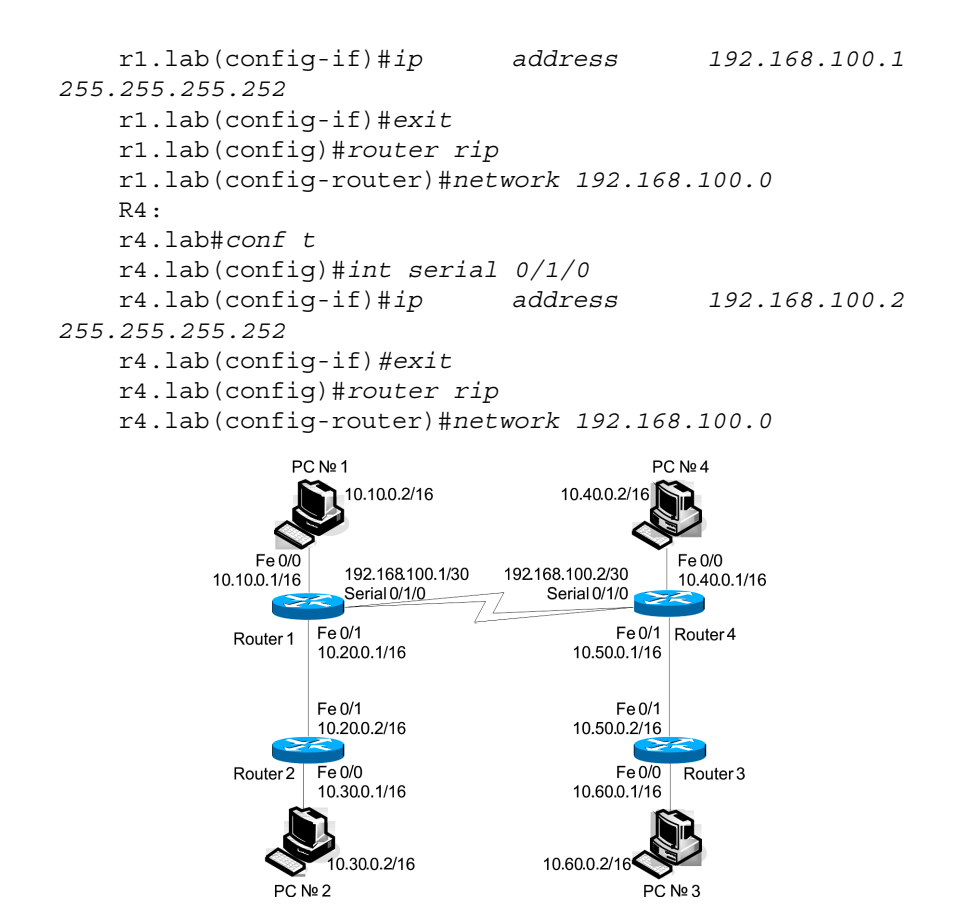

Рис. 4.13 Новая разобщенная топология сети

## **Подождем несколько минут, пока RIP сойдется, проверим содержимое таблиц маршрутизации командой** *Show IP Route***:**

```
R1: 
    r1.lab#show ip route 
    Codes: C – connected, S – static, R – RIP, M – mo-
bile, B – BGP 
    10.0.0.0/16 is subnetted, 3 subnets 
   C 10.10.0.0 is directly connected, FastEthernet0/0 
   R 10.30.0.0 [120/1] via 10.20.0.2, 00:00:02, 
FastEthernet0/1
```
C 10.20.0.0 is directly connected, FastEthernet0/1 192.168.100.0/24 is variably subnetted, 2 subnets, 2 masks C 192.168.100.0/30 is directly connected, Serial0/1/0 C 192.168.100.2/32 is directly connected, Serial0/1/0 \* Количество маршрутов RIP уменьшилось.  $R2$ . r2.lab#show ip route Codes: C – connected, S – static, R – RIP, M – mobile, B – BGP 10.0.0.0/16 is subnetted, 3 subnets R 10.10.0.0 [120/1] via 10.20.0.1, 00:00:16, FastEthernet0/1 C 10.30.0.0 is directly connected, FastEthernet0/0 C 10.20.0.0 is directly connected, FastEthernet0/1 R 192.168.100.0/24 [120/1] via 10.20.0.1, 00:00:16, FastEthernet0/1 R3: r3.lab#show ip route Codes: C – connected, S – static, R – RIP, M – mobile, B – BGP 10.0.0.0/16 is subnetted, 3 subnets R 10.40.0.0 [120/1] via 10.50.0.1, 00:00:01, FastEthernet0/1 C 10.60.0.0 is directly connected, FastEthernet0/0 C 10.50.0.0 is directly connected, FastEthernet0/1 R 192.168.100.0/24 [120/1] via 10.50.0.1, 00:00:01, FastEthernet0/1 R4: r4.lab#show ip route Codes: C – connected, S – static, R – RIP, M – mobile, B – BGP 10.0.0.0/16 is subnetted, 3 subnets C 10.40.0.0 is directly connected, FastEthernet0/0 R 10.60.0.0 [120/1] via 10.50.0.2, 00:00:16, FastEthernet0/1 C 10.50.0.0 is directly connected, FastEthernet0/1 192.168.100.0/24 is variably subnetted, 2 subnets, 2 masks C 192.168.100.0/30 is directly connected, Serial0/1/0 C 192.168.100.1/32 is directly connected, Serial0/1/0

**Включим отладку протокола RIP командой Debug IP RIP на R1.** 

Какие обновления маршрутизации он получает, почему? **Протестируем работу маршрутизации RIP.** 

С компьютера PC2 с адресом 10.30.0.2 послать эхо-запросы ping к узлам: PC4 с адресом 10.40.0.2; PC3 с адресом 10.60.0.2 – не работает; РС1 с адресом 10.10.0.2 – работает.

# **Для решения проблемы маршрутизации RIP в разобщенных сетях включим версию 2 протокола RIP, для этого выполним команды:**

```
R1.
r1.lab#conf t
r1.lab(config)#router rip
r1.lab(config-router)#version 2
R2.
r2.lab#conf t
r2.lab(config)#router rip
r2.lab(config-router)#version 2
R3: 
r3.lab#conf t
r3.lab(config)#router rip
r3.lab(config-router)#version 2
R4.r4.lab#conf t
r4.lab(config)#router rip
r4.lab(config-router)#version 2
```
**Подождем несколько минут, пока RIPv2 сойдется, проверим содержимое таблиц маршрутизации командой Show IP Route:** 

```
R1.
    r1.lab#show ip route
    Codes: C – connected, S – static, R – RIP, M – mo-
bile, B – BGP 
    10.0.0.0/8 is variably subnetted, 4 subnets, 2 masks
```
C 10.10.0.0/16 is directly connected, FastEthernet0/0 R 10.0.0.0/8 [120/1] via 192.168.100.2, 00:00:11, Serial0/1/0 R 10.30.0.0/16 [120/1] via 10.20.0.2, 00:00:08,

FastEthernet0/1 C 10.20.0.0/16 is directly connected, FastEthernet0/1 192.168.100.0/24 is variably subnetted, 2 subnets, 2 masks

C 192.168.100.0/30 is directly connected, Serial0/1/0

C 192.168.100.2/32 is directly connected, Serial0/1/0

\* Автосуммирование по умолчанию в версии 2 работает в границах главных подсетей. Как в данном случае влияет команда IP Classless?

R2:

r2.lab#show ip route

Codes: C – connected, S – static, R – RIP, M – mobile, B – BGP

10.0.0.0/8 is variably subnetted, 4 subnets, 2 masks R 10.10.0.0/16 [120/1] via 10.20.0.1, 00:00:20, FastEthernet0/1

R 10.0.0.0/8 [120/2] via 10.20.0.1, 00:00:20, FastEthernet0/1

C 10.30.0.0/16 is directly connected, FastEthernet0/0 C 10.20.0.0/16 is directly connected, FastEthernet0/1 R 192.168.100.0/24 [120/1] via 10.20.0.1, 00:00:20, FastEthernet0/1

R3:

r3.lab#show ip route

Codes: C – connected, S – static, R – RIP, M – mobile, B – BGP

10.0.0.0/8 is variably subnetted, 4 subnets, 2 masks

R 10.0.0.0/8 [120/2] via 10.50.0.1, 00:00:24, FastEthernet0/1

R 10.40.0.0/16 [120/1] via 10.50.0.1, 00:00:24, FastEthernet0/1

C 10.60.0.0/16 is directly connected, FastEthernet0/0

C 10.50.0.0/16 is directly connected, FastEthernet0/1

R 192.168.100.0/24 [120/1] via 10.50.0.1, 00:00:24, FastEthernet0/1

R4: r4.lab#show ip route Codes: C – connected, S – static, R – RIP, M – mobile, B – BGP 10.0.0.0/8 is variably subnetted, 4 subnets, 2 masks R 10.0.0.0/8 [120/1] via 192.168.100.1, 00:00:06, Serial0/1/0 C 10.40.0.0/16 is directly connected, FastEthernet0/0 R 10.60.0.0/16 [120/1] via 10.50.0.2, 00:00:09, FastEthernet0/1 C 10.50.0.0/16 is directly connected, FastEthernet0/1 192.168.100.0/24 is variably subnetted, 2 subnets, 2 masks C 192.168.100.0/30 is directly connected, Serial0/1/0 C 192.168.100.1/32 is directly connected, Serial0/1/0

### **Выполним команду** *no IP Сlassless* **и протестируем работу маршрутизации RIPv2.**

С компьютера PC2 с адресом 10.30.0.2 послать эхо-запросы ping к узлам: PC4 с адресом 10.40.0.2; PC3 с адресом 10.60.0.2 – не работает. Почему?

## **Выполним команду** *IP Classless* **и протестируем работу маршрутизации RIPv2. Почему работает?**

**Отключим автосуммирование RIPv2, для этого выполним команды:** 

```
R1: 
r1.lab#conf t
r1.lab(config)#router rip
r1.lab(config-router)# no auto-summary
R2: 
r2.lab#conf t
r2.lab(config)#router rip
r2.lab(config-router)# no auto-summary
R3: 
r3.lab#conf t
r3.lab(config)#router rip
r3.lab(config-router)# no auto-summary
```

```
R4: 
r4.lab#conf t
r4.lab(config)#router rip
r4.lab(config-router)# no auto-summary
```
**Подождем несколько минут, пока RIPv2 сойдется, проверим содержимое таблиц маршрутизации командой Show IP Route:**  R1:

r1.lab#show ip route Codes: C – connected, S – static, R – RIP, M – mobile, B – BGP 10.0.0.0/8 is variably subnetted, 7 subnets, 2 masks C 10.10.0.0/16 is directly connected, FastEthernet0/0 R 10.0.0.0/8 [120/1] via 192.168.100.2, 00:01:24, Serial0/1/0 R 10.30.0.0/16 [120/1] via 10.20.0.2, 00:00:28, FastEthernet0/1 C 10.20.0.0/16 is directly connected, FastEthernet0/1 R 10.40.0.0/16 [120/1] via 192.168.100.2, 00:00:24, Serial0/1/0 R 10.60.0.0/16 [120/2] via 192.168.100.2, 00:00:24, Serial0/1/0 R 10.50.0.0/16 [120/1] via 192.168.100.2, 00:00:24, Serial0/1/0 192.168.100.0/24 is variably subnetted, 2 subnets, 2 masks C 192.168.100.0/30 is directly connected, Serial0/1/0 C 192.168.100.2/32 is directly connected, Serial0/1/0 \* После выключения автосуммирования маршрутов стало больше.  $R2$ . r2.lab#show ip route Codes: C – connected, S – static, R – RIP, M – mobile, B – BGP 10.0.0.0/16 is subnetted, 6 subnets R 10.10.0.0 [120/1] via 10.20.0.1, 00:00:22, FastEthernet0/1 C 10.30.0.0 is directly connected, FastEthernet0/0 C 10.20.0.0 is directly connected, FastEthernet0/1 R 10.40.0.0 [120/2] via 10.20.0.1, 00:00:22, FastEthernet0/1

R 10.60.0.0 [120/3] via 10.20.0.1, 00:00:22, FastEthernet0/1 R 10.50.0.0 [120/2] via 10.20.0.1, 00:00:22, FastEthernet0/1 192.168.100.0/24 is variably subnetted, 3 subnets, 3 masks R 192.168.100.0/30 [120/1] via 10.20.0.1, 00:00:22, FastEthernet0/1 R 192.168.100.0/24 is possibly down, routing via 10.20.0.1, FastEthernet0/1 R 192.168.100.2/32 [120/1] via 10.20.0.1, 00:00:22, FastEthernet0/1 R3: r3.lab#show ip route Codes: C – connected, S – static, R – RIP, M – mobile, B – BGP 10.0.0.0/16 is subnetted, 6 subnets R 10.10.0.0 [120/2] via 10.50.0.1, 00:00:22, FastEthernet0/1 R 10.30.0.0 [120/3] via 10.50.0.1, 00:00:22, FastEthernet0/1 R 10.20.0.0 [120/2] via 10.50.0.1, 00:00:22, FastEthernet0/1 R 10.40.0.0 [120/1] via 10.50.0.1, 00:00:22, FastEthernet0/1 C 10.60.0.0 is directly connected, FastEthernet0/0 C 10.50.0.0 is directly connected, FastEthernet0/1 192.168.100.0/24 is variably subnetted, 3 subnets, 3 masks R 192.168.100.0/30 [120/1] via 10.50.0.1, 00:00:22, FastEthernet0/1 R 192.168.100.0/24 is possibly down, routing via 10.50.0.1, FastEthernet0/1 R 192.168.100.1/32 [120/1] via 10.50.0.1, 00:00:22, FastEthernet0/1 R4: r4.lab#show ip route Codes: C – connected, S – static, R – RIP, M – mobile, B – BGP 10.0.0.0/8 is variably subnetted, 7 subnets, 2 masks

R 10.10.0.0/16 [120/1] via 192.168.100.1, 00:00:09, Serial0/1/0

R 10.0.0.0/8 is possibly down,routing via 192.168.100.1, Serial0/1/0

R 10.30.0.0/16 [120/2] via 192.168.100.1, 00:00:09, Serial0/1/0

R 10.20.0.0/16 [120/1] via 192.168.100.1, 00:00:09, Serial0/1/0

C 10.40.0.0/16 is directly connected, FastEthernet0/0 R 10.60.0.0/16 [120/1] via 10.50.0.2, 00:00:07, FastEthernet0/1

C 10.50.0.0/16 is directly connected, FastEthernet0/1 192.168.100.0/24 is variably subnetted, 2 subnets, 2 masks

C 192.168.100.0/30 is directly connected, Serial0/1/0 C 192.168.100.1/32 is directly connected, Serial0/1/0

**Запустив tcpdump на PC2, увидим сообщения RIP. Поясним поля в сообщениях RIP.** 

Отправлять сообщения RIP в интерфейсы, которые не участвуют в работе протокола, небезопасно. **Для запрета отправки сообщений в интерфейсы выполним следующие команды:** 

```
R1: 
r1.lab#conf t
r1.lab(config)#router rip
r1.lab(config-router)#passive-interface fa0/0
R2.
r2.lab#conf t
r2.lab(config)#router rip
r2.lab(config-router)#passive-interface fa0/0
R3: 
r3.lab#conf t 
r3.lab(config)#router rip
r3.lab(config-router)#passive-interface fa0/0
R4.
r4.lab#conf t
r4.lab(config)#router rip
r4.lab(config-router)#passive-interface fa0/0
```
### **Отключим протокол RIP, для этого выполните команды:**

```
R1: 
r1.lab(config)#no router rip
R2: 
r2.lab#conf t
r2.lab(config)# no router rip
R3: 
r3.lab#conf t
r3.lab(config)# no router rip
R4: 
r4.lab#conf t 
r4.lab(config)# no router rip
```
### *4.2.3. BGP-маршрутизация*

Настройку BGP будем проводить согласно рис. 4.14.

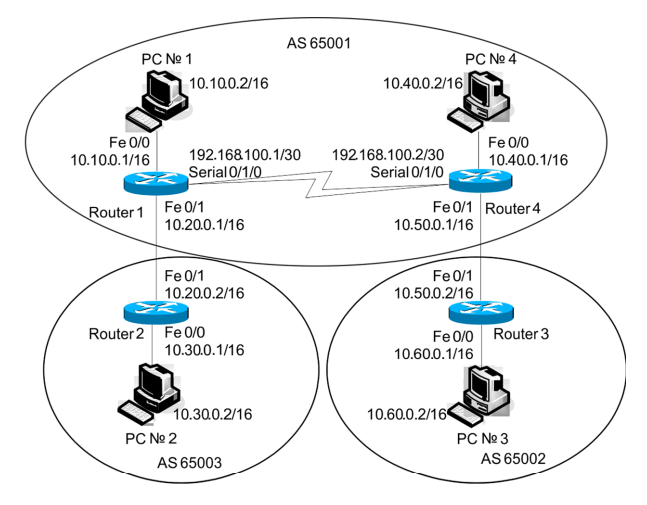

Рис. 4.14. Топология сети BGP

Несколько замечаний по поводу работы BGP в данной топологии:

1) роутеры R1 и R4 работают по iBGP (Internal);

2) роутеры R2 и R1, R4 и R3 работают по eBGP (External);

3) поскольку R1 и R4 находятся в одной AS (и работают по iBGP), то, для того чтобы роутер R4 посылал по eBGP обновление о сети 10.10.0.0 (информацию о которой он получил от R1), необходимо на R4 прописать команду Network 10.10.0.0. Аналогично поступаем для сети 10.40.0.0 на R1;

4) поскольку R1 и R4 находятся в одной AS (и работают по iBGP), то R1, получив обновление о сети 10.30.0.0 от R2 (AS65003), пошлет его к R4 с адресом Next Hop 10.20.0.2 (R2 Fa0/1). R4 не будет отправлять обновление о сети 10.30.0.0 к R3 до тех пор, пока у него не будет маршрута к 10.20.0.2 (R2 Fa0/1). В данной лабораторной работе мы прописываем статический маршрут к 10.20.0.2 (R2 Fa0/1) на роутере R4. Аналогично поступаем для сети 10.60.0.0 на R1.

**Для начальной настройки BGP выполним следующую последовательность команд (пароль авторизации BGP: между R1 и R2 – bgppass1, между R1 и R4 – bgppass0, между R4 и R3 – bgppass2):** 

```
R1: 
   r1.lab#conf t
   r1.lab(config)#ip route 10.50.0.0 255.255.0.0 
192.168.100.2
    r1.lab(config)#router bgp 65001
    r1.lab(config-router)#no synchronization
    r1.lab(config-router)# network 10.10.0.0 mask 
255.255.0.0
   r1.lab(config-router)# network 10.40.0.0 mask 
255.255.0.0
   r1.lab(config-router)# neighbor 10.20.0.2 remote-as 
65003
    r1.lab(config-router)# neighbor 10.20.0.2 password 
0 bgppass1 
    r1.lab(config-router)# neighbor 192.168.100.2 re-
mote-as 65001 
   r1.lab(config-router)# neighbor 192.168.100.2 pass-
word 0 bgppass0
    r1.lab(config-router)# no auto-summary
```
R2: r2.lab#*conf t* r2.lab(config)#*router bgp 65003* r2.lab(config-router)# *no synchronization* r2.lab(config-router)# *network 10.30.0.0 mask 255.255.0.0* r2.lab(config-router)# *neighbor 10.20.0.1 remote-as 65001*  r2.lab(config-router)# *neighbor 10.20.0.1 password 0 bgppass1* r2.lab(config-router)# *no auto-summary* R3: r3.lab# *conf t* r3.lab(config)#*router bgp 65002* r3.lab(config-router)# *no synchronization* r3.lab(config-router)# *network 10.60.0.0 mask 255.255.0.0* r3.lab(config-router)# *neighbor 10.50.0.1 remote-as 65001* r3.lab(config-router)# *neighbor 10.50.0.1 password 0 bgppass2*  $R4.$ r4.lab#*conf t* r4.lab(config)#*ip route 10.20.0.0 255.255.0.0 192.168.100.1* r4.lab(config)#*router bgp 65001* r4.lab(config-router)#*no synchronization* r4.lab(config-router)# *network 10.40.0.0 mask 255.255.0.0* r4.lab(config-router)# *network 10.10.0.0 mask 255.255.0.0* r4.lab(config-router)# *neighbor 10.50.0.2 remote-as 65002* r4.lab(config-router)# *neighbor 10.50.0.2 password 0 bgppass2* r4.lab(config-router)# *neighbor 192.168.100.1 remote-as 65001* r4.lab(config-router)# *neighbor 192.168.100.1 password 0 bgppass0* r4.lab(config-router)# *no auto-summary*

\* Правило синхронизации: iBGP-маршрут считается лучшим в таблице BGP, только если он был получен по протоколу IGP (RIP, IGRP, OSPF) и находится в таблице маршрутизации. Или, другими словами, не использовать или не анонсировать внешним «соседям» маршрут, полученный по iBGP, до тех пор, пока соответствующий маршрут не будет получен от IGP. По этой причине синхронизация отключена.

**В случае если настройки BGP на роутере правильные, вывод команд Show IP BGP Neighbors и Show IP BGP Summary будет следующим:** 

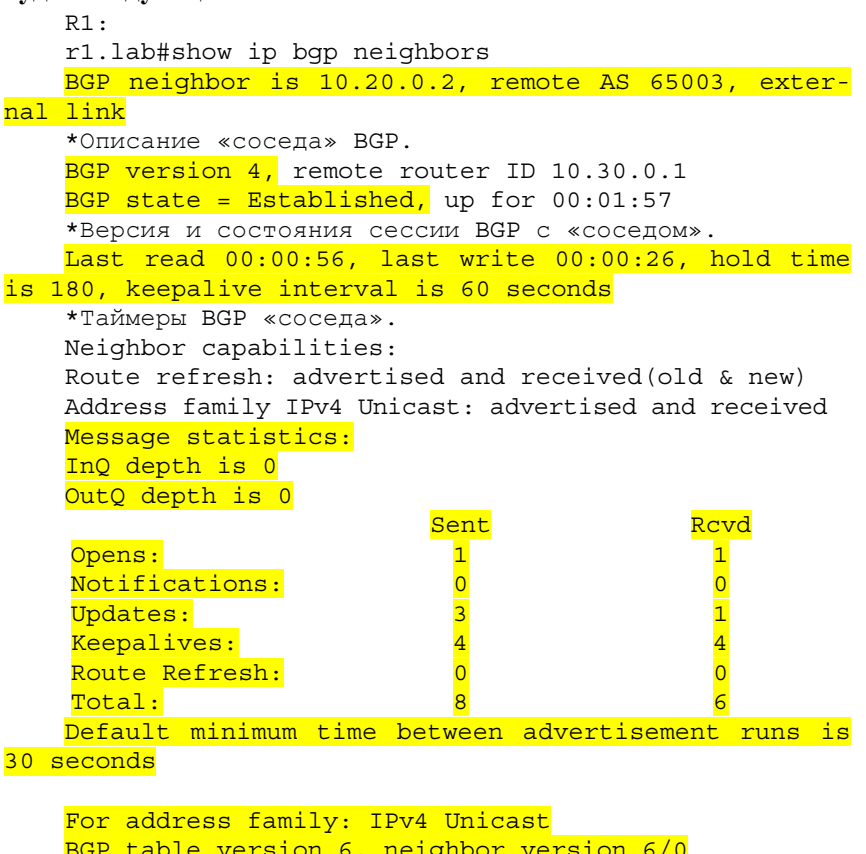

<u>r version 6/0</u> Output queue size : 0 Index 2, Offset 0, Mask 0x4

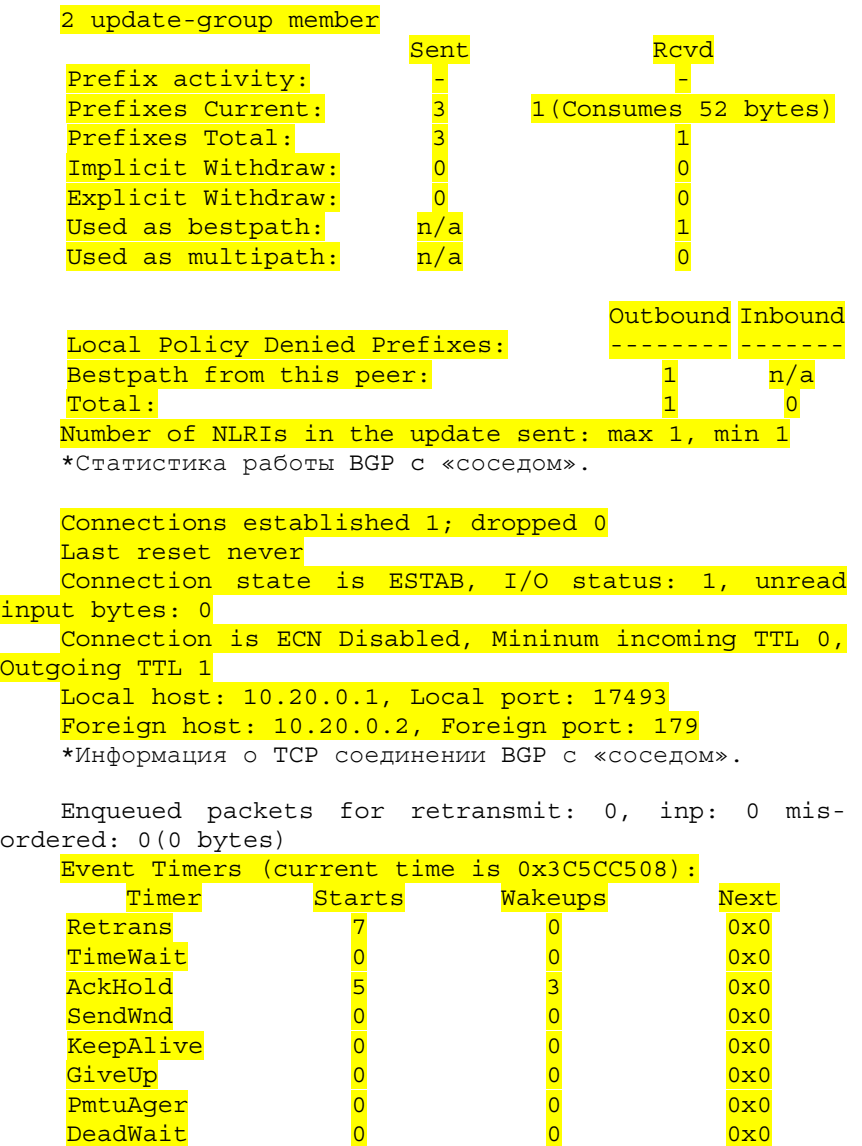

iss:3010204380 snduna:3010204662 sndnxt:3010204662 sndwnd:16103

DeadWait 0 0 0 0 0 0 0x0

irs:1440778602 rcvnxt:1440778794 rcvwnd:16193 delrcvwnd:191

SRTT: 182 ms, RTTO: 1073 ms, RTV: 891 ms, KRTT: 0 ms minRTT: 0 ms, maxRTT: 300 ms, ACK hold: 200 ms Flags: active open, nagle, md5 IP Precedence value: 6

Datagrams (max data segment is 1460 bytes):

Rcvd: 7 (out of order: 0), with data: 5, total data bytes: 191

Sent: 12 (retransmit: 0, fastretransmit: 0, partialack: 0, Second Congestion: 0), with data: 7, total data bytes: 281

BGP neighbor is 192.168.100.2, remote AS 65001, internal link BGP version 4, remote router ID 192.168.100.2 BGP state = Established, up for  $00:06:06$ Last read 00:00:05, last write 00:00:05, hold time is 180, keepalive interval is 60 seconds Neighbor capabilities: Route refresh: advertised and received(old & new) Address family IPv4 Unicast: advertised and received Message statistics: InQ depth is 0

OutQ depth is 0

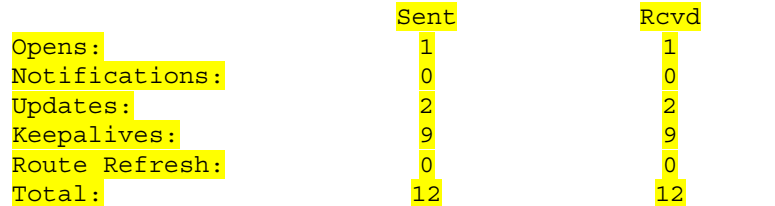

Default minimum time between advertisement runs is 0 seconds

For address family: IPv4 Unicast BGP table version 6, neighbor version 6/0 Output queue size : 0 Index 1, Offset 0, Mask 0x2 1 update-group member

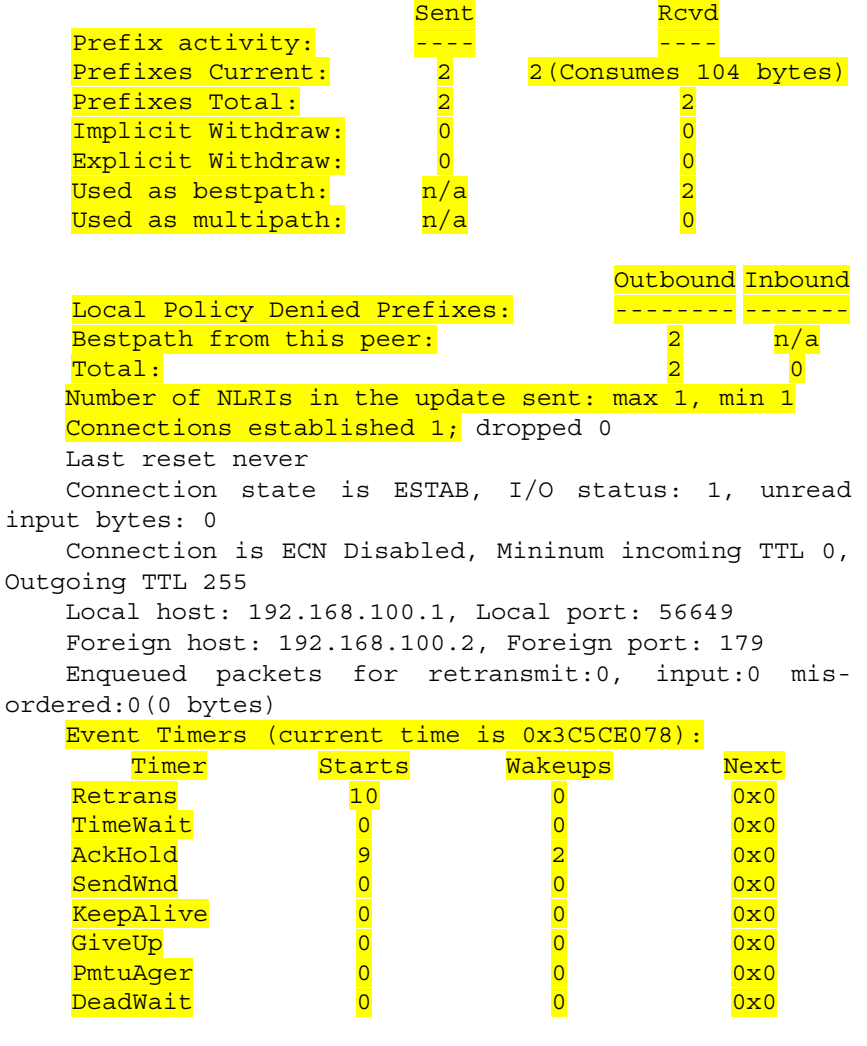

iss:3182108986 snduna:3182109315 sndnxt:3182109315 sndwnd:16056

irs:1216351342 rcvnxt:1216351671 rcvwnd:16056 delrcvwnd:328

SRTT: 221 ms, RTTO: 832 ms, RTV: 611 ms, KRTT: 0 ms minRTT: 12 ms, maxRTT: 300 ms, ACK hold: 200 ms

```
Flags: active open, nagle, md5 
    IP Precedence value : 6 
    Datagrams (max data segment is 1460 bytes): 
    Rcvd: 19 (out of order: 0), with data: 10, total 
data bytes: 328 
    Sent: 15 (retransmit: 0, fastretransmit: 0, partia-
lack: 0, Second Congestion: 0), with data: 11, total 
data bytes: 328 
    r1.lab#show ip bgp summary 
    BGP router identifier 192.168.100.1, local AS num-
ber 65001 
    *Настройки BGP на данном роутере.
    BGP table version is 6, main routing table version 6 
    4 network entries using 468 bytes of memory 
    4 path entries using 208 bytes of memory
    5/4 BGP path/bestpath attribute entries using 620 
bytes of memory 
    2 BGP AS-PATH entries using 48 bytes of memory 
    0 BGP route-map cache entries using 0 bytes of memory 
    0 BGP filter-list cache entries using 0 bytes of
memory
    BGP using 1344 total bytes of memory
    *Ресурсы роутера, используемые BGP.
    BGP activity 4/0 prefixes, 4/0 paths, scan interval 
60 secs 
      Neighbor V AS Msg
                       <mark>Rcvd</mark> Sent
                            Msg
                                 Tbl
InQ OutQ Up/ 
                                 Ver 
                                              <mark>Down</mark> PfxRcd
                                                    State/
      10.20.0.2 4 65003 7 9 6 0 0 00:02:15 1
    192.168.100.2 4 65001 12 12 6 0 0 00:06:15 2 
    *Статистика работы BGP c «соседями».
    R2: 
    r2.lab#show ip bgp neighbors 
    BGP neighbor is 10.20.0.1, remote AS 65001, exter-
nal link 
    BGP version 4, remote router ID 192.168.100.1
    BGP state = Established, up for 00:02:22Last read 00:00:22, last write 00:00:22, hold time
is 180, keepalive interval is 60 seconds 
    Neighbor capabilities:
```
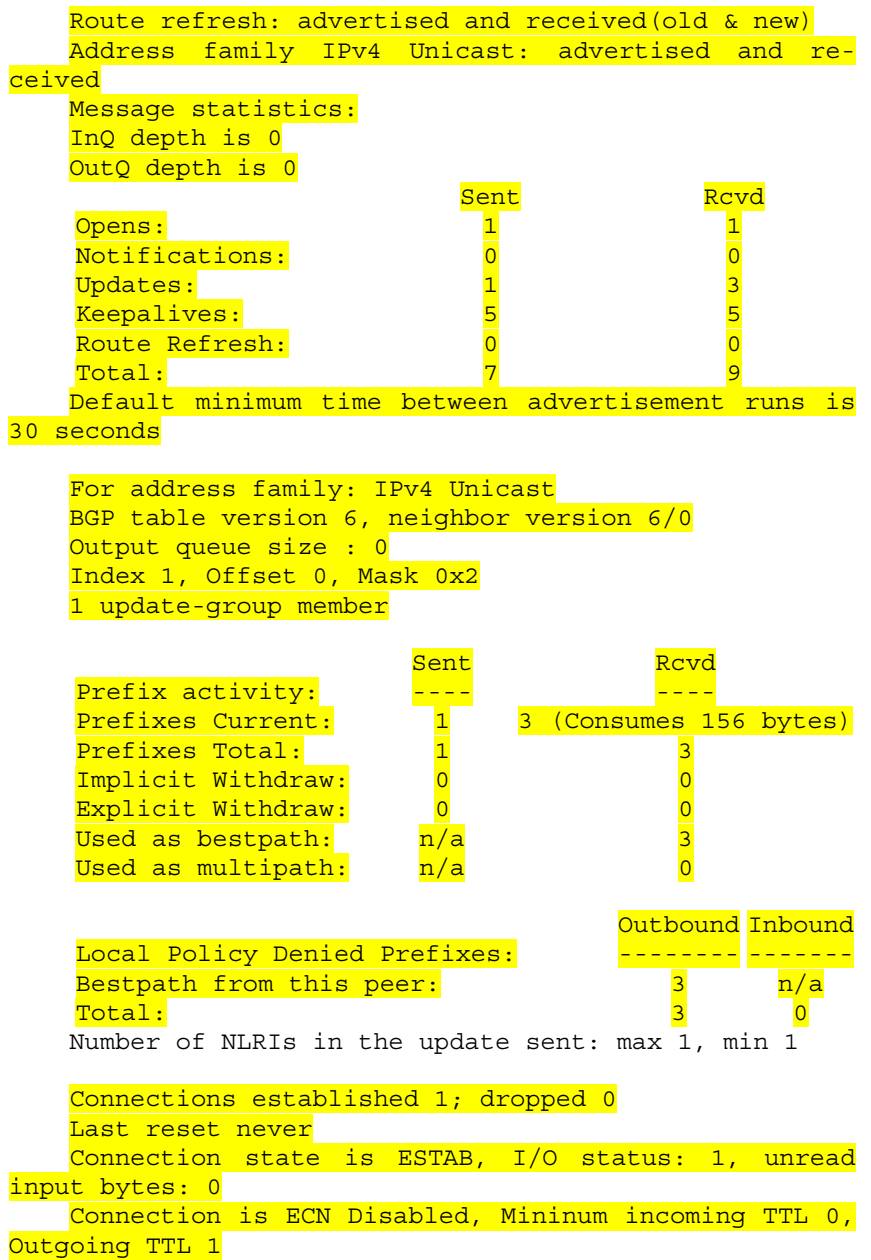

Local host: 10.20.0.2, Local port: 179 Foreign host: 10.20.0.1, Foreign port: 17493

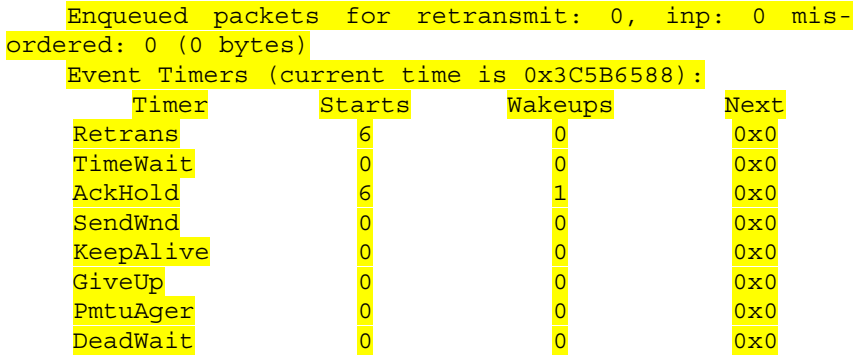

iss:1440778602 snduna:1440778794 sndnxt:1440778794 sndwnd:16193 irs:3010204380 rcvnxt:3010204662 rcvwnd:16103

delrcvwnd:281

SRTT: 165 ms, RTTO: 1172 ms, RTV: 1007 ms, KRTT: 0 ms minRTT: 0 ms, maxRTT: 300 ms, ACK hold: 200 ms Flags: passive open, nagle, gen tcbs, md5 IP Precedence value: 6

Datagrams (max data segment is 1460 bytes):

Rcvd: 12 (out of order: 0), with data: 7, total data bytes: 281

Sent: 7 (retransmit: 0, fastretransmit: 0, partialack: 0, Second Congestion: 0), with data: 5, total data bytes: 191

r2.lab#show ip bgp summary

BGP router identifier 10.30.0.1, local AS number 65003

BGP table version is 6, main routing table version 6 4 network entries using 468 bytes of memory

4 path entries using 208 bytes of memory

5/4 BGP path/bestpath attribute entries using 620 bytes of memory

2 BGP AS-PATH entries using 48 bytes of memory

0 BGP route-map cache entries using 0 bytes of memory 0 BGP filter-list cache entries using 0 bytes of memory BGP using 1344 total bytes of memory BGP activity 4/0 prefixes, 4/0 paths, scan interval 60 secs Neighbor V AS Msg <mark>Rcvd</mark> <mark>Sent</mark> Ver Msg Tbl InQ OutQ Up/ <mark>Down</mark> PfxRcd State/  $10.20.0.1$  4 65001 9 7 6 0 0 00:02:32 3 R3: r3.lab#show ip bgp neighbors BGP neighbor is 10.50.0.1, remote AS 65001, external link BGP version 4, remote router ID 192.168.100.2 BGP state = Established, up for  $00:01:11$ Last read 00:00:11, last write 00:00:11, hold time is 180, keepalive interval is 60 seconds Neighbor capabilities: Route refresh: advertised and received (old & new) Address family IPv4 Unicast: advertised and received Message statistics: InQ depth is 0 OutQ depth is 0 Sent Rovd  $\begin{array}{llllll} \textbf{Opens:} & & & & \textbf{1} & & \textbf{1} \\ \textbf{Notifications:} & & & \textbf{0} & & \textbf{0} \\ \textbf{Updates:} & & & \textbf{1} & & \textbf{3} \\ \textbf{Keepalives:} & & & \textbf{4} & & \textbf{4} \\ \textbf{Route Refresh:} & & & \textbf{0} & & \textbf{0} \\ \end{array}$ Notifications: 0 0<br>
<mark>Updates:</mark> 1 0 1<br>
Keepalives: 4 4 Updates: Keepalives: 4 4 Route Refresh: 0 0 Total: Default minimum time between advertisement runs is 30 seconds For address family: IPv4 Unicast BGP table version 6, neighbor version 6/0 Output queue size : 0 Index 1, Offset 0, Mask 0x2 1 update-group member

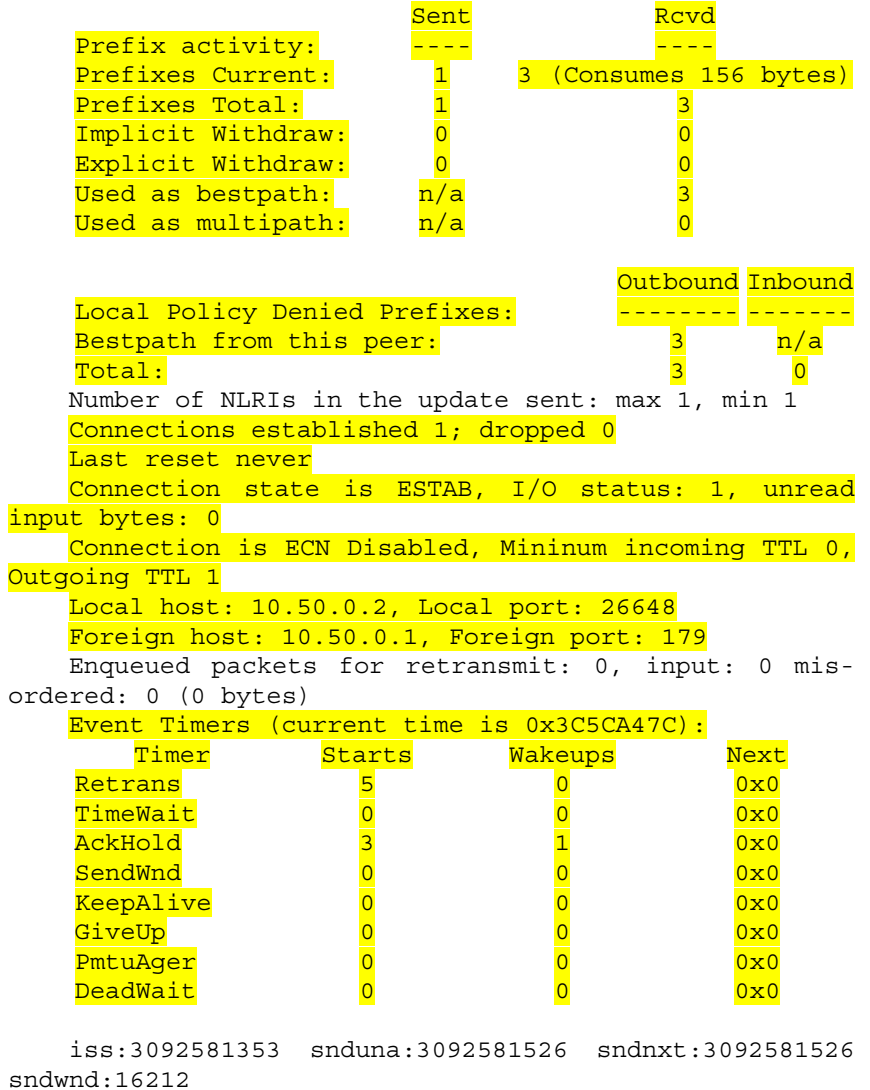

irs:544266312 rcvnxt:544266575 rcvwnd:16122 delrcvwnd:262

SRTT: 146 ms, RTTO: 1283 ms, RTV: 1137 ms, KRTT: 0 ms minRTT: 0 ms, maxRTT: 300 ms, ACK hold: 200 ms

```
Flags: active open, nagle, md5 
    IP Precedence value: 6 
    Datagrams (max data segment is 1460 bytes): 
    Rcvd: 6 (out of order: 0), with data: 4, total data 
bytes: 262 
    Sent: 8 (retransmit: 0, fastretransmit: 0, partialack: 
0, Second Congestion: 0), with data: 5, total data 
bytes: 172 
    r3.lab#show ip bgp summary 
    BGP router identifier 10.60.0.1, local AS number 
65002 
    BGP table version is 6, main routing table version 6 
    4 network entries using 468 bytes of memory 
    4 path entries using 208 bytes of memory 
    5/4 BGP path/bestpath attribute entries using 620 
bytes of memory 
    2 BGP AS-PATH entries using 48 bytes of memory
    0 BGP route-map cache entries using 0 bytes of memory 
    0 BGP filter-list cache entries using 0 bytes of 
memory
    BGP using 1344 total bytes of memory
    BGP activity 4/0 prefixes, 4/0 paths, scan interval 
60 secs 
      Neighbor V <mark>AS</mark> Msg
                       <mark>Rcvd</mark> <mark>Sent</mark> Ver
                            Msg
                                  Tbl 
InQ OutQ Up/ 
                                               <mark>Down</mark> PfxRcd
                                                     State/
      10.50.0.1 4 65001 8 6 6 0 0 00:01:20 3
    R4.r4.lab#show ip bgp neighbors 
    BGP neighbor is 10.50.0.2, remote AS 65002, exter-
nal link 
    BGP version 4, remote router ID 10.60.0.1
    BGP state = Established, up for 00:01:29Last read 00:00:29, last write 00:00:29, hold time
is 180, keepalive interval is 60 seconds 
    Neighbor capabilities: 
    Route refresh: advertised and received(old & new) 
    Address family IPv4 Unicast: advertised and re-
ceived 
    Message statistics: 
    InQ depth is 0
```
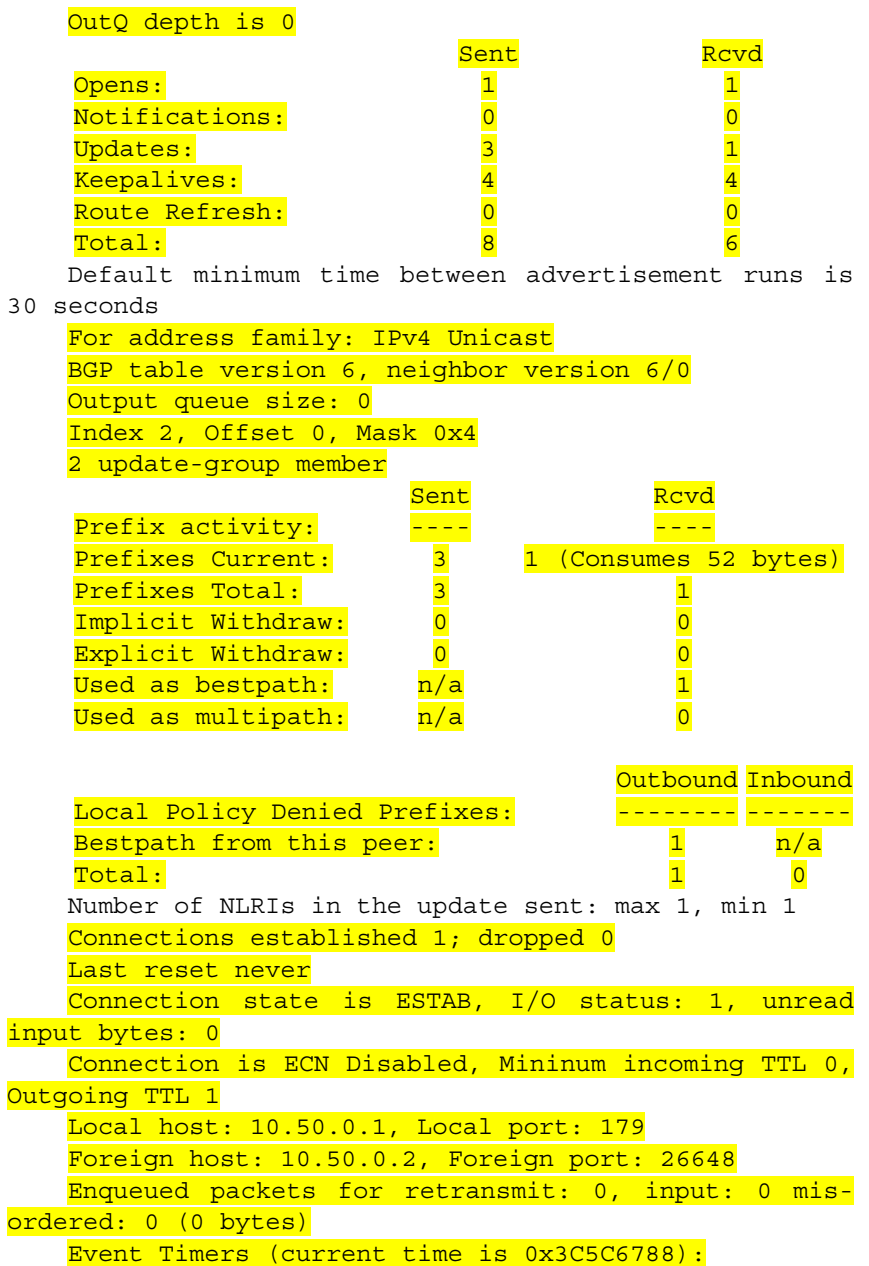

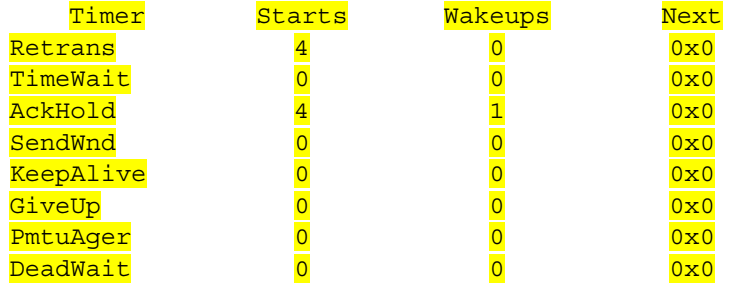

iss:544266312 snduna:544266575 sndnxt:544266575 sndwnd:16122

irs:3092581353 rcvnxt:3092581526 rcvwnd:16212 delrcvwnd:172

SRTT: 124 ms, RTTO: 1405 ms, RTV: 1281 ms, KRTT: 0 ms minRTT: 0 ms, maxRTT: 300 ms, ACK hold: 200 ms Flags: passive open, nagle, gen tcbs, md5 IP Precedence value: 6

Datagrams (max data segment is 1460 bytes):

Rcvd: 8 (out of order: 0), with data: 5, total data bytes: 172

Sent: 6 (retransmit: 0, fastretransmit: 0, partialack: 0, Second Congestion: 0), with data: 4, total data bytes: 262

BGP neighbor is 192.168.100.1, remote AS 65001, internal link

BGP version 4, remote router ID 192.168.100.1

BGP state = Established, up for  $00:07:03$ 

Last read 00:00:03, last write 00:00:03, hold time

is 180, keepalive interval is 60 seconds

Neighbor capabilities:

Route refresh: advertised and received(old & new)

Address family IPv4 Unicast: advertised and received

Message statistics: InQ depth is 0 OutQ depth is 0

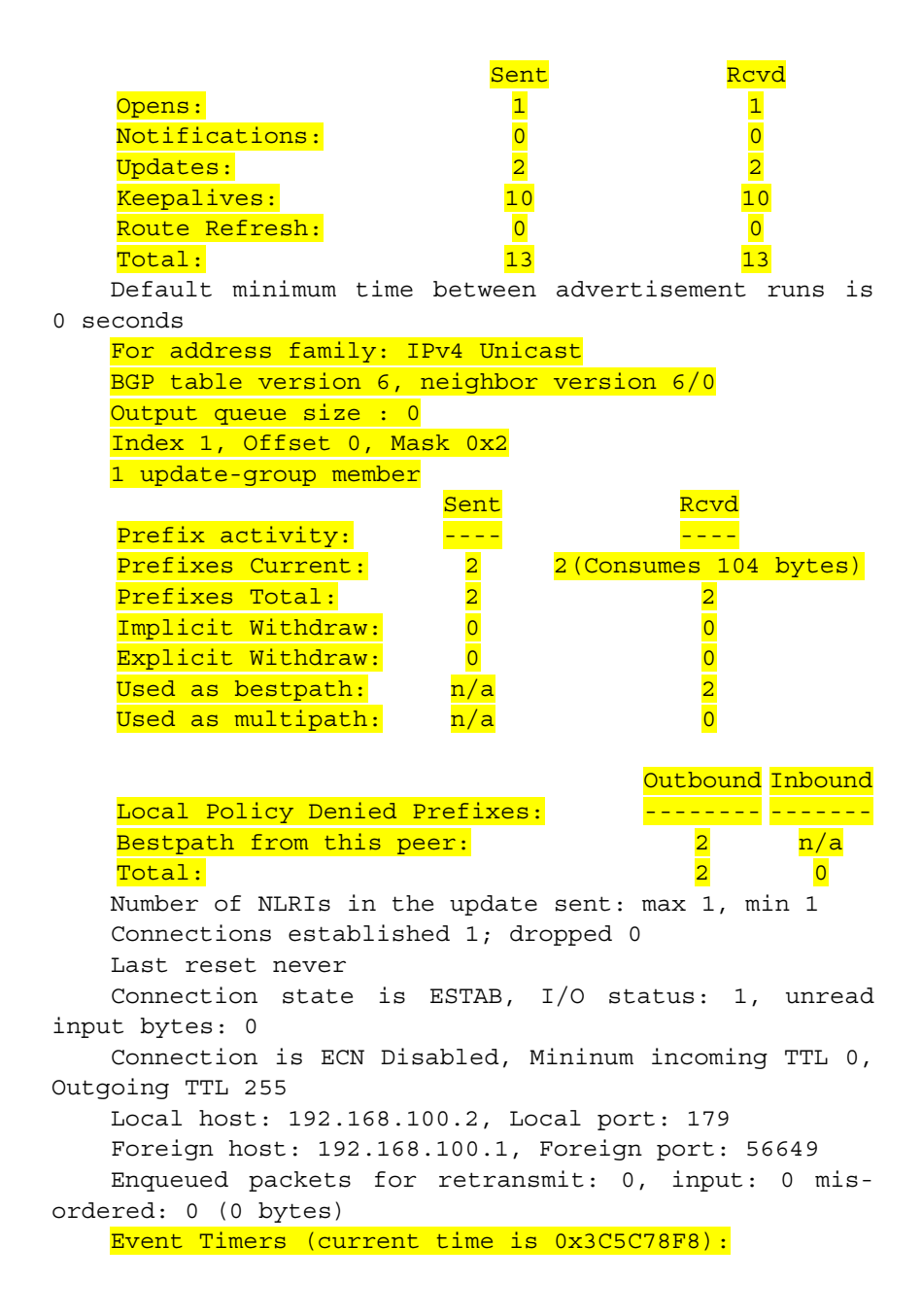

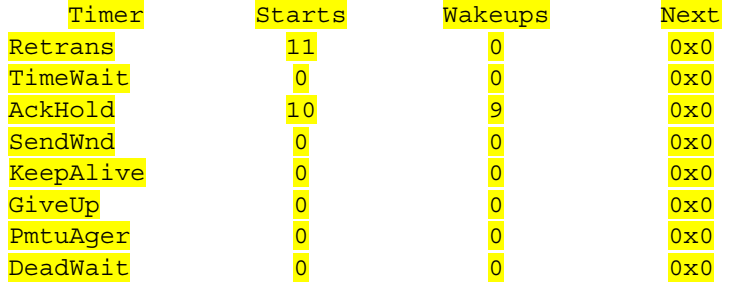

iss:1216351342 snduna:1216351690 sndnxt:1216351690 sndwnd:16037

irs:3182108986 rcvnxt:3182109334 rcvwnd:16037 delrcvwnd:347

SRTT: 231 ms, RTTO: 769 ms, RTV: 538 ms, KRTT: 0 ms minRTT: 8 ms, maxRTT: 300 ms, ACK hold: 200 ms Flags: passive open, nagle, gen tcbs, md5 IP Precedence value: 6

Datagrams (max data segment is 1460 bytes): Rcvd: 16 (out of order: 0), with data: 12, total data bytes: 347

Sent: 21 (retransmit: 0, fastretransmit: 0, partialack: 0, Second Congestion: 0), with data: 11, total data bytes: 347

r4.lab#show ip bgp summary BGP router identifier 192.168.100.2, local AS number 65001 BGP table version is 6, main routing table version 6 4 network entries using 468 bytes of memory 4 path entries using 208 bytes of memory 5/4 BGP path/bestpath attribute entries using 620 bytes of memory 2 BGP AS-PATH entries using 48 bytes of memory 0 BGP route-map cache entries using 0 bytes of memory 0 BGP filter-list cache entries using 0 bytes of memory BGP using 1344 total bytes of memory BGP activity 4/0 prefixes, 4/0 paths, scan interval 60 secs

Neighbor V AS Msg Rcvd Msg Sent Tbl InQ OutQ Up/ Ver Down State/ PfxRcd  $10.50.0.2$  4 65002 6 8 6 0 0 00:01:42 1  $192.168.100.1$  4 65001  $13$   $13$  6 0 0 00:07:13 2

**В таблицах маршрутизации BGP содержатся записи, которые можно посмотреть с помощью команды Show IP BGP:** 

```
R1: 
   r1.lab#show ip bgp 
   BGP table version is 6, local router ID is 
192.168.100.1 
   Status codes: s suppressed, d damped, h history, * 
valid, > best, i – internal,r RIB-failure, S Stale 
   Origin codes: i – IGP, e – EGP, ? – incomplete 
       Network Next Hop Metric LocPrf Weight Path
    *>10.10.0.0/16 0.0.0.0 0 32768 i 
    * >10.30.0.0/16 10.20.0.2 0 0 65003 i
    *>i10.40.0.0/16 192.168.100.2 0 100 0 i 
    *>i10.60.0.0/16 10.50.0.2 0 100 0
                                         65002
                                                i 
   * Local Preference действует в пределах AS и равен
```
100 по умолчанию на маршрутах, полученных по eBGP.

**Обратим внимание на Next Hop маршрута 10.60.0.0. Почему он такой?** 

```
R2: 
   r2.lab#show ip bgp 
   BGP table version is 6, local router ID is 10.30.0.1 
       Network Next Hop Metric LocPrf Weight Path
    \star>10.10.0.0/16 10.20.0.1 0 0 65001 i
    *>10.30.0.0/16 0.0.0.0 0 32768 i
    *>10.40.0.0/16 10.20.0.1 0 65001 i
    *>10.60.0.0/16 10.20.0.1 0 65001 65002 i 
   * Weight по умолчанию 32768 на непосредственно
подключенных сетях, на маршрутах, полученных по eBGP,
равно 0.
```

```
R3: 
r3.lab#show ip bgp 
BGP table version is 6, local router ID is 10.60.0.1
```
Network Next Hop Metric LocPrf Weight Path  $*$ >10.10.0.0/16 10.50.0.1 0 65001 i \*>10.30.0.0/16 10.50.0.1 0 65001 65003 i  $*$ >10.40.0.0/16 10.50.0.1 0 0 65001 i  $*$ >10.60.0.0/16 0.0.0.0 0 32768 i  $R4$ . r4.lab#show ip bgp BGP table version is 6, local router ID is 192.168.100.2 Network Next Hop Metric LocPrf Weight Path \*>i10.10.0.0/16 192.168.100.1 0 100 0 i \*>i10.30.0.0/16 10.20.0.2 0 100 0 65003 i  $*$ >10.40.0.0/16 0.0.0.0 0 32768 i  $*$  >10.60.0.0/16 10.50.0.2 0 0 65002 i

**Добавим на R2 псевдомаршрут к сети 172.16.22.0. Настроим перераспределение статических маршрутов на R2 в BGP с метрикой (атрибут MED) = 500:** 

```
R4.r2.lab#conf t
    r2.lab(config)#ip route 172.16.22.0 255.255.255.128 
Null0
    r2.lab(config)#router bgp 65003
```
r2.lab(config-router)# *redistribute static metric 500*

# **В результате в таблицах маршрутизации BGP появится новая запись, которую можно посмотреть с помощью команды Show IP BGP:**

```
R1: 
   r1.lab#show ip bgp 
   BGP table version is 7, local router ID is 
192.168.100.1 
      Network Next Hop Metric LocPrf Weight Path
    *>10.10.0.0/16 0.0.0.0 0 32768 i
    *>10.30.0.0/16 10.20.0.2 0 0 65003 i
   *>i10.40.0.0/16 192.168.100.2 0 100 0 i 
   *>i10.60.0.0/16 10.50.0.2 0 100 0
                                     65002
                                           i 
   *>172.16.22.0/25 10.20.0.2 500 0 65003 ?
```

```
R2: 
   r2.lab#show ip bgp 
   BGP table version is 7, local router ID is 10.30.0.1 
        Network Next Hop Metric LocPrf Weight Path
     *>10.10.0.0/16 10.20.0.1 0 0 65001 i
     *>10.30.0.0/16 0.0.0.0 0 32768 i
     *>10.40.0.0/16 10.20.0.1 0 65001 i
     *>10.60.0.0/16 10.20.0.1 0 65001 65002 i 
    * >172.16.22.0/25 0.0.0.0 500 32768 ?
   R3: 
   r3.lab#show ip bgp 
   BGP table version is 7, local router ID is 10.60.0.1 
        Network Next Hop Metric LocPrf Weight Path
     *>10.10.0.0/16 10.50.0.1 0 65001 i
     *>10.30.0.0/16 10.50.0.1 0 65001 65003 i 
     *>10.40.0.0/16 10.50.0.1 0 0 65001 i
     *>10.60.0.0/16 0.0.0.0 0 32768 i
    *>172.16.22.0/25 10.50.0.1 0 65001 65003 ?
   * MED'ы передаются на соседнюю AS, но не передаются
за ее пределы (вернее, при передаче за пределы системы,
получившей MED, это значение обнуляется).
   R4: 
   r4.lab#show ip bgp 
   BGP table version is 7, local router ID is 
192.168.100.2 
       Network Next Hop MetricLocPrf Weight Path 
    *>i10.10.0.0/16 192.168.100.1 0 100 0 i
    *>i10.30.0.0/16 10.20.0.2 0 100 0
                                       65003
                                              i 
    *>10.40.0.0/16 0.0.0.0 0 32768 i
    *>10.60.0.0/16 10.50.0.2 0 0 65002 i 
    *>i172.16.22.0/25 10.20.0.2 500 100 0 
                                       65003
                                              ?
```
Существует два способа настройки Local Preference:

**1) Установить Local Preference как значение по умолчанию для данного процесса BGP. Для этого на роутере R1 выполним следующие команды:** 

```
r1.lab#conf t
r1.lab(config)#router bgp 65001
r1.lab(config-router)#bgp default local-preference 150
```
**2) Установить Local Preference c помощью Route Map. Для этого на роутере R4 выполним следующие команды (также на R4 параллельно Local Preference устанавливается атрибут локальный для роутера R4 Weight):** 

```
r4.lab#conf t
```
r4.lab(config)#ip as-path access-list 1 permit ^65002\$ r4.lab(config)#route-map from\_r3 permit 10 r4.lab(config-route-map)#match as-path 1 r4.lab(config-route-map)#set weight 2000 r4.lab(config-route-map)#set local-preference 250 r4.lab(config-route-map)#exit

r4.lab(config)#router bgp 65001

r4.lab(config-router)#neighbor 10.50.0.2 route-map from\_r3 in

\* На роутере R4 всем маршрутам (входящим), пришедшим от R3 (AS\_PATH = 65002), устанавливаются атрибуты Weight и Local Preference. Запомните: Route Map не работают и не предназначены для обработки входящих маршрутов с командой Match IP Address Access\_List\_Number!!!

**На роутере R4 выполним команду Show IP BGP Regexp ^65002\$. Для чего нужна эта команда, что она выдает?** 

**Для ускорения принятия изменений выполним команды Clear IP BGP\* на роутерах R1 и R4.** 

**В результате в таблицах маршрутизации BGP на R1 и R4 поменяются некоторые записи (Weight работает только на локальном роутере, Local Preference только в своей AS, поэтому таблицы BGP на R2 и R3 остаются без изменений).** 

```
R1: 
    r1.lab#show ip bgp 
    BGP table version is 28, local router ID is 
192.168.100.1 
    Status codes: s suppressed, d damped, h history, * 
valid, > best, i – internal, 
    r RIB-failure, S Stale 
    Origin codes: i – IGP, e – EGP, ? – incomplete
```
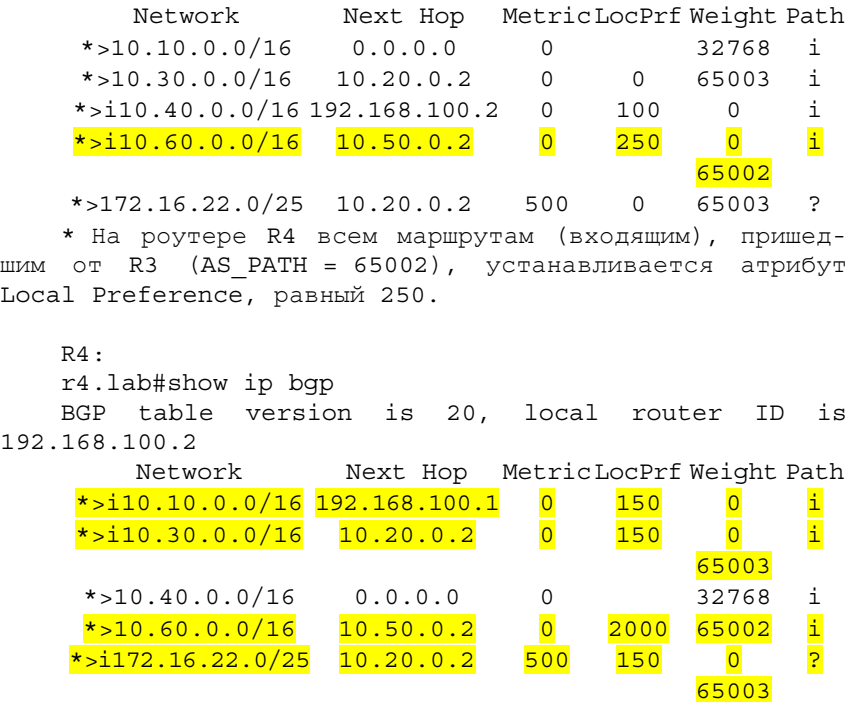

\* На роутере R1 всем маршрутам устанавливается атрибут Local Preference, равный 150, на роутере R4 всем маршрутам (входящим), пришедшим от R3, устанавливаются атрибуты Weight, равные 2000.

**Есть второй способ установки атрибута Weight – указать в команде Neighbor значение атрибута Weight для маршрутов, приходящих от данного «соседа». На роутере R3 всем маршрутам (входящим), пришедшим от R4, устанавливаются атрибуты Weight. Для этого выполним команды:** 

r3.lab#*conf t*

r3.lab(config)#router bgp 65002

r3.lab(config-router)#neighbor 10.50.0.1 weight 3000

**Для ускорения принятия изменений выполним команду Clear IP BGP 10.50.0.1 на роутере R3.** 

**В результате в таблице маршрутизации BGP на R3 поменяется атрибут Weight у маршрутов, полученных от R4:** 

```
R3: 
r3.lab#show ip bgp 
BGP table version is 23, local router ID is 10.60.0.1 
    Network Next Hop MetricLocPrf Weight Path
 * >10.10.0.0/16 10.50.0.1 3000 65001 i
 *>10.30.0.0/16 10.50.0.1 3000 65001 65003 i 
 *>10.40.0.0/16  10.50.0.1  0  <mark>3000</mark>  65001  i
 *>10.60.0.0/16  0.0.0.0  0 32768 i
*>172.16.22.0/25 10.50.0.1 3000 65001 65003 ?
```
**Атрибут MED можно устанавливать не только на перераспределяемые статические маршруты, но и на остальные маршруты с помощью Route Map. Установим на маршрут 10.60.0.0 на R3 MED = 22:** 

```
r3.lab#conf t
    r3.lab(config)#access-list 1 permit 10.60.0.0 0.0.255.255
    r3.lab(config)#route-map to_r4
    r3.lab(config-route-map)#match ip address 1
    r3.lab(config-route-map)#set metric 22
    r3.lab(config-route-map)#exit
    r3.lab(config)#router bgp 65002
    r3.lab(config-router)#neighbor 10.50.0.1 route-map 
to_r4 out
```
## **Для сравнения настроим на R3 перераспределение статических маршрутов с MED = 122:**

r3.lab#*conf t* r3.lab(config)#*ip route 172.28.22.0 255.255.255.128 Null0*

r3.lab(config)#*router bgp 65002*

r3.lab(config-router)#*redistribute static metric 122*

**Для ускорения принятия изменений выполним команду Clear IP BGP 10.50.0.1 на роутере R3.** 

**В таблицах маршрутизации BGP появятся некоторые записи, вывод команд Show IP BGP:** 

R1: r1.lab#show ip bgp

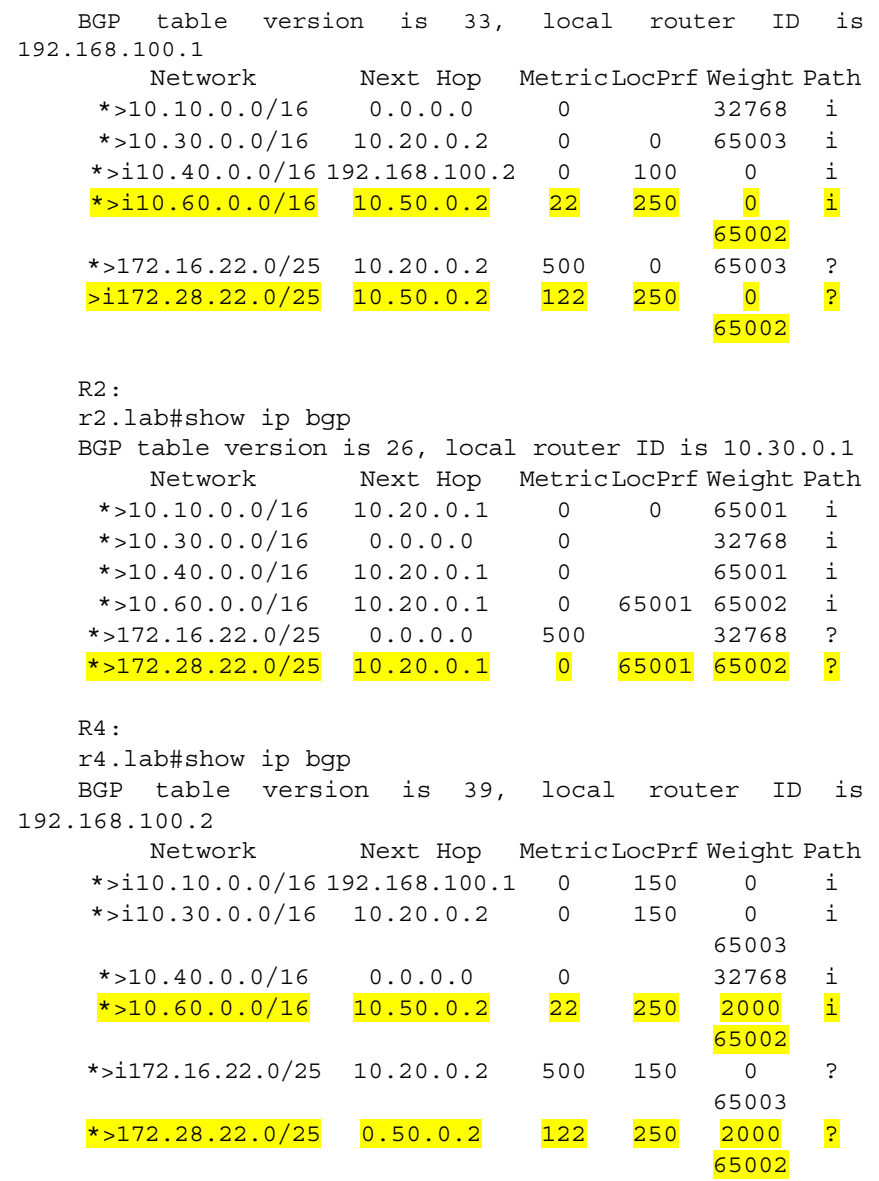

**Допустим, мы не хотим, чтобы R4 распространял маршрут о сети 172.28.22.0, полученный от R3. Для этого мы уста-**

# **навливаем нужный атрибут Community на R3 (дописываем еще одно правило в Route Map с именем to\_r4):**

r3.lab(config)#router bgp 65002

r3.lab(config-router)#neighbor 10.50.0.1 sen

r3.lab(config-router)#neighbor 10.50.0.1 sendcommunity

r3.lab(config-router)#exit

r3.lab(config)#access-list 2 permit 172.28.22.0 0.0.0.128

r3.lab(config)#exit

r3.lab(config)#route-map to\_r4 permit 20

r3.lab(config-route-map)#match ip address 2

r3.lab(config-route-map)#set community no-advertise

\* Отметим, что у нас теперь две Route Map с именем to\_r4, но с разными Sequence Number.

Теперь все маршруты, отправляемые к R4, проходят следующую обработку:

1) начинаем с Route Map to\_r4 10, в данном Route Map указано маршруту 10.60.0.0 установить MED = 22. Поскольку сеть 172.28.22.0 не попадает под этот Route Map, то идем на шаг 2;

2) в Route Map to  $r4 20$  маршруту 172.28.22.0 устанавливается Community No Adverse;

3) все остальные маршруты отбрасываются.

**Для ускорения принятия изменений выполним команды Clear IP BGP\* на роутерах R1 и R4.** 

**В результате из таблиц маршрутизации BGP R1 и R2 удалится запись о маршруте 172.28.22.0, а на R4 в описании маршрута 172.28.22.0 будет указан атрибут Community:** 

```
R1: 
   r1.lab#show ip bgp 
   BGP table version is 40, local router ID is 
192.168.100.1 
       Network Next Hop MetricLocPrf Weight Path
    *>10.10.0.0/16 0.0.0.0 0 32768 i
    *>10.30.0.0/16 10.20.0.2 0 0 65003 i
    *>i10.40.0.0/16 192.168.100.2 0 100 0 i 
    *>i10.60.0.0/16 10.50.0.2 22 250 0 i
```
65002  $*$ >172.16.22.0/25 10.20.0.2 500 0 65003 ? R2: r2.lab#show ip bgp BGP table version is 29, local router ID is 10.30.0.1 Network Next Hop MetricLocPrf Weight Path  $*$ >10.10.0.0/16 10.20.0.1 0 0 65001 i  $*$ >10.30.0.0/16 0.0.0.0 0 32768 i  $*$ >10.40.0.0/16 10.20.0.1 0 65001 i \*>10.60.0.0/16 10.20.0.1 0 65001 65002 i  $*$  >172.16.22.0/25 0.0.0.0 500 32768 ?  $R4$ . r4.lab#show ip bgp 172.28.22.0 BGP routing table entry for 172.28.22.0/25, version 43 Paths: (1 available, best #1, table Default-IP-Routing-Table, not advertised to any peer) Flag: 0x820 Not advertised to any peer 65002 10.50.0.2 from 10.50.0.2 (10.60.0.1) Origin incomplete, metric 0, localpref 250, weight 2000, valid, external, best Community: no-advertise r4.lab#show ip bgp BGP table version is 49, local router ID is 192.168.100.2 Network Next Hop MetricLocPrf Weight Path  $*$ >i10.10.0.0/16 192.168.100.1 0 150 0 i  $*$ >i10.30.0.0/16 10.20.0.2 0 150 0 65003 i  $*$ >10.40.0.0/16 0.0.0.0 0 32768 i \*>10.60.0.0/16 10.50.0.2 22 250 2000 65002 i  $*$ >i172.16.22.0/25 10.20.0.2 500 150 0 65003 ? \*>172.28.22.0/25 10.50.0.2 0 250 2000 65002 ?

**Допустим, мы хотим, чтобы R1 распространял только определенные маршруты к R2, для этого выполним последовательность команд на R1 (аналогичным образом можно фильтровать получаемые маршруты, только в последней команде на конце будет filter-list in):** 

r1.lab#conf t

r1.lab(config)#access-list 1 permit 10.60.0.0 0.0.255.255 r1.lab(config)#access-list 1 permit 10.40.0.0 0.0.255.255 r1.lab(config)#router bgp 65001 r1.lab(config-router)#neighbor 10.20.0.2 distribute-list 1 out sw3.lab# configure terminal sw3.lab # interface fastethernet0/2 sw3.lab #switchport mode trunk \* Access-list читаются последовательно сверху вниз, сети, которые не попали ни под какую строку, отбрасываются.

**Для ускорения принятия изменений выполним команды Clear IP BGP 10.20.0.2 на роутере R1.** 

**В результате из таблиц маршрутизации BGP R2 удалятся все записи маршрутов, не удовлетворяющие правилам фильтрации на R1.** 

```
R2: 
   r2.lab#show ip bgp 
   BGP table version is 34, local router ID is 
10.30.0.1 
       Network Next Hop MetricLocPrf Weight Path
    *>10.30.0.0/16 0.0.0.0 0 32768 i
    *>10.40.0.0/16 10.20.0.1 0 65001 i 
    * >10.60.0.0/16 10.20.0.1 0 65001 65002 i
   *>172.16.22.0/25 0.0.0.0 500 32768 ? 
   * R1 посылает R2 только маршруты о сетях 10.40.0.0
и 10.60.0.0.
```
**Аналогично фильтрацию маршрутов можно сделать с помощью Route Map (все маршруты, не попавшие ни под какие Route Map, отбрасываются), но так, чтобы AS\_Path для мар-**

# **шрутов 10.40.0.0 и 10.60.0.0 был такой, как будто они прошли через AS 65222. Для этого выполним последовательность команд на R1:**

```
r1.lab#conf t
    r1.lab(config)#route-map to_r2
    r1.lab(config-route-map)#match ip address 1
    r1.lab(config-route-map)#set as-path prepend 65222
    r1.lab(config-route-map)#exit
    r1.lab(config)#router bgp 65001 
    r1.lab(config-router)#neighbor 10.20.0.2 route-map 
to_r2 out
```
**Для ускорения принятия изменений выполним команды Clear IP BGP 10.20.0.2 на роутере R1.** 

**В результате в таблице маршрутизации BGP R2 у двух данных маршрутов будет новый AS\_PATH:** 

```
R2: 
r2.lab#show ip bgp 
BGP table version is 42, local router ID is 10.30.0.1 
    Network Next Hop MetricLocPrf Weight Path 
 *>10.30.0.0/16  0.0.0.0  0  32768  i
 * >10.40.0.0/16 10.20.0.1 0 65001 65222 i
 * >10.60.0.0/16 10.20.0.1 0 65001 65222
                                     65002
                                           i 
*>172.16.22.0/25 0.0.0.0 500 32768 ?
```
**Сохраним вашу конфигурацию на всех устройствах, выполнив следующие команды:** 

```
sw1.lab# copy running-config startup-config 
sw2.lab# copy running-config startup-config 
sw3.lab# copy running-config startup-config 
sw4.lab# copy running-config startup-config 
r4.lab# copy running-config startup-config
```
#### *Задания для самостоятельной работы*

1. Ответьте на вопросы в тексте лабораторной работы.

2. Создайте на R3 маршрут к сети 172.16.22.0/25, скорректируйте настройки Route Map, чтобы они пропускали данный маршрут с MED 22, проиллюстрируйте на R4 алгоритм BGP выбора маршрута к сети 172.16.22.0/25.

## *Вопросы для самопроверки*

1. Виды классов сетей.

2. Какие данные указываются при статической маршрутизации?

3. Что означает метрика, IP Address, Subnet Mask в протоколе RIP?

4. Правило определения маски подсети в RIPv1.

5. Перечислите этапы алгоритма RIP.

6. Какие правила используются при борьбе с петлями?

7. Таймер Hold-Down.

8. Перечислите основные виды сообщений BGP-4.

9. Перечислите этапы алгоритма наилучшего маршрута в BGP-4.

10. Атрибут NEXT\_HOP в BGP-4.

11. Атрибут AS\_PATH в BGP-4.